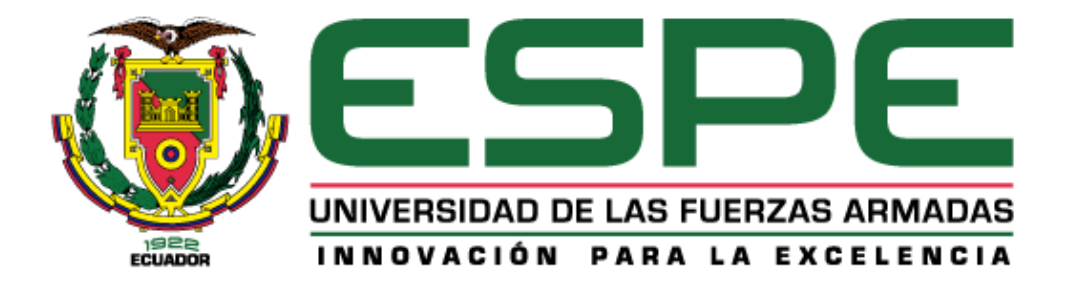

**Análisis del desarrollo del pasto en función de cuatro tratamientos de riego a partir de tecnologías geoespaciales (GNSS, UAV, sensores multiespectrales) en la hacienda Phajcha.SAC**

Aguiar Orta, Sara Stefanía y Godoy Cuzco, Lizeth Carolina

Departamento de Ciencias de la Tierra y de la Construcción

Carrera de Ingeniería Geográfica y del Medio Ambiente

Trabajo de titulación previo a la obtención del título de Ingeniera Geógrafa y del Medio

Ambiente

Ing. Leiva Gonzáles César Alberto

30 de agosto del 2023

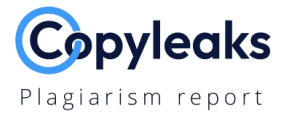

### **TESIS\_AGUIAR\_GODOY.pdf**

### **Scan details**

Scan time: August 17th, 2023 at 21:2 UTC Total Words: 14702

# **Plagiarism Detection**

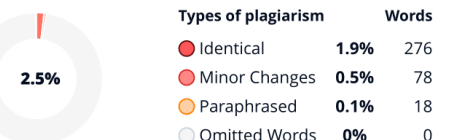

Total Pages:

59

# $\overline{CQ}$  Plagiarism Results: (42)

### **6** Matrice 100 | drones

https://www.josedrones.com/product-page/matrice-100 top of page Inicio Tienda Drones Yuneec Repuestos y accesorios Yuneec Dron...

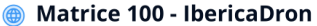

https://www.ibericadron.com/tienda/dji/dji-matrice-100/mat... 920 26 89 89 info@ibericadron.com Facebook Twitter ...

#### DJI Matrice 100 - RPA LABS

https://www.rpalabs.es/producto/dji-matrice-100/ MENU MENUMENU MENUMENU ...

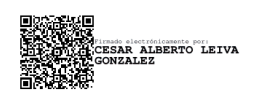

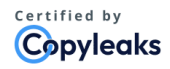

About this report help.copyleaks.com

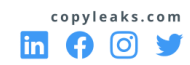

 $0.2%$ 

 $0.2%$ 

 $0.2%$ 

**Al Content Detection** 

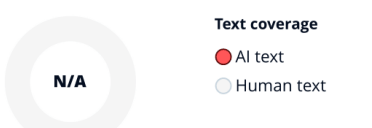

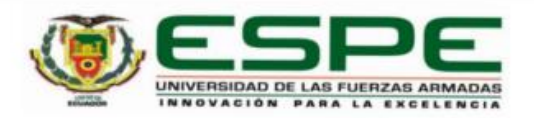

Departamento de Ciencias de la Tierra y de la Construcción

#### Carrera de Ingeniería Geográfica y del Medio Ambiente

#### Certificación

Certifico que el trabajo de titulación: "Análisis del desarrollo del pasto en función de cuatro tratamientos de riego a partir de tecnologías geoespaciales (GNSS, UAV, sensores multiespectrales) en la hacienda Phajcha.SAC" fue realizado por las señoritas Aguiar Orta, Sara Stefanía y Godoy Cuzco, Lizeth Carolina; el mismo que cumple con los requisitos legales, teóricos, científicos, técnicos y metodológicos establecidos por la Universidad de las Fuerzas Armadas ESPE, además fue revisado y analizado en su totalidad por la herramienta de prevención y/o verificación de similitud de contenidos; razón por la cual me permito acreditar y autorizar para que se lo sustente públicamente.

Sangolquí, 12 de septiembre del 2023

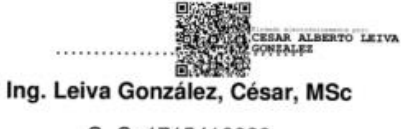

C. C: 1715416689

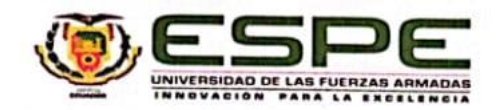

Departamento de Ciencias de la Tierra y de la Construcción

Carrera de Ingeniería Geográfica y del Medio Ambiente

# Responsabilidad de Autoría

Nosotras, Aguiar Orta, Sara Stefanía con cédula de ciudadanía nº 1726781030 y Godoy Cuzco, Lizeth Carolina, con cédula de ciudadanía nº 1724190762, declaramos que el contenido, ideas y criterios del trabajo de titulación: Análisis del desarrollo del pasto en función de cuatro tratamientos de riego a partir de tecnologías geoespaciales (GNSS, UAV, sensores multiespectrales) en la hacienda Phajcha.SAC es de nuestra autoría y responsabilidad, cumpliendo con los requisitos legales, teóricos, científicos, técnicos, y metodológicos establecidos por la Universidad de las Fuerzas Armadas ESPE, respetando los derechos intelectuales de terceros y referenciando las citas bibliográficas.

Sangolquí, 12 de septiembre del 2023

Aguiar Orta, Sara Stefanía C.C.: 1726781030

Godoy Cuzco, Lizeth Carolina C.C.: 1724190762

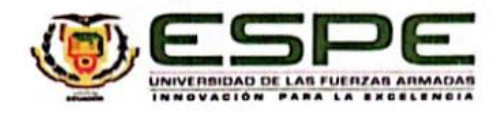

### Departamento de Ciencias de la Tierra y de la Construcción

Carrera de Ingeniería Geográfica y del Medio Ambiente

Autorización de Publicación

Nosotras Aguiar Orta, Sara Stefanía con cédula de ciudadanía nº 1726781030 y Godoy Cuzco, Lizeth Carolina, con cédula de ciudadanía nº 1724190762, autorizamos a la Universidad de las Fuerzas Armadas ESPE publicar el trabajo de titulación: Análisis del desarrollo del pasto en función de cuatro tratamientos de riego a partir de tecnologías geoespaciales (GNSS, UAV, sensores multiespectrales) en la hacienda Phajcha.SAC en el Repositorio Institucional, cuyo contenido, ideas y criterios son de nuestra responsabilidad.

Sangolqui, 12 de septiembre del 2023

Aguiar Orta, Sara Stefanía C.C.: 1726781030

Godoy Cuzco, Lizeth Carolina C.C.: 1724190762

# **Dedicatoria**

<span id="page-5-0"></span>Este trabajo de titulación representa no solo el fruto de mis esfuerzos, sino también el resultado del apoyo incondicional que he recibido a lo largo de mi camino académico. A mis queridos padres, su amor, sacrificio y constante aliento han sido mi mayor motivación y guía. Sin su apoyo inquebrantable, este logro no habría sido posible. A mis hermanos y sobrinos, quienes han sido fuente de inspiración y alegría en cada etapa de mi vida, les dedico este trabajo con el deseo de que sigan persiguiendo sus propios sueños con la misma pasión y determinación que me han demostrado.

Gracias por ser mi fuente de fortaleza y por compartir este viaje conmigo. Este logro es también de ustedes.

Con amor y gratitud eternos.

Sara Aguiar

Este trabajo de titulación está dedicado a mis padres por todo su amor y apoyo incondicional a lo largo de este camino, por estar conmigo a pesar de los anti bajos y por ser la guía que Dios me puso en el camino para cumplir este sueño.

A mi querida familia por siempre confiar en mí en que lograría mis sueños y bríndame su amor en cada uno de mis pasos, por las palabras de aliento, por no dejarme sola a ningún momento y por ser mi ejemplo de esfuerzo, superación y estar presentes en los momentos más importantes de mi vida.

A mi hija por ser el motor que necesitaba cada día para seguir adelante, por ayudarme a encontrar el lado dulce y amargo de la vida sin duda eres el mejor regalo que me mandó Dios, siempre fuiste mi motivación más grande para culminar con éxito este trabajo de titulación.

Finalmente, este trabajo fue dedicado para mi abuelito que siempre espero con ansias verme cumplir este sueño, aunque no estes conmigo en estos momentos te llevo en mi corazón y sé que donde estes estarás orgulloso por este logro que fue realizado con mucho amor y dedicación para ti.

Con amor y gratitud.

Lizeth Godoy

# **Agradecimientos**

<span id="page-7-0"></span>Quiero expresar mi más sincero agradecimiento a José Eduardo Jácome por su generosidad al proporcionarnos un espacio invaluable en su hacienda para llevar a cabo nuestra investigación. Su apoyo fue fundamental para el éxito de nuestro estudio. Además, quiero extender mi gratitud a mi familia que nos respaldó tanto emocional como económicamente a lo largo de esta ardua travesía académica. Su constante apoyo y aliento fueron un pilar fundamental en nuestro camino hacia la culminación de esta tesis. También, quiero reconocer a nuestros estimados profesores, quienes no solo compartieron sus vastos conocimientos con nosotros, sino que también nos guiaron y orientaron en el desarrollo de nuestro tema de tesis. Sin su orientación y dedicación, este logro no habría sido posible. A todos ellos, les estoy profundamente agradecida.

No puedo pasar por alto agradecer a nuestros amigos, quienes nos brindaron apoyo moral y nos ayudaron de innumerables maneras en el desarrollo de esta tesis. Su amistad y colaboración fueron esenciales para superar los desafíos y mantenernos motivadas durante este proceso. A todos ellos, les estoy profundamente agradecida por ser parte fundamental de este logro

Con amor y gratitud eternos.

Sara Aguiar

Quiero empezar agradeciendo a Dios por permitirme cumplir con este objetivo, por darme una familia que ha estado conmigo de forma incondicional apoyándome con sus concejos y sabiduría lo largo de este camino, por mándame a un ángel que se convirtió en mi motivación para poder cumplir este sueño.

Agradecer la ayuda de cada uno de los docentes que se involucraron en este tema de investigación, gracias por compartir sus conocimientos y estar pendiente de nosotras en cada paso que dimos en el desarrollo de la tesis, de igual forma agradecer al Ing. Izar Sinde por ser uno de los pioneros en esta investigación y no solo ser nuestro docente, sino que también convertirse en un amigo que nos brindó ánimos cuando estábamos a punto de rendirnos gracias totales , no podemos dejar de agradecer a nuestro tutor de tesis el Ing. César Leiva por estar en cada paso junto a nosotras y compartir sus conocimientos de manera esencial para poder desarrollar nuestra tesis.

Finalmente quiero agradecer a cada uno de nuestros amigos que estuvieron con nosotras de forma incondicional, apoyándonos en el trabajo en campo para el desarrollo de esta investigación les estamos muy agradecidas por el apoyo moral brindando y por ser esas personas que nos alegraban en momentos donde solo queríamos decaer.

Con amor y gratitud.

Lizeth Godoy

# Índice de contenido

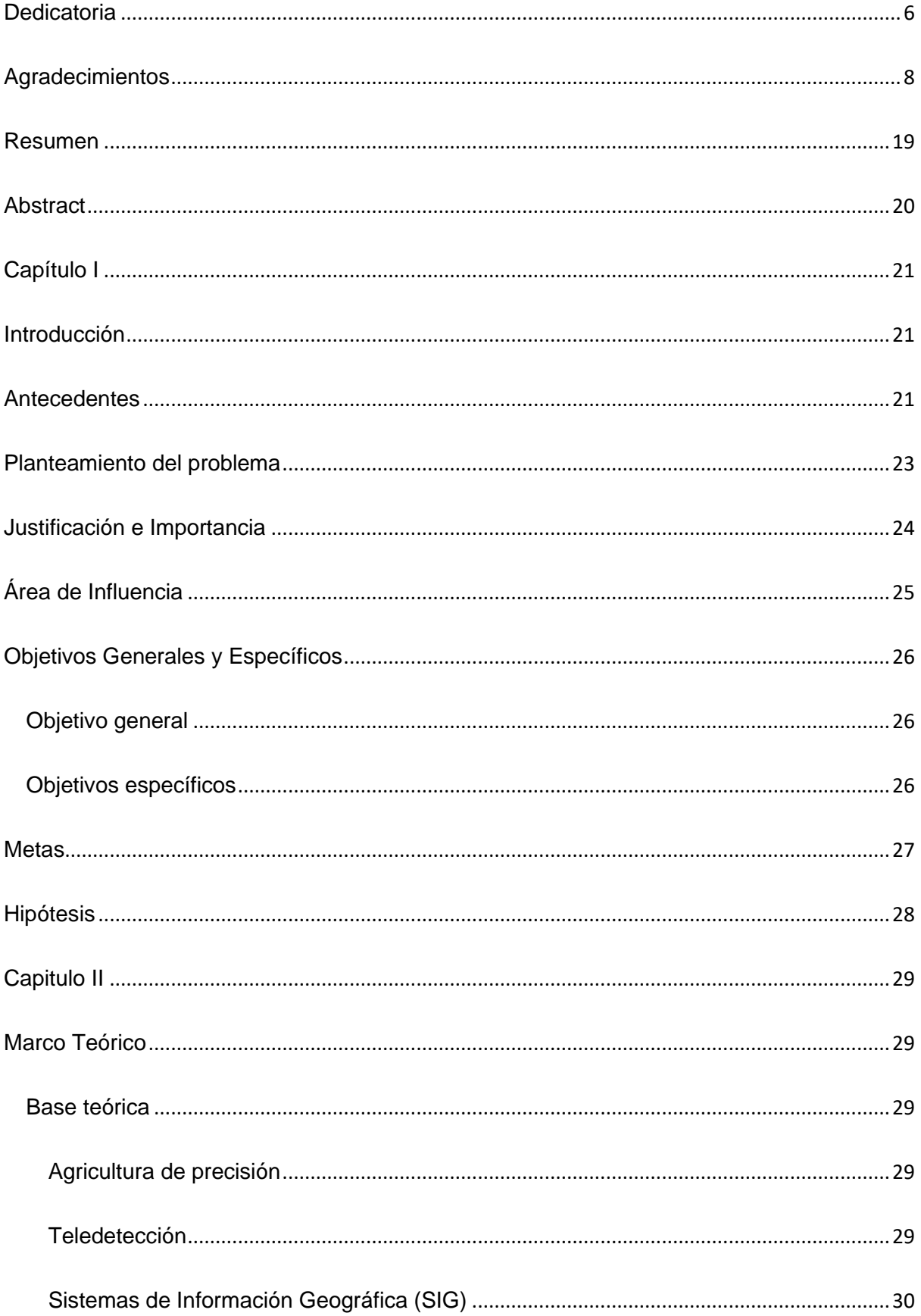

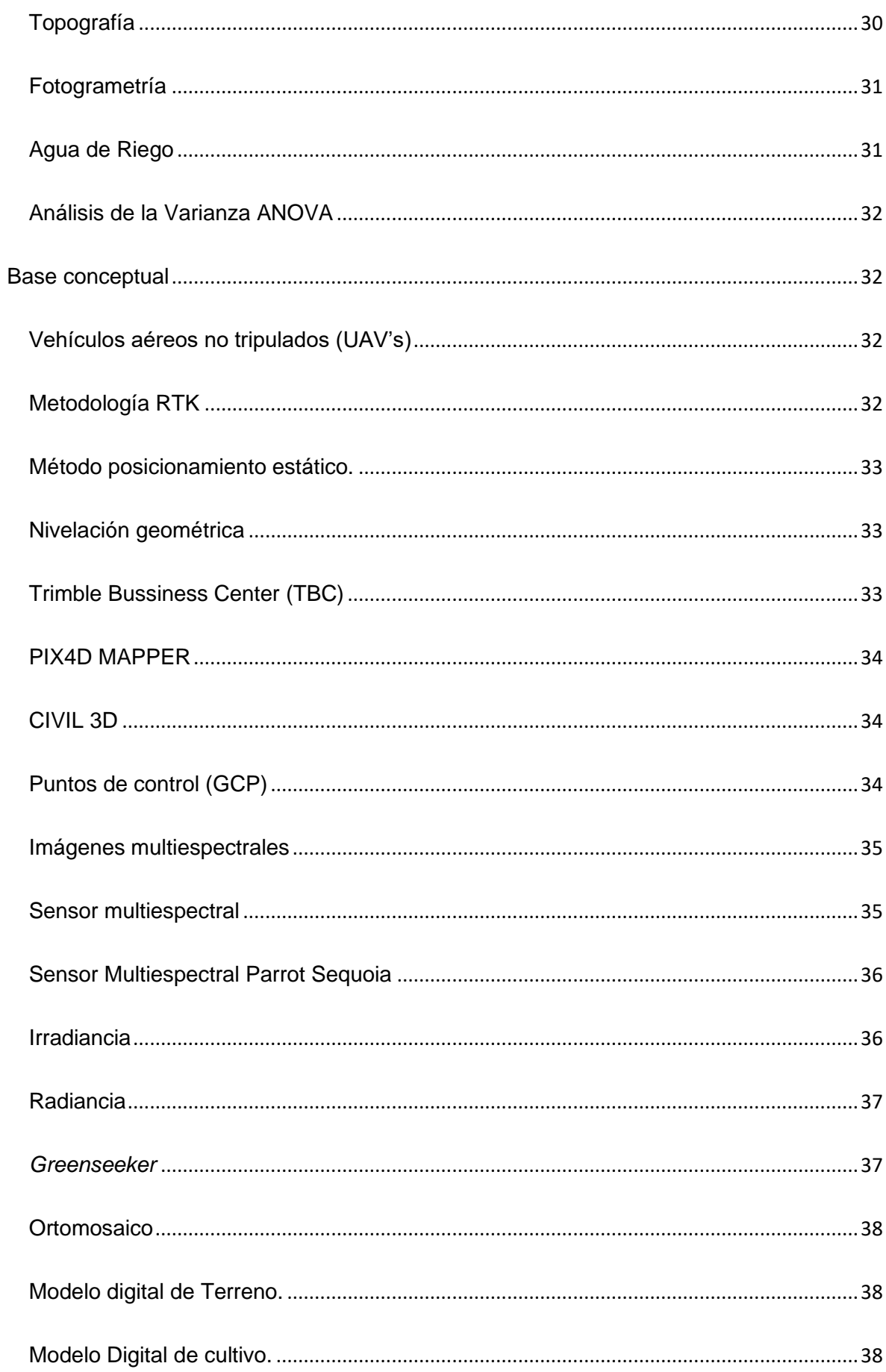

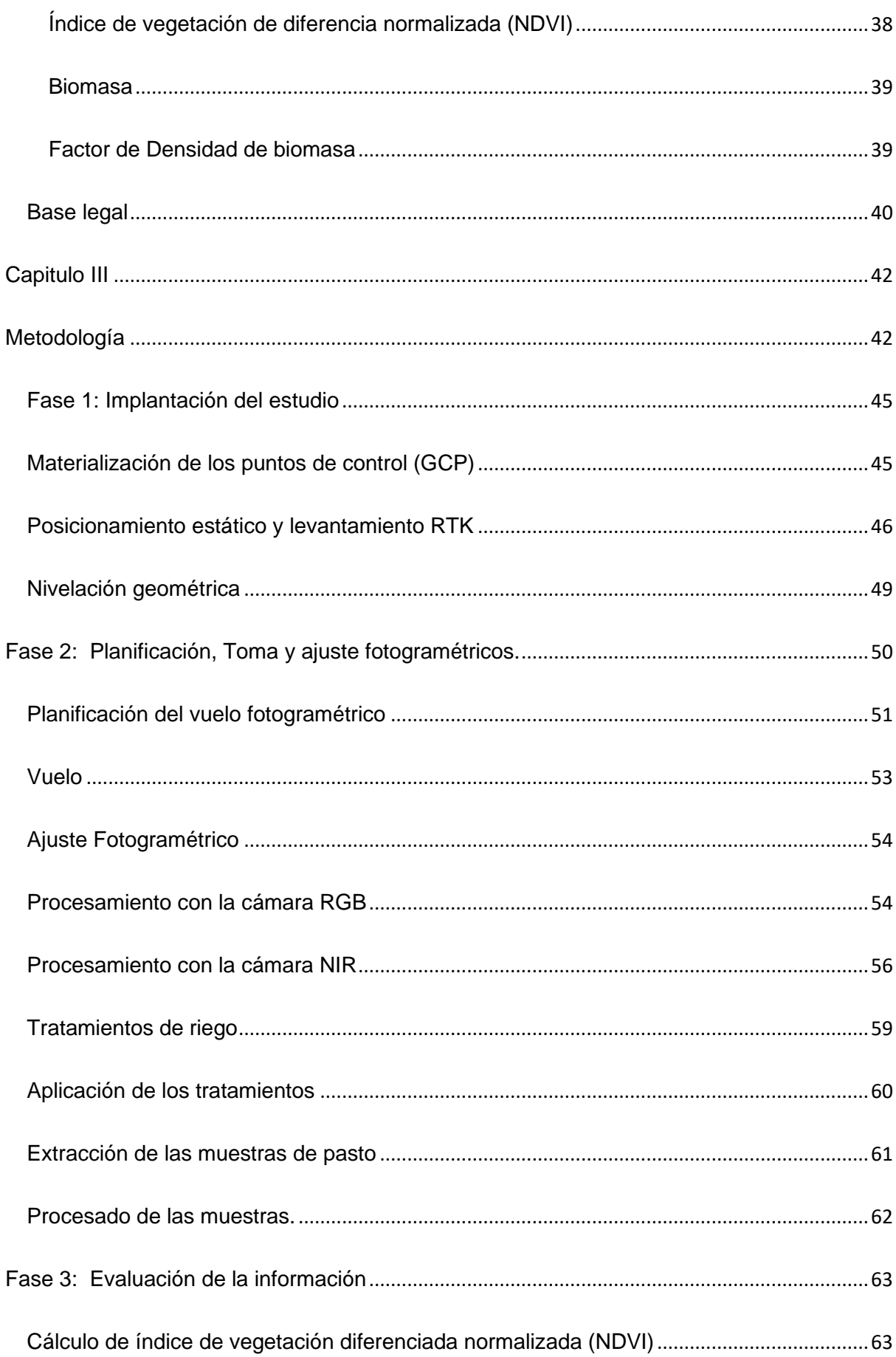

![](_page_12_Picture_100.jpeg)

![](_page_13_Picture_8.jpeg)

# **Índice de tablas**

![](_page_14_Picture_155.jpeg)

# **Índice de figuras**

![](_page_15_Picture_199.jpeg)

![](_page_16_Picture_210.jpeg)

![](_page_17_Picture_12.jpeg)

#### **Resumen**

<span id="page-18-0"></span>El presente trabajo de investigación tuvo como objetivo analizar el desarrollo del pasto utilizando cuatro tratamientos diferentes de riego mediante imágenes multiespectrales y la estimación de biomasa con el uso de un UAV (drone), el estudio se realizó en tres etapas.

En la primera etapa, se delimitó un área de 13070 m² en la hacienda Phajcha SAC, dividida en 24 parcelas, donde se aplicó distintos tratamientos de riego: agua de vertientes, efluente de la planta de tratamiento (PTAR), agua de lluvia y agua potable, también se llevó a cabo un análisis del suelo para determinar los niveles de nitrógeno y fósforo. Seguidamente se desarrolló el procesamiento fotogramétrico para la obtención de los productos correspondientes a los ortomosaicos RGB y multiespectrales, así como, también a los modelos digitales del cultivo MDC en las diferentes fases de corte del cultivo y el modelo digital del terreno MDT. En la tercera etapa se calcularon los índices de vegetación NDVI, a partir de los ortomosaicos multiespectrales y se extrajeron los valores promedios de cada parcela, por otro lado, se calculó el volumen entre superficies así como se tomaron muestras del cultivo en cada parcela y de esta manera se calculó el valor de biomasa, el trabajo incluyo un proceso de validación de la metodología mediante la medición del NDVI con un sensor de cultivos *Greenseeker* y la medición manual de la altura del pasto en puntos georreferenciados con tecnología RTK.

Finalmente, se llevó a cabo un análisis estadístico de los resultados y se creó mapas comparativos e identificatorios de las parcelas óptimas en el desarrollo del pasto, este estudio proporcionó información valiosa sobre el desarrollo del pasto bajo diferentes tratamientos de riego, contribuyendo a la toma de decisiones en el manejo agrícola y ganadero.

*Palabras claves:* biomasa, índice de vegetación, riego, ortomosaico, tratamientos.

#### **Abstract**

<span id="page-19-0"></span>The objective of this research work was to analyze the development of grass using four different irrigation treatments through multispectral images and biomass estimation with the use of a UAV (drone), the study was conducted in three stages.

In the first stage, an area of 13070 m² was delimited in the Phajcha SAC farm, divided into 24 plots, where different irrigation treatments were applied: water from springs, effluent from the treatment plant (PTAR), rainwater and drinking water, also a soil analysis was carried out to determine the levels of nitrogen and phosphorus. Next, photogrammetric processing was carried out to obtain the products corresponding to the RGB and multispectral orthomosaics, as well as the MDC digital crop models in the different crop cutting phases and the MDT digital terrain model. In the third stage, NDVI vegetation indices were calculated from multispectral orthomosaics and average values were extracted from each plot, on the other hand, the volume between surfaces was calculated as well as crop samples were taken in each plot and in this way the biomass value was calculated, the work included a validation process of the methodology by measuring NDVI with a Greenseeker crop sensor and manual measurement of the height of the grass in georeferenced points with RTK technology.

Finally, a statistical analysis of the results was carried out and comparative and identifying maps of the optimal plots for pasture development were created. This study provided valuable information on pasture development under different irrigation treatments, contributing to decision making in agricultural and livestock management**.**

*Keywords:* biomass, vegetation index, irrigation, orthomosaic, treatments.

### **Capítulo I**

### <span id="page-20-2"></span><span id="page-20-1"></span><span id="page-20-0"></span>**Introducción**

# **Antecedentes**

La ganadería lechera es de vital importancia en la región interandina del Ecuador y representa uno de los principales rubros dentro del sector agropecuario, sin embargo, su producción depende de la disponibilidad de pastos y de la variación en su rendimiento durante todo el año (Grijalva et al., 1995). De acuerdo con los levantamientos estadísticos de la Encuesta de Superficie y Producción Agropecuaria Continua ESPAC realizada en abril del 2022 la producción diaria de leche a nivel nacional es de 5,70 millones de litros y la provincia de Pichincha produce el 17,99% del total nacional con un rendimiento de 11,27 litros/vaca, un valor bajo comparado con la producción lechera de otros países Latinoamericanos (Galetto, 2019), como consecuencia del manejo inadecuado de los pastos.

Las pasturas constituyen un elemento fundamental en el sector ganadero (Menéndez & Miranda, 2021), la superficie dedicada al uso agrícola en el 2019 alcanzó los 5.1 millones de ha, de esta superficie la mayor ocupación está representada por los pastos cultivados con un 39% (Moreno & Espinosa, 2022) y sus rendimientos difieren por cada especie ya sea *Kikuyo, Rye Grass perenne o anual, Trébol blanco o rojo*, además depende de una adecuada proporción de nutrientes en el suelo, clima, humedad, temperatura, luz y riego (Grijalva et al., 1995).

En la actualidad las tendencias tecnológicas más usadas para la agricultura de precisión son las metodologías y herramientas de análisis espacial, es así como la agricultura de precisión ha adoptado el empleo de teledetección con aviones no tripulados (UAV), sistemas de navegación satelital (GNSS), sistemas de información geográfica (SIG) para el análisis del crecimiento y la medición de biomasa de los cultivos como Rye grass y Kikuyo (Díaz, 2022), que permiten correlacionar de forma eficiente diferentes variables que

intervienen en los cultivos y en su estado de salud, además que contribuyen al estudio de grandes extensiones de terreno en menor tiempo, de forma eficiente y a menor costo, con la finalidad de apoyar en la toma de decisiones que permitan acrecentar el rendimiento de la producción agrícola (Berrío et al., 2018).

La agricultura de precisión por medio de UAV está dirigida a capturar imágenes multiespectrales de alta resolución empleando vehículos aéreos no tripulados, de acuerdo con las condiciones del área de estudio, las imágenes son capturadas con diferentes combinaciones de bandas espectrales como Verde-Azul-Rojo y Azul-Verde-Infrarrojo cercano, que posteriormente permiten calcular el índice de vegetación normalizada (NDVI) del cultivo (Berrío et al., 2018). Además, permiten la creación de modelos digitales de elevación (DEM) (Salamí et al., 2014). La medición de la biomasa disponible en los pastos proporciona información relevante para las fincas ganaderas debido a que de esta depende la relación entre el pasto existente y el ofrecido por día para cada animal en pastoreo, al igual que determinan la eficiencia en el uso de otros recursos como el sobrealimento, suplemento (Villalobos et al., 2013).

En los últimos años, se han ejecutado varios estudios que se refieren a la estimación del rendimiento del pasto empleando imágenes multiespectrales con UAV, entre ellos podemos mencionar el estudio de (Sinde et al., 2020) en el que se estimó el rendimiento del pasto ejecutando vuelos con cámaras RGB y multiespectrales para elaborar ortomosaicos y posteriormente calcular los índice de vegetación normalizado NDVI y el índice de evaluación multicriterio EMC, en esta investigación se puedo demostrar la correlación entre la vigorosidad y el porcentaje de crecimiento del pasto. Del mismo modo, el trabajo de (Sinde González, 2022) muestra el análisis del desarrollo del pasto de acuerdo con la biomasa en cultivos de *Rye grass y Kikuyo* aplicando UAV, como resultado se determinó que el *Rye grass* perenne produce mayor rendimiento por la cantidad de biomasa obtenida. En el estudio de (Cevallos et al., 2018) se aplica la metodología de espectro para el análisis de

NDVI aplicados a pastos previo al pastoreo, en este caso se evidencio que el uso de UAV ha reducido los costos de la agricultura convencional.

De esta manera, para incrementar la producción ganadera, pero a su vez reducir el impacto ambiental y optimizar los recursos (Intriago, 2020), es importante realizar una comparación del crecimiento de los diferentes pastos y la biomasa que para poder evidenciar cual de estos representa un rendimiento.

# **Planteamiento del problema**

<span id="page-22-0"></span>En el Ecuador el sector agrícola depende principalmente del pastoreo; el pasto es la principal y más económica fuente de alimentación para el ganado, esta ofrece todos los nutrientes necesarios para el animal, por lo tanto, la rentabilidad de la explotación ganadera dependerá de varios factores siendo uno de los principales la calidad del pasto (Moncayo et al., 2018).

Los niveles de productividad de las pasturas y de la ganadería en países desarrollados representan una alta rentabilidad, debido a que estas sociedades han aprendido a ejecutar actividades agropecuarias como es el crecimiento del pasto, sin embargo, el territorio ecuatoriano tiene condiciones medioambientales favorables para producir pasto todo el año, pero la falta de información en los ganaderos sobre las nuevas tecnologías aplicadas en la agricultura hace que esta ventaja no se aproveche de manera eficaz (León et al., 2018).

Actualmente, el aprovechamiento de los pastizales se ha convertido en una de las herramientas principales para manipular la producción ganadera, por lo que el recurso hídrico juega un papel importante en el crecimiento de estos cultivos. La reutilización de las aguas residuales tratadas es una opción que debería adaptarse en nuestro país debido que pueden considerarse como una opción fiable para fuente de riego de cultivos, especialmente, en épocas de sequía (Opolenko, 2021).

De igual forma, el conocimiento sobre la estimación de la biomasa en los pastizales es un factor que ha ido ganando terreno debido a que ayuda en la planificación y reducción de costos, así como también se puede obtener información de zonas de difícil acceso (Guascal et al., 2020); a pesar de ser un tema de interés la mayoría de los ganaderos no logran obtener resultados esperados en los cultivos de sus pastos.

En el presente estudio se analizarán cuatro tipos de tratamientos de riego en los cultivos de pastos, donde se podrán evidenciar cual de estos representa un mejor aporte en el crecimiento, esto se realizará aplicando técnicas geoespaciales (GNSS, UAV, Sensores Multiespectrales) con lo cual se puede determinar si se alcanzó el nivel de calidad requerido optimizando tiempo y recursos.

### **Justificación e Importancia**

<span id="page-23-0"></span>En los últimos años la aplicación de nuevas tecnologías UAV se han empleado como alternativas de manejo, monitoreo y control de los cultivos agrícolas en las diferentes etapas de su desarrollo. Estas técnicas tienden a ser una alternativa que busca mejorar la producción, así como disminuir costos dentro de una agricultura sustentable (Meneses et al., 2015).

En el caso de este estudio el uso de nuevas tecnologías UAV, en la agricultura de pastos tiene como fin estimar parámetros del cultivo así como obtener información sobre cómo evolucionan los mismos en menor tiempo y de forma más eficiente, así como también en la gestión del recurso hídrico dichas tecnologías permiten utilizar esta información espacial para prevenir o cuantificar todo tipo de parámetros relacionados con el uso del agua (Berrío et al., 2018), de tal forma que el agricultor pueda tomar decisiones que mejoren la rentabilidad de la producción de pastos así como lograr un manejo y aprovechamiento adecuado de los suelos.

Respecto al Plan de Creación de Oportunidades 2021-2025 de Ecuador, el proyecto está alineado directamente al eje Transición Ecológica, enfocado en el objetivo 11 el cual

pretende conservar, restaurar, proteger y hacer uso sostenible de los recursos naturales, cuya política se enfoca en potenciar las capacidades de los pequeños productores para generar alternativas económica sustentables, así como también, este proyecto está enfocado en el objetivo 13 el cual promueve la gestión integral de los recursos hídricos cuyo fin es proteger , regenerar y conservar el recurso agua y sus ecosistemas asociados, así como pretende fortalecer los mecanismos de administración y uso sostenible de la misma en sus diferentes usos (Secretaría Nacional de Planificación, 2021).

Finalmente, el proyecto se orientó a cumplimiento del segundo Objetivo de desarrollo sostenible , el cual propone poner fin al hambre, lograr la seguridad alimentaria, mejorar de la nutrición y promover la agricultura sostenible y el doceavo objetivo propone fomentar el uso eficiente de los recursos a través de patrones de consumo y producción sostenibles, reduciendo la utilización de los recursos, la degradación y la contaminación, logrando al mismo tiempo una mejor calidad de vida (Cepal, 2019), de igual minera el doceavo Objetivo de desarrollo sostenible, propone fomentar el uso eficiente de los recursos a través de patrones de consumo y producción sostenibles, reduciendo la utilización de los recursos, la degradación y la contaminación, y logrando al mismo tiempo una mejor calidad de vida (Cepal, 2019).

### **Área de Influencia**

<span id="page-24-0"></span>El presente estudio se llevará a cabo en la Hacienda Phajcha SAC ubicada en las coordenadas UTM – WGS84 - 794564,76 N 9960667,59 E, al sureste del cantón Quito, parroquia Pintag, barrio San Agustín, provincia de Pichincha, a una altitud de 2835 m.s.n.m, cuenta con una superficie de 35,9359 ha. La hacienda está dedicada principalmente a la cría y reproducción de ganado bobino, cuenta con su propia estación meteorológica llamada "CM Phajcha Farm", y planta de tratamiento de aguas residuales, con investigaciones enfocadas en métodos de sostenibilidad para la producción de lácteos.

# <span id="page-25-3"></span>**Figura 1**

# *Ubicación hacienda Phajcha SAC*

![](_page_25_Figure_2.jpeg)

# <span id="page-25-0"></span>**Objetivos Generales y Específicos**

# <span id="page-25-1"></span>**Objetivo general**

Analizar el desarrollo del pasto con 4 diferentes tratamientos de riego mediante el análisis de imágenes multiespectrales y la estimación de biomasa con técnicas geoespaciales (GNSS, UAV, Sensores Multiespectrales) para determinar que tratamiento es el más favorable.

# <span id="page-25-2"></span>**Objetivos específicos**

- Delimitar las parcelas del estudio mediante un levantamiento topográfico y el replanteo de sus extremos con tecnología GNSS.
- Cuantificar la cantidad de fósforo y nitrógeno del suelo a través de la recolección de muestras y análisis químico de un laboratorio certificado para la caracterización del suelo en la etapa inicial y final.
- Materializar con cilindros de hormigón y posicionar 5 puntos de control (GCP) mediante tecnología GNSS y nivelación geométrica, para que sirvan de apoyo en la georreferenciación de los ortomosaicos.
- Obtener y procesar imágenes aéreas multiespectrales en 2 etapas (primer corte y segundo corte), mediante UAV, para realizar el análisis de la vigorosidad del pasto en las diferentes etapas y según el tipo de tratamiento de riego.
- Obtener y procesar imágenes aéreas RGB en 3 etapas (inicial, primer corte y segundo corte), mediante UAV, para realizar el análisis del desarrollo de la biomasa del pasto en las diferentes etapas y según el tipo de tratamiento de riego.
- Extraer muestras de pasto manualmente, para estimar el factor de densidad del cultivo en cada una de las parcelas.
- Calcular el valor del NDVI y biomasa del *pasto* a través de los ortomosaicos y modelos digitales obtenidos a partir del procesamiento de las imágenes obtenidas con el UAV.
- Analizar los resultados del NDVI y de la biomasa para determinar que tratamiento de riego supuso un mejor desarrollo del pasto.
- Validar la metodología de estimación de biomasa y del análisis multiespectral de las ortofotografías mediante técnicas manuales y análisis estadístico.

# <span id="page-26-0"></span>**Metas**

- Un plano topográfico de la zona de estudio.
- Un reporte con coordenadas georreferenciadas de cada una de las parcelas y los linderos del área de estudio.
- Reporte con los resultados del análisis comparativo de las muestras de fósforo y nitrógeno del suelo en la etapa inicial y final.
- Un reporte con las coordenadas de los puntos de control.
- Una base de datos con imágenes RGB y multiespectrales de la zona de estudio en las 3 épocas.
- Tres ortomosaicos RGB a escala 1:1000 obtenidos a través de UAV, del área de estudio.
- Dos ortomosaicos multiespectrales a escala 1:1000 obtenidos a través de UAV, del área de estudio.
- Un modelo digital del terreno (MDT).
- Dos modelos digitales de cultivo (MDC) en las dos etapas de corte del pasto.
- Un reporte con el factor de densidad correspondiente a cada parcela.
- Un reporte con los resultados obtenidos de la cantidad de biomasa producida en cada parcela.
- Dos mapas de índice de vegetación a escala 1:1000
- Un reporte del análisis estadístico con los resultados obtenidos de la comparación de cada uno de los tratamientos de riego aplicados en el estudio.
- Un reporte de la validación de la biomasa estimada y del NDVI.

# <span id="page-27-0"></span>**Hipótesis**

¿Las técnicas geoespaciales, permiten identificar el tratamiento óptimo para el mejor desarrollo del pastizal y mayor cantidad de biomasa?

### **Capitulo II**

### <span id="page-28-1"></span><span id="page-28-0"></span>**Marco Teórico**

# <span id="page-28-3"></span><span id="page-28-2"></span>**Base teórica**

## **Agricultura de precisión**

La agricultura de precisión permite monitorear la variación espaciotemporal de diferentes cultivos durante toda su etapa de crecimiento, contribuyendo a la toma de decisiones de los agricultores para el manejo y optimización de insumos (Ovando et al., 2021), así como la reducción de los impactos ambientales, obteniendo mayores rendimientos económicos, medioambientales, sociales e incrementando la competitividad (Díaz, 2015). Las mejoras en georreferenciación de los UAV han creado la posibilidad de aplicaciones al aire libre y en espacios amplios (Salamí et al., 2014). En 2013 en Estados Unidos se realizó un estudio del impacto económico de la integración de UAV en la economía nacional y se recogió que el mercado más prometedor es la agricultura de precisión (Díaz, 2015). La lista de cultivos para los que se han probado los UAV es larga, entre ellos se pueden encontrar pastizales, bosques, alfalfa, trigo, maíz, algodón, olivo, melocotón, café, arroz, cítricos, viñedos, etc. a medida que el precio de la electrónica disminuya mayores cultivos se podrá ver beneficiados (Salamí et al., 2014).

# **Teledetección**

<span id="page-28-4"></span>Actualmente, la teledetección es un método de recopilación de datos que permite obtener información detallada y sistemática sobre la superficie terrestre, cuerpos celestes u otros objetos mediante sensores remotos instalados en plataformas espaciales, aéreas o drones y terrestres (Romero, 2006); por lo que a través del análisis de la radiación electromagnética emitida o reflejada por el objetivo de estudio, la teledetección permite obtener datos a gran escala y en diferentes longitudes de onda, lo que es esencial para el análisis de fenómenos geográficos, ambientales y climáticos.

La teledetección ha demostrado ser una herramienta valiosa en diversos campos de investigación y aplicaciones prácticas, incluyendo la agricultura, la gestión del medio ambiente, la cartografía, la climatología, la monitorización de recursos naturales y la gestión de desastres; principalmente, en la agricultura es considerada una técnica que se utiliza para el monitoreo de cultivos y la gestión agrícola, ya que los sensores remotos pueden proporcionar información sobre la salud de las plantas, la humedad del suelo, la presencia de plagas o enfermedades, y la cantidad de vegetación (Leo Di, 2015).

# **Sistemas de Información Geográfica (SIG)**

<span id="page-29-0"></span>Los SIG son una herramienta con una gran variedad de aplicaciones de índole espacial, debido a su capacidad para gestionar y analizar la información con el fin de solucionar problemáticas territoriales, ambientales y socioeconómicas. Este sistema está conformado de hardware, software, datos, personas, organizaciones y convenios institucionales, diseñado para capturar, almacenar, analizar, gestionar y presentar información geográfica de diferentes territorios del planeta, contribuyendo la toma de decisiones para la prevención de riesgos naturales y solucionando problemas de gestión y planificación (Santos, 2004).

# <span id="page-29-1"></span>**Topografía**

Es una ciencia que estudia los métodos y procedimientos para determinar las posiciones relativas de puntos situados sobre o debajo de la superficie terrestre (Wolf & Ghilani, 2016). Es la encargada de medir, recopilar, analizar y representar la información detallada de las características físicas de la superficie terrestre, implica replanteos, división de tierras, levantamientos subterráneos, catastro rural y urbano (Alcántara, 2014).

Para las mediciones emplea varios equipos tradicionales como los teodolitos, niveles, cintas métricas y estaciones totales (Alcántara, 2014). Sin embargo, en la actualidad la tecnología de posicionamiento global GPS, drones y láser terrestre han revolucionado los estudios topográficos, reduciendo los tiempos y cubriendo áreas con mayor extensión; ampliando de esta manera la gama de aplicaciones en la ingeniería, agricultura, planificación urbana, gestión de recursos renovables y servicios de respuesta a desastres naturales (Jiménez et al., 2019).

# <span id="page-30-0"></span>**Fotogrametría**

La fotogrametría es una técnica tradicional empleada para obtener información confiable de objetos y superficies tridimensionales a partir de la medición e interpretación de imágenes (Arriola et al., 2018). La adquisición de datos fotogramétricos se realiza mediante imágenes digitales en bandas visibles y sensores remotos como las cámaras multiespectrales (Arriola et al., 2018).

Esta técnica permite generar modelos 3D realistas y confiables, a partir de un conjunto de imágenes superpuestas que favorecen la identificación de características comunes para la reconstrucción tridimensional en sistemas de información geográfica SIG (Caro, 2012). Para garantizar la precisión de los resultados se emplean puntos de control GCP, cuyas coordenadas exactas son de utilidad para georreferenciar las imágenes y modelos tridimensionales (Caro, 2012); logrando representar la superficie y las elevaciones del terreno de manera precisa, para generar mapas topográficos y planificar proyectos de diversa índole.

#### **Agua de Riego**

<span id="page-30-1"></span>La expansión del regadío a lo largo de la última década y la escasez del recurso hídrico ha permitido el desarrollo de avances para mejorar la eficiencia del uso del agua y se han planteado nuevos enfoques del uso del recurso natural para alcanzar la sostenibilidad (Corominas, 2010). Es así que en la agricultura el agua está relacionada con el concepto de fertilización, debido a que esta debe presentar un balance entre diferentes parámetros como la concentración de sales disueltas (CE), presencia relativa de sodio (RAS), carbonatos, bicarbonatos, concentración de cloro, boro, hierro y manganeso, así como nutrientes como el calcio, magnesio y sulfatos los cuales garantizan una solución

nutritiva para los cultivos (Castellón et al., 2015); es así, que se ha planteado el uso de agua subterránea y se han implementado puntos de captación de agua, reutilización de agua de plantas de tratamiento PTAR(Zambrana, 2022) y la desalinización del agua marina (Martínez Álvarez et al., 2019).

### <span id="page-31-0"></span>**Análisis de la Varianza ANOVA**

Es una técnica valiosa dentro de las pruebas de hipótesis, desarrollada por Ronald Fisher en 1930 (Dagnino, 2014). Esta permite el estudio de observaciones que dependen de varios factores, en otras palabras, analiza el efecto de uno o varios factores sobre la media de una variable continua, con el fin de comprobar la significanción entre la variable independiente y sus factores (Boqué & Maroto, 2004). El ANOVA es fundamental para el análisis de regresión lineal y diseño de experimentos (Dagnino, 2014).

### <span id="page-31-2"></span><span id="page-31-1"></span>**Base conceptual**

### **Vehículos aéreos no tripulados (UAV's)**

Los vehículos aéreos no tripulados, UAV por sus siglas en inglés *(Unmanned Aerial Vehicle)*, conocidos en castellano por sus siglas VANT o dron, es un tipo de avión que opera sin un piloto humano a bordo. Están equipados con equipos de última generación como GPS, sensores infrarrojos, cámaras de alta resolución y controles de radares. Los drones transmiten información detallada a los satélites, que pueden transmitir toda esa información al control terrestre en milisegundos (Eslava Pedraza et al., 2021).

# **Metodología RTK**

<span id="page-31-3"></span>El RTK (del inglés *Real Time Kinematic),* es una técnica utilizada para mejorar la exactitud de un receptor GNSS autónomo, en cuanto a datos planimétricos y altimétricos de la zona de estudio. La técnica RTK ayudará a aumentar la precisión de las posiciones GNSS mediante el uso de una estación base fija que proporciona correcciones en tiempo real a un receptor en movimiento, lo que da como resultado una precisión de nivel

centimétrico, actualmente esta metodología se utiliza en la agricultura de precisión, mapeo topográfico y otros estudios que necesiten de una alta precisión (Cardozo & Arenas, 2016).

# <span id="page-32-0"></span>**Método posicionamiento estático.**

Con el método de posicionamiento estático se realizan mediciones en diferentes fases en el que dos o más receptores rastrean varios satélites, uno de los cuales recibe información desde una posición conocida mientras que el otro se sitúa en los puntos que se necesitan conocer las coordenadas (González, 2012.). Este método es ideal para obtener los puntos del hito ya que proporciona precisiones altas hasta llegar a los niveles milimétricos (Moncayo et al., 2018).

### **Nivelación geométrica**

<span id="page-32-1"></span>La nivelación geométrica es un método de obtención de desniveles entre dos puntos, que utilizan visuales horizontales, es el método más preciso para determinar diferencias de nivel y es uno de los más usados. Existen dos métodos de nivelación clasificados en simples cuando el desnivel a medir se determina con una sola observación, mientras que las nivelaciones compuestas son las que se realizan un encadenamiento de observaciones simples (Koolhaas, 2013).

### **Trimble Bussiness Center (TBC)**

<span id="page-32-2"></span>Trimble Business Center (TBC) es un software de procesamiento y análisis de datos geoespaciales que se utiliza para manejar información procedente de diversas fuentes, como levantamientos topográficos y datos GNSS en cualquier formato garantizando de esta manera información confiable y precisa; todo en un solo entorno de trabajo. Este software permite procesar líneas base GNSS, creación de superficies, cálculo de volúmenes, técnicas fotogramétricas, medición de puntos y creación automática de productos 3D, por lo que es considerado como una herramienta de alta precisión y eficiencia brindando

soluciones a diversas tareas en campos como la topografía, la ingeniería y la geodesia (Trimble, 2022).

# <span id="page-33-0"></span>**PIX4D MAPPER**

Pix4D es un software líder en el procesamiento y análisis de datos capturados por drones y otras fuentes de imágenes aéreas. A través de técnicas de procesamiento fotogramétrico genera nube de puntos, modelos digitales de superficie y ortomosaicos de muy alto detalle que son utilizados en el campo de la fotogrametría. La principal ventaja de Pix4D es que el software crea "duplicados digitales", es decir genera representaciones digitales idénticas de cualquier producto o infraestructura física a partir de las imágenes registradas por un drone u otro dispositivo. De igual forma su versatilidad y capacidad para generar modelos y mapas detallados hacen que sea una opción popular entre profesionales que requieren análisis precisos y visualización de datos basados en imágenes aéreas (UAV LATAM, 2023) .

# <span id="page-33-1"></span>**CIVIL 3D**

Es un software de diseño que cuenta con funciones integrales para mejorar el dibujo, el diseño y la documentación de construcción, principalmente relacionada con el movimiento de tierras, topografía y redes de tuberías. Este software permite disfrutar de flujos de trabajo más eficientes para el modelado de superficies, modelado de obras lineales, diseño de emplazamientos y la producción y documentación de planos, ayudando a los profesionales de las infraestructuras a conocer mejor el rendimiento de los proyectos, a mantener datos y procesos más coherentes, y a reaccionar con mayor rapidez ante los cambios (AUTODESK, 2022).

# <span id="page-33-2"></span>**Puntos de control (GCP)**

Los GCP son puntos de ajuste sobre la superficie que ayudan a definir los límites del área de estudio, estos puntos cuentan con una posición dada por latitud, longitud y la altura

las cuales, por lo general se trasforman a un sistema de coordenadas especifico y su formato de posición este dado en coordenadas Norte, Este y altura ortométrica (DJI Enterprise, 2021). Los puntos de control se utilizan con el objetivo de georreferenciar con una mejor precisión el relieve de la tierra, ya que, al tener coordenadas conocidas y marcadas antes de recopilar cualquier dato, los topógrafos pueden aumentar su precisión y disponer de un marco de referencia para todo el proyecto (ACRE SURVERING SOLUTIONS, 2020) .

# **Imágenes multiespectrales**

<span id="page-34-0"></span>Las imágenes multiespectrales en este proyecto ayudarán al análisis de la vigorosidad. Estas imágenes capturan datos dentro de rangos de longitud de onda específicos en todo el espectro electromagnético (Guadalupe Sánchez-Méndez & Pedro Arguijo-Hernández, 2018). El uso de estas imágenes generadas a partir de dron en colaboración con software específicos permite obtener información sobre las propiedades del suelo, los niveles de nutrientes en la vegetación, la predicción del crecimiento y productividad de los cultivos entre otros (Saavedra et al., 2019).

# **Sensor multiespectral**

<span id="page-34-1"></span>En la investigación estos sensores juegan un papel importante ya que son capaces de capturar varios espectros de luz y permiten calcular varios índices de vegetación, los cuales proporcionan una visión integral de la salud de los cultivos. La combinación entre los UAV y estos sensores constituyen una herramienta de gran precisión para realizar estudios de detalle espacial y temporal abriendo un amplio abanico de aplicaciones de carácter temático propias de la teledetección. De igual forma con la combinación de las bandas multiespectrales es posible determinar diferentes índices de vegetación (Caldentey P, 2017).

### *Matrice* **100**

El dron teledirigido "*Matrice* 100", posee un sistema dual formado por el cuadricóptero y por el sistema de detección visual perfecto para dar soluciones a sectores que utilizan sensores fotogramétricos y multiespectrales, su avanzado diseño permite generar vuelos estables y al mismo tiempo genera respuestas a las ordenes en cada vuelo. Este dron tiene incorporada toda la tecnología de vuelo de DJI e incluye el controlador de vuelo, sistema de propulsión, GPS, *DJI Lightbridge,* un control remoto dedicado y una batería recargable (DJI, 2021).

### <span id="page-35-0"></span>**Sensor Multiespectral Parrot Sequoia**

La cámara Parrot Sequoia revoluciona el sector ofreciendo una solución completa, adaptable y compatible con todos los drones. Fue desarrollada para mejorar el rendimiento agrícola ofreciendo datos precisos acerca de la vitalidad de la vegetación permitiendo medir la cantidad de luz que absorbe y refleja las plantas gracias a sus dos sensores. El sensor multiespectral captura de forma instantánea en RGB y mide la luz reflejada en cuatro bandas de frecuencia: rojo, verde y dos bandas de infrarrojos invisibles al ojo humano. El sensor "*sunshine*" situado en la parte superior registra la intensidad de la luz en estas cuatro bandas realizando una calibración radiométrica para garantizar la coherencia de los datos. Algunas de las ventajas de esta cámara es que aporta información sobre el estado de salud de las plantas y permite a los agricultores actuar en consecuencia a nivel de microparcela (IBERICADRON, 2022)

# <span id="page-35-1"></span>**Irradiancia**

Se define a la irradiancia como la cantidad utilizada para describir la potencia por unidad de área de varios tipos de radiación electromagnética, es decir es la cantidad promedio de energía incidente por unidad de área por unidad de tiempo. Las unidades en
las que se mide son unidades radiométricas y se miden en  $\frac{W}{m^2}$  (Lira Oliver & Guevara Mon, 2018).

#### **Radiancia**

(Gabirondo José et al., 2022) define a la radiancia como la cantidad de radiación electromagnética emitida por un área determinada (flujo radiactivo) en un ángulo solido en una dirección indicada, es decir los cuerpos llegan a emitir radiación en un intervalo de espectro solar sobre una determinada zona del infrarrojo esto se le conoce como radiancia espectral de un cuerpo. La radiancia al tener una dirección determinada en un ángulo se mide en ester- radián por lo tantos sus unidades de medida son  $\frac{W}{m^2sr}$  .

#### *Greenseeker*

El sensor de cultivos portátil Trimble GreenSeeker es un instrumento de medición asequible y fácil de usar, que puede utilizarse para evaluar la salud o vigor de un cultivo con la finalidad de poder tomar decisiones de administración de nutrientes acertadas en su explotación (Trimble Agriculture, 2023). Este dispositivo está integrado por el sensor ajustable en incrementos de 15°, sobre un brazo de longitud también ajustable, que permite mantenerlo paralelo a la superficie de la vegetación, además está equipado con una computadora portátil de bolsillo (PDA) y programas para la recolección y procesamiento inicial de los datos, de igual forma cuenta un sensor óptico que funciona emitiendo luz roja e infrarroja para medir la biomasa y la salud de las plantas, debido a que la vegetación saludable absorbe más luz roja y refleja más luz verde e infrarroja, el sensor lee la luz reflejada y devuelve los valores del índice de diferencia vegetativa normalizada (NDVI), cuya interpretación puede contribuir al diagnóstico rápido y dirigido de las condiciones nutricionales de las plantas (Gutiérrez-Soto et al., 2011).

#### **Ortomosaico**

Uno de los productos de la fotogrametría con drones se llama ortomosaico los cuales están organizados como mosaico a partir de una colección de imágenes, cuando se combinan con un software especializado que usa un proceso llamado ortorrectificación. Las imágenes se pueden usar para crear mapas muy detallados sin distorsión y mejorar la visibilidad de los detalles que pueden no ser visibles usando los métodos de fotogrametría más comunes (Torrado et al., 2016).

#### **Modelo digital de Terreno.**

El MDT es un conjunto estructurado de datos que representa la distribución espacial de la elevación del terreno, considerando el valor de altitud como una variable a ser representada sin tomar en cuenta los objetos sobre la superficie. La creación de estos modelos tiene como finalidad obtener una representación del relieve basados en modelos vectoriales y ráster (Cuesta, 2008).

### **Modelo Digital de cultivo.**

Un Modelo Digital de Cultivo (MDC) es una representación digital que se enfoca en el análisis y seguimiento de áreas de cultivo específicas, estos modelos permiten determinar la altura de las plantas y el volumen de los diferentes cultivos (Sinde-González et al., 2021) . Se trabajará con el MDC puesto que es una herramienta valiosa para el monitoreo y la gestión de cultivos a gran escala, lo que permite a los agricultores y responsables de políticas tomar decisiones informadas y mejorar la eficiencia y sostenibilidad de la producción agrícola(Marcial Pablo et al., 2019).

#### **Índice de vegetación de diferencia normalizada (NDVI)**

El índice de vegetación de diferencia normalizada (NDVI) mide el verdor y la densidad de la vegetación (Ariza et al., 2018). Es un índice de gran aplicación para

determinar la vigorosidad, ya que es eficiente para el análisis y monitoreo de las condiciones vegetativas y su dinámica en la cobertura terrestre. De igual forma se pueden analizar series temporales de crecimiento de cultivos e incluso reconocer vegetación dañada por el impacto provocado por incendios (Olivares & López, 2019). El índice NDVI se calculará a partir de las bandas roja e infrarrojo cercano, según la ecuación de (Tucker, 1979) :

$$
NDVI = \frac{NIR - RED}{NIR + RED} \tag{1}
$$

Sus valores varías entre -1 a 1, donde los valores de -1-0 identifican vegetación suelo desnudo y vegetación senescente, de 0-0.33 plantas enfermas, de 0.33-0.66 plantas medianamente enfermas y 0.66-1 plantas sanas (Hildebrandt, 2022).

#### **Biomasa**

La biomasa se utiliza para definir la cantidad de material acumulado de la materia viva sobre el suelo, en el sector agrícola, la biomasa consiste en subproductos generados durante la cosecha, transformación de cultivos y subproductos relacionados con el trabajo cultural en el cultivo, como la poda de varias áreas de cultivo de malezas y el procesamiento mecánico en el cultivo (Núñez D, 2012). La biomasa se puede estimar utilizando métodos físicos directos e indirectos, como el SIG que permite un procesamiento más rápido de grandes cantidades de datos y una alta correlación entre las bandas espectrales y los resultados (Peña et al., 2018).

#### **Factor de Densidad de biomasa**

El factor de densidad es importante para la estimación de biomasa en zonas extensas, para su determinación se divide el peso de biomasa por unidad de superficie para el volumen por unidad de superficie (Robles et al., 2016). El peso de biomasa por unidad de superficie se obtiene cortando el pasto contenido en un aro con diámetro conocido en cada

punto de muestreo, seguidamente, la muestra se pesa después de ser secada en una estufa durante 24 horas a 75° C de temperatura. Mientras que, el volumen por unidad de superficie se cuantifica con el cilindro formado entre el aro y la altura del pasto en cada punto de muestreo (Grefa & Yánez, 2018).

#### **Base legal**

La presente investigación se encuentra respaldada bajo el artículo 281 de la Constitución de la República del Ecuador, donde señala que "La soberanía alimentaria es un objetivo estratégico y una obligación del estado para garantizar que las personas, comunidades, pueblos y nacionalidad alcancen la autosuficiencia de alimentos sanos y culturalmente apropiados de forma permanente" ("CONSTITUCION DE LA REPUBLICA DEL ECUADOR," 2008, p. 90).

El proyecto de investigación se fundamenta en los objetivos de desarrollo sostenible (ODS) de la Organización de las Naciones Unidas (ONU), específicamente en los siguientes objetivos: segundo que propone poner fin al hambre, lograr la seguridad alimentaria, mejorar de la nutrición y promover la agricultura sostenible y el doceavo objetivo propone fomentar el uso eficiente de los recursos a través de patrones de consumo y producción sostenibles, reduciendo la utilización de los recursos, la degradación y la contaminación, logrando al mismo tiempo una mejor calidad de vida (Cepal, 2019).

De la misma manera se puede mencionar que el proyecto esta alineado directamente al eje Transición Ecológica del Plan de Creación de Oportunidades 2021- 2025 de Ecuador, enfocado en el objetivo 11 el cual pretende conservar, restaurar, proteger y hacer uso sostenible de los recursos naturales, cuya política se enfoca en potenciar las capacidades de los pequeños productores para generar alternativas económicamente sustentables, así como también este proyecto está enfocado en el objetivo 13 el cual promueve la gestión integral de los recursos hídricos cuyo fin es proteger , regenerar y

conservar el recurso agua y sus ecosistemas asociados, así como pretende fortalecer los mecanismos de administración y uso sostenible de la misma en sus diferentes usos (Secretaría Nacional de Planificación, 2021).

#### **Capitulo III**

#### **Metodología**

En el presente proyecto de investigación se utilizaron técnicas experimentales y comparativas, que se basan en procesos sistemáticos, secuenciales y comparaciones entre tratamientos de riego.

El proyecto se llevó a cabo en 3 fases (Figura 2):

- Fase 1: Implantación del área de estudio.
- Fase 2: Toma de datos en campo y obtención de productos fotogramétricos RGB y multiespectrales con UAV.
- Fase 3: Evaluación de la información.

En la primera fase, se delimitaron 13.070  $m2$  de la hacienda Phajcha SAC, subdividida en 24 parcelas, aplicando técnicas GNSS con la metodología de posicionamiento RTK; a estas parcelas se le aplicaron diferentes tratamientos de riego captadas de: vertientes del área, afluente de la planta de tratamiento de aguas residuales de establos (PTAR), agua de lluvia y agua potable; adicionalmente, en esta fase se efectuó la caracterización de la zona de interés con un análisis de suelo: nitrógeno y fósforo, que son los principales nutrientes en el sector ganadero.

En la segunda fase, se efectuó la toma de datos fotogramétricos; para ello, se realizó el plan de vuelo en el software fotogramétrico Pix4D, y se procedió a la captura de imágenes RGB en 3 etapas (inicial, primer corte y segundo corte) y multiespectrales en 2 etapas (primer corte y segundo corte) con UAV.

En la tercera etapa, se calcularon los índices de vegetación NDVI, a partir de los ortomosaicos multiespectrales y se extrajeron los valores promedios de cada parcela respecto a los Modelos Digitales de Elevaciones (MDE), pero para este estudio se considerará la terminología Modelo Digital del Terreno (MDT) y Modelo Digital del Cultivo (MDC) para diferenciar los modelos digitales de las diferentes épocas. Por otro lado, se

calculó el volumen entre el MDC en cada época de corte y el MDT, con el fin de calcular el factor densidad del pasto, tomando muestras aleatorias en cada parcela del cultivo, de esta manera se calculó el valor de biomasa. A continuación, se comprobó el proceso de medición del índice espectral NDVI, empleando el sensor de cultivos Greenseeker, y la medición manual de la altura del pasto en puntos posicionados con tecnología RTK. Finalmente, se realizó un análisis estadístico de los resultados y se elaboraron los respectivos mapas para la comparación e identificación de las parcelas óptimas en el desarrollo de pasto.

### **Figura 2**

*Metodología del proyecto*

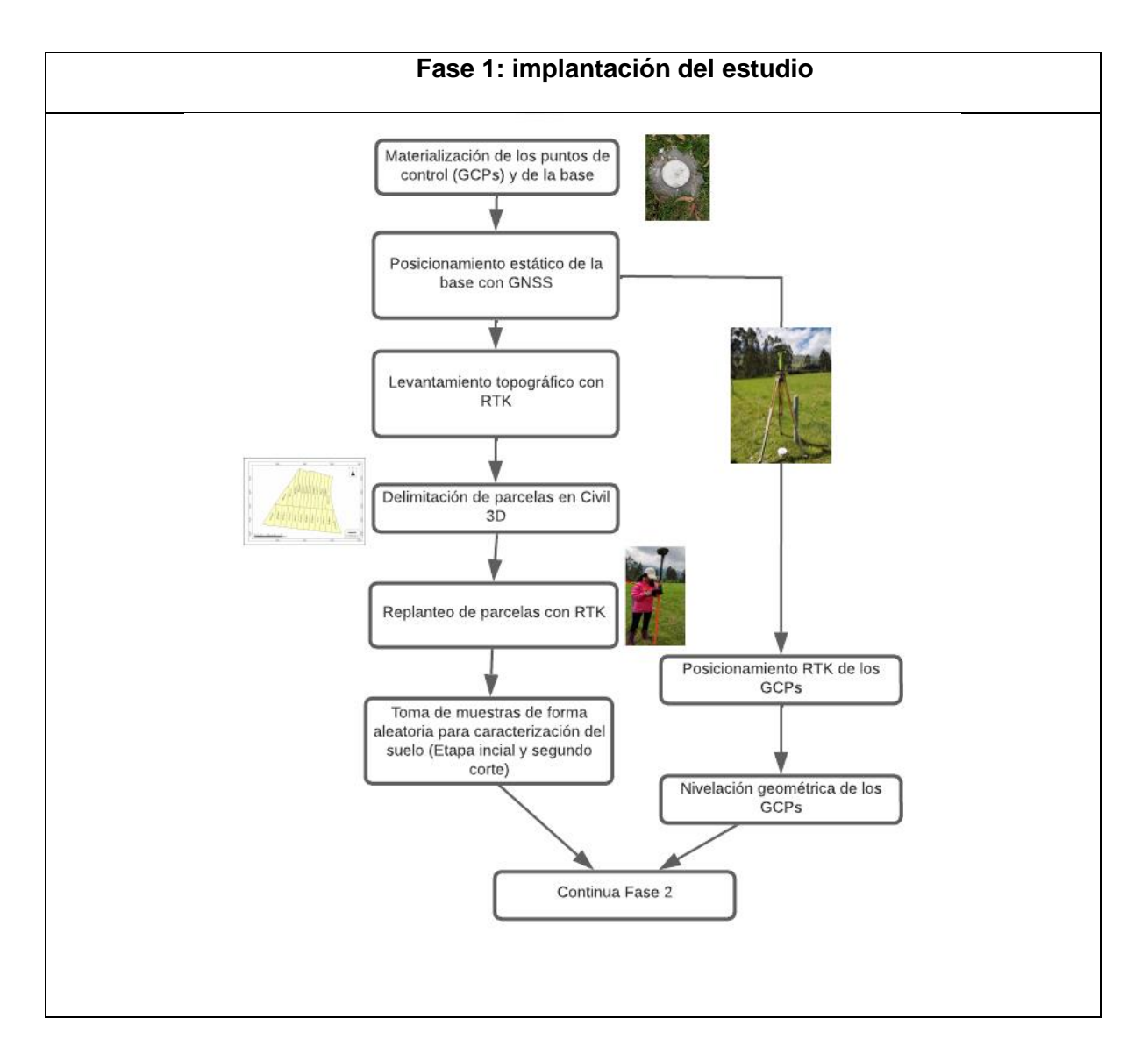

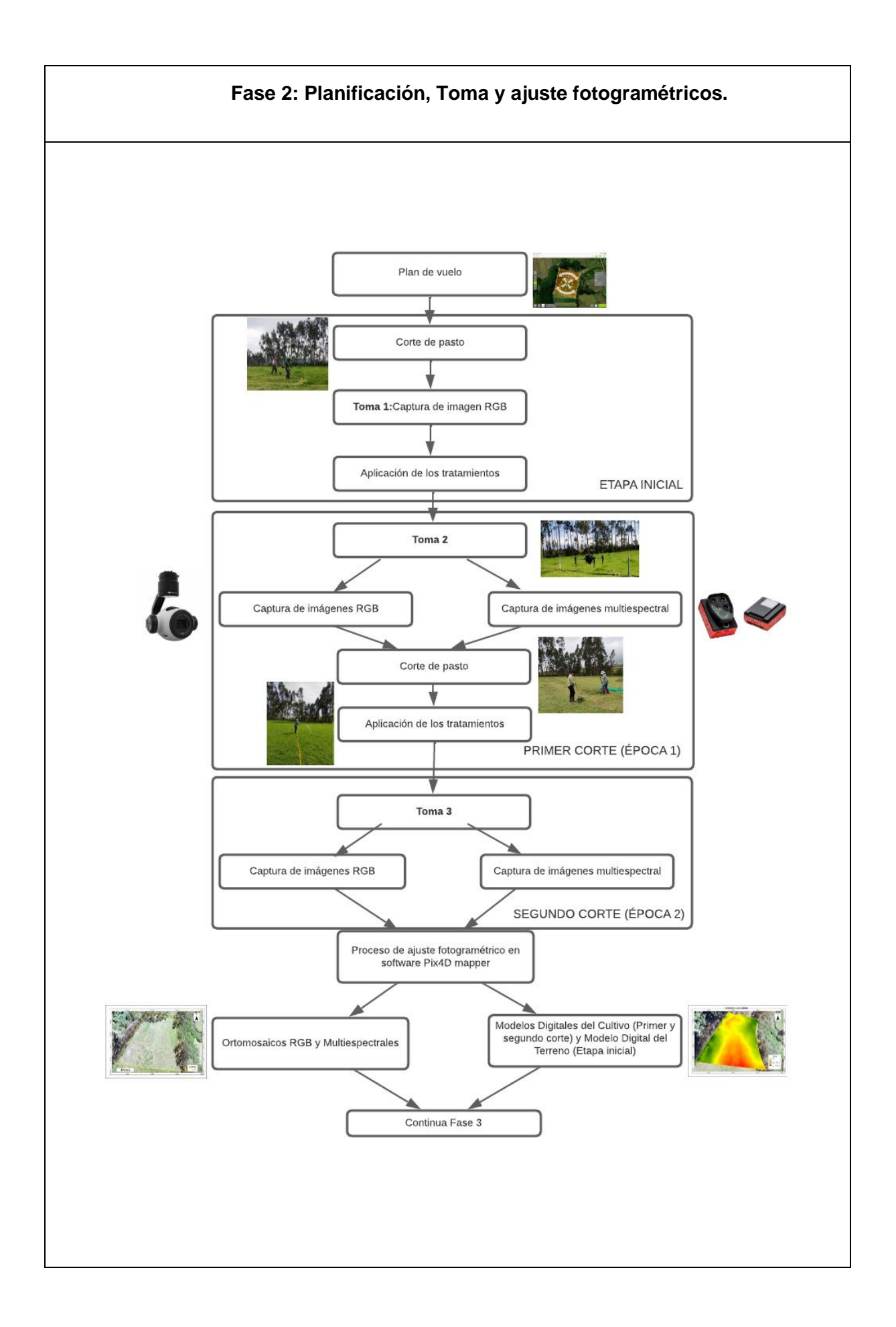

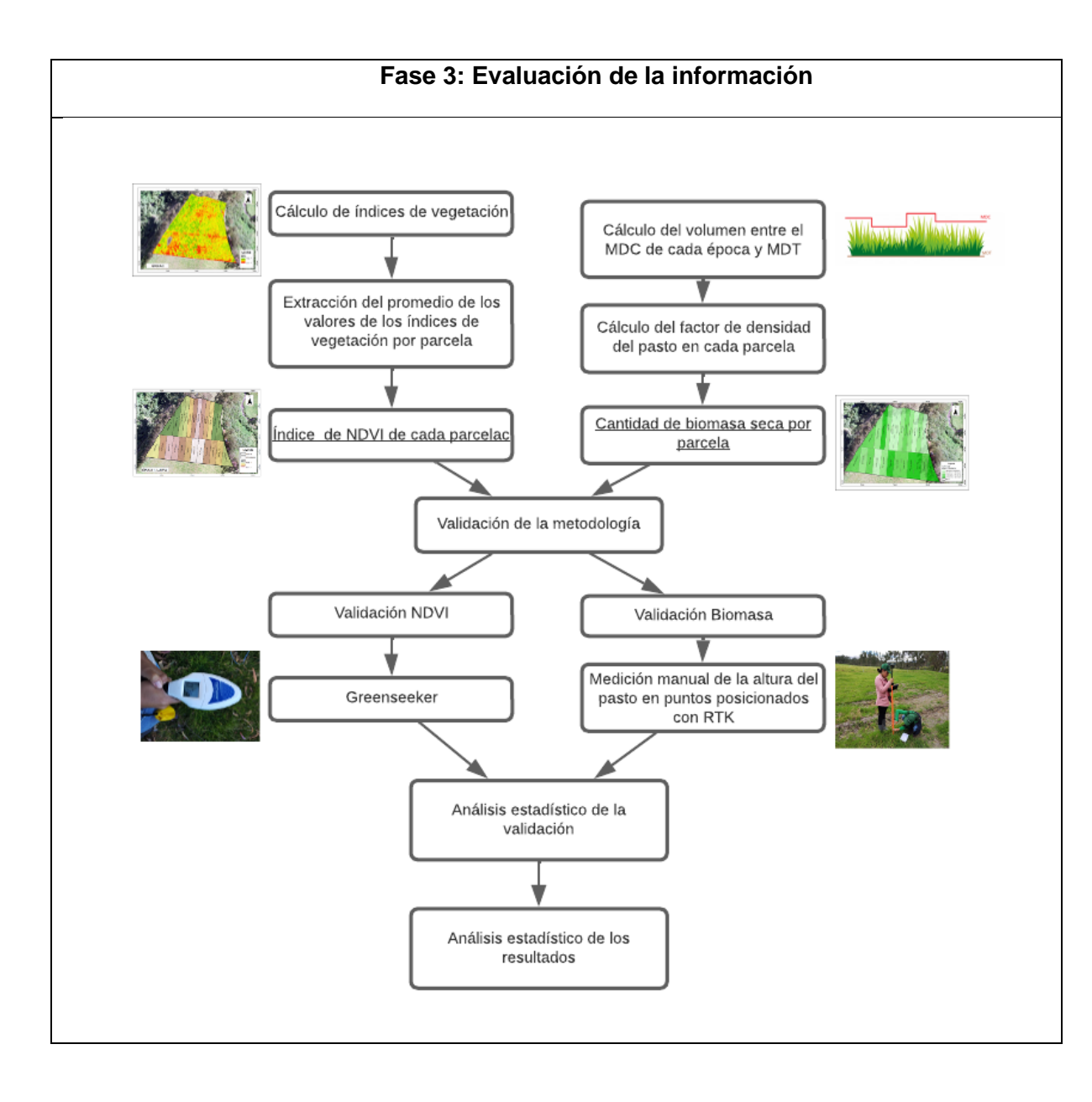

#### **Fase 1: Implantación del estudio**

Previamente, se realizó una visita de campo al área de estudio localizada en la Hacienda Phajcha. SAC, con el fin de identificar los linderos, relieve, el tipo de pasto que se cultiva en el predio, además de sus características meteorológicas para planificar y anticipar inconvenientes al momento de realizar los vuelos.

### **Materialización de los puntos de control (GCP)**

En la materialización de los puntos de control se utilizaron bloques cilíndricos de hormigón de un diámetro de 20 cm. Para colocar el hito que se tomó como base en las

observaciones GNSS, se localizó un punto central y despejado dentro del área de estudio, mientras que los 4 GCP se colocaron en lugares internos del predio, foto identificables, en espacios abiertos y de fácil acceso para la colocación de las marcas de referencia (paineles) ver Figura 3.

# **Figura 3**

*Materialización del punto base PHAJCHA*

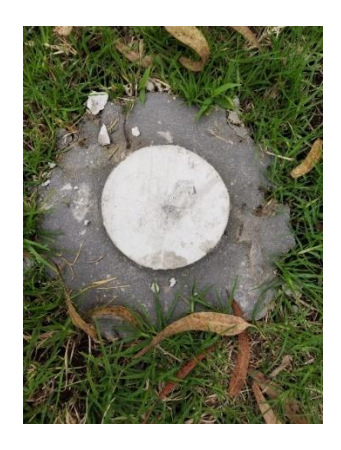

### **Posicionamiento estático y levantamiento RTK**

Se efectuó un rastreo estático del punto base, (Figura 4), con el equipo GNSS de doble frecuencia, Trimble *R8s,* con un tiempo de observación de aproximadamente 1h30min del hito central, con el fin de obtener coordenadas de alta precisión.

## **Figura 4**

*Posicionamiento estático del punto base PHAJCHA.*

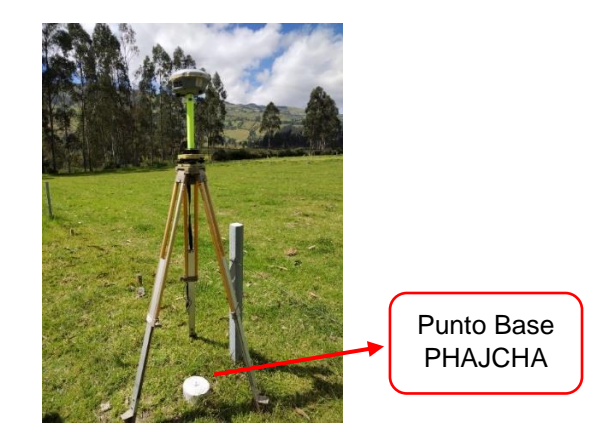

El procesamiento del punto estático se lo realizó en el programa *Timble Bussines* Center; se utilizó como referencia la estación EPEC correspondiente al día 8 de marzo del 2023, las precisiones registradas se pueden observar en la Tabla 1.

## **Tabla 1**

*Coordenadas de referencia del punto base y EPEC*

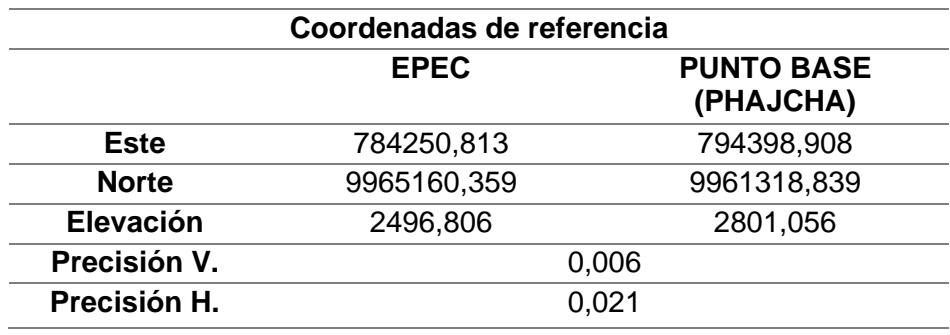

Posteriormente, con la obtención de las coordenadas del punto base, se calcularon los *Ground Control Points* (GCP) con un posicionamiento GPS, empleando el método RTK, con equipos GNSS de doble frecuencia Trimble R8s. En el levantamiento se configuró como punto de referencia, el punto base PHAJCHA, validado previamente. Adicionalmente, con el método RTK se levantaron los puntos topográficos cada 10 m dentro del área de estudio (Figura 5). El reporte de las coordenadas georreferenciadas se muestra en el Anexo 1.

# **Figura 5**

*Distribución de los puntos de control*

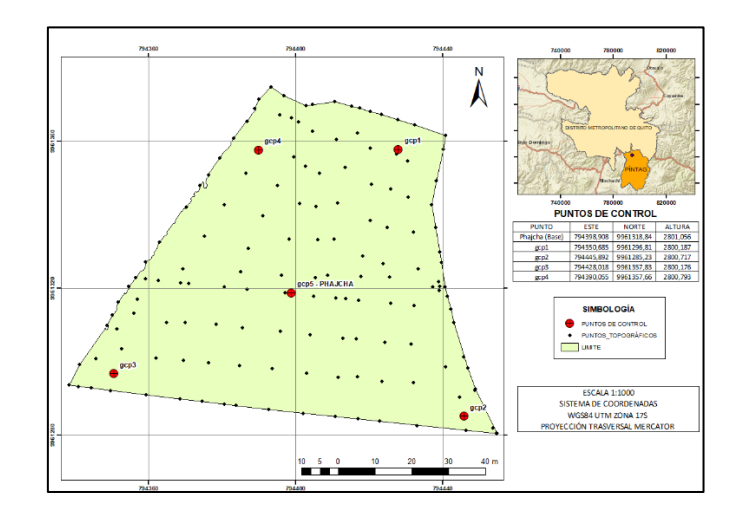

A continuación, se realizó la delimitación de las 24 parcelas en el programa Civil 3D (Figura 6).

### **Figura 6**

*Delimitación de las parcelas en el programa CIVIL 3D*

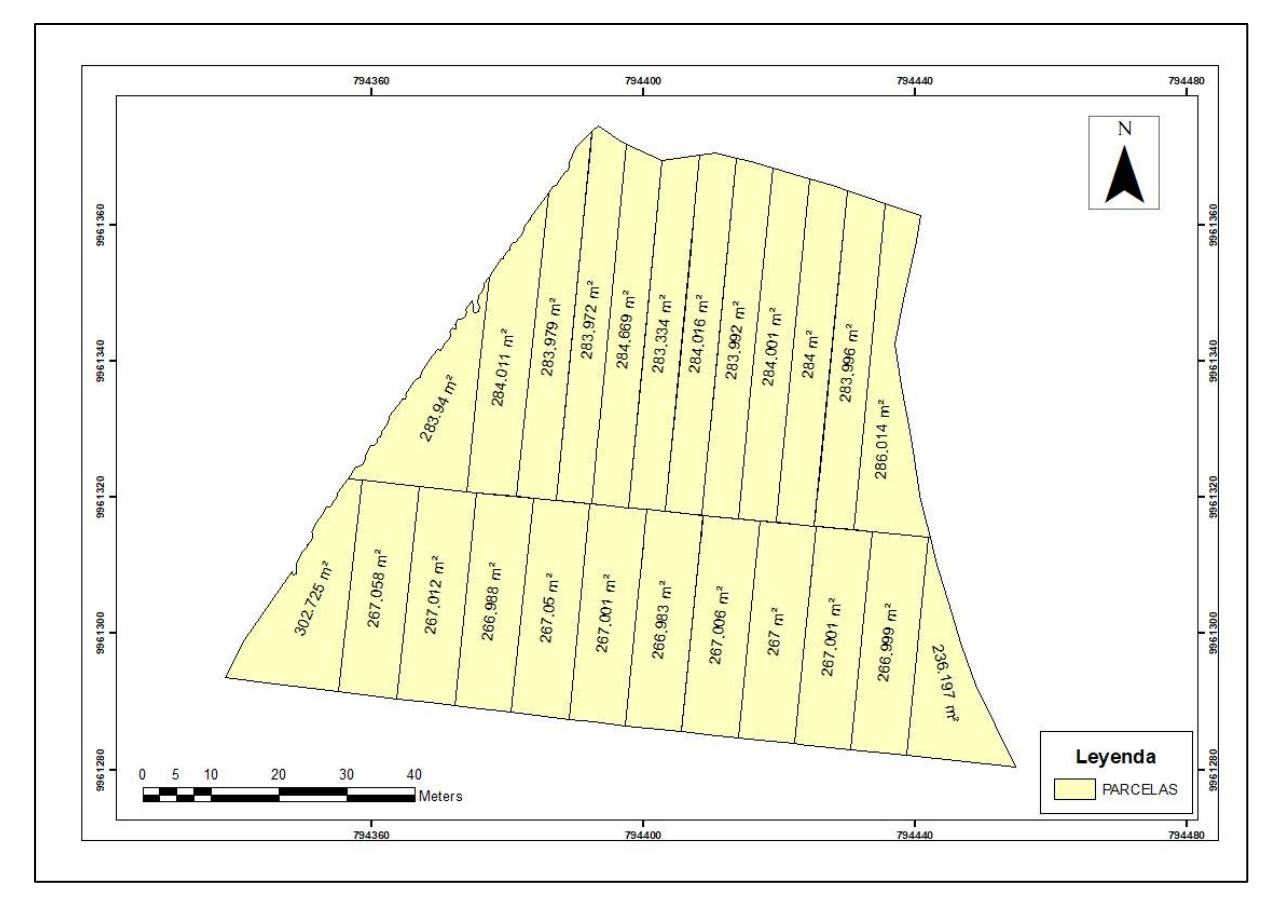

*Nota:* El mapa muestra las áreas de cada parcela en el sistema WGS84, coordenadas proyectadas UTM 17 S.

Se realizó el replanteo de las esquinas de cada una de las parcelas en el área de estudio. Para esto, se utilizaron estacas de 30 cm y piola en la delimitación en la zona de estudio (Figura 7).

## **Figura 7**

*Replanteo de las esquinas de las parcelas con GNSS, y delimitación con estacas y piola en cada parcela.*

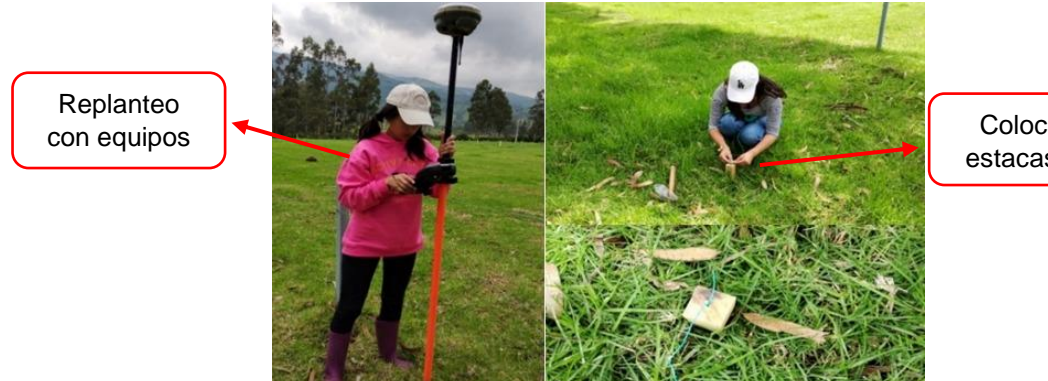

Colocación de estacas y piolas.

## **Nivelación geométrica**

Se realizó una nivelación de ida y vuelta para obtener una coordenada en z (elevación) más precisa, para que al momento de hacer el procesamiento de las imágenes se obtenga un mejor componente altimétrico. Se procedió a nivelar la red materializada haciendo la visual adelante al hito central y las visualizaciones de espalda a los 4 puntos GCP como se muestra en la Figura 8. Mediante esta nivelación se generaron las alturas elipsoidales de cada uno de los puntos de control preestablecidos en la Tabla 5, que se visualizan en el capítulo IV.

#### **Figura 8**

Nivelación geométrica de los puntos de control.

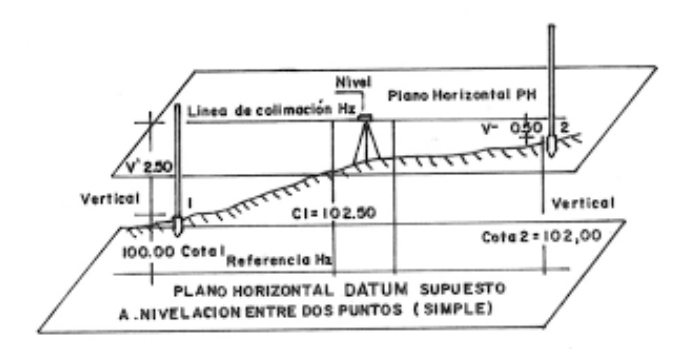

(Mejía et al.,2007)

#### **Muestreo y análisis del suelo**

En la caracterización del suelo, se realizaron análisis de los nutrientes (Fósforo, Nitrógeno), de esta forma se pudo obtener una línea base de las condiciones del suelo antes y después del ensayo. En la etapa inicial, se tomaron 4 muestras del suelo, al azar, dentro de las 24 parcelas; cada muestra estuvo compuesta por 1 kg de suelo que, posteriormente, fueron enviadas al laboratorio del Instituto Nacional de Investigaciones Agropecuarias (INIAP), para su respectivo análisis, (Figura 9). Este mismo procedimiento se realizó en el segundo corte, (época 2), con el fin de verificar si cambiaron las condiciones del suelo. Los valores resultantes se muestran en la Tabla 6 en el capítulo IV.

### **Figura 9**

Extracción de las muestras de suelo

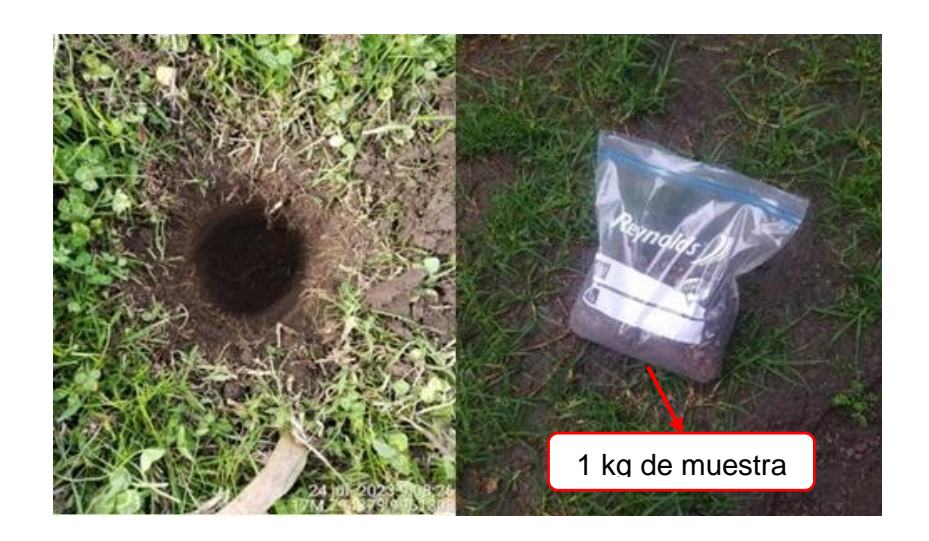

#### **Fase 2: Planificación, Toma y ajuste fotogramétricos.**

En la segunda fase, se efectuó la toma de imágenes aéreas RGB y multiespectrales con el *Dron Matrice 100* que cuenta con cámaras RGB Zenmuse X3 y Multiespectral Parrot Sequoia. El primer vuelo se realizó después de haber cortado homogéneamente todo el pasto en la zona estudio, el segundo vuelo denominado "Primer Corte", se realizó después de 28 días, cuando el pasto alcanza su máxima vigorosidad, esto con el fin de obtener tanto una imagen multiespectral como RGB. El tercer vuelo denominado "Segundo Corte", se efectuó con el fin de validar los datos obtenidos en el primer corte. Una vez realizados los vuelos se ajustaron las imágenes para obtener los ortomosaicos RGB y multiespectrales; así como también, los Modelos Digitales del Cultivo MDC (en el Primer y Segundo Corte) y el Modelo Digital del Terreno MDT (Etapa Inicial).

## **Planificación del vuelo fotogramétrico**

En el plan de vuelo es importante tomar en cuenta las características de la zona de estudio, así como las variables que puedan afectar al mismo. El plan de vuelo fue realizado en la aplicación PIX4D mapper capture (ver Figura 10), que permite ingresar: la delimitación de la zona de vuelo, traslapos longitudinal y trasversal, tiempo de vuelo, altura de vuelo, así como, el tamaño de píxel de la imagen (GSD).

#### **Figura 10**

### *Plan de vuelo*

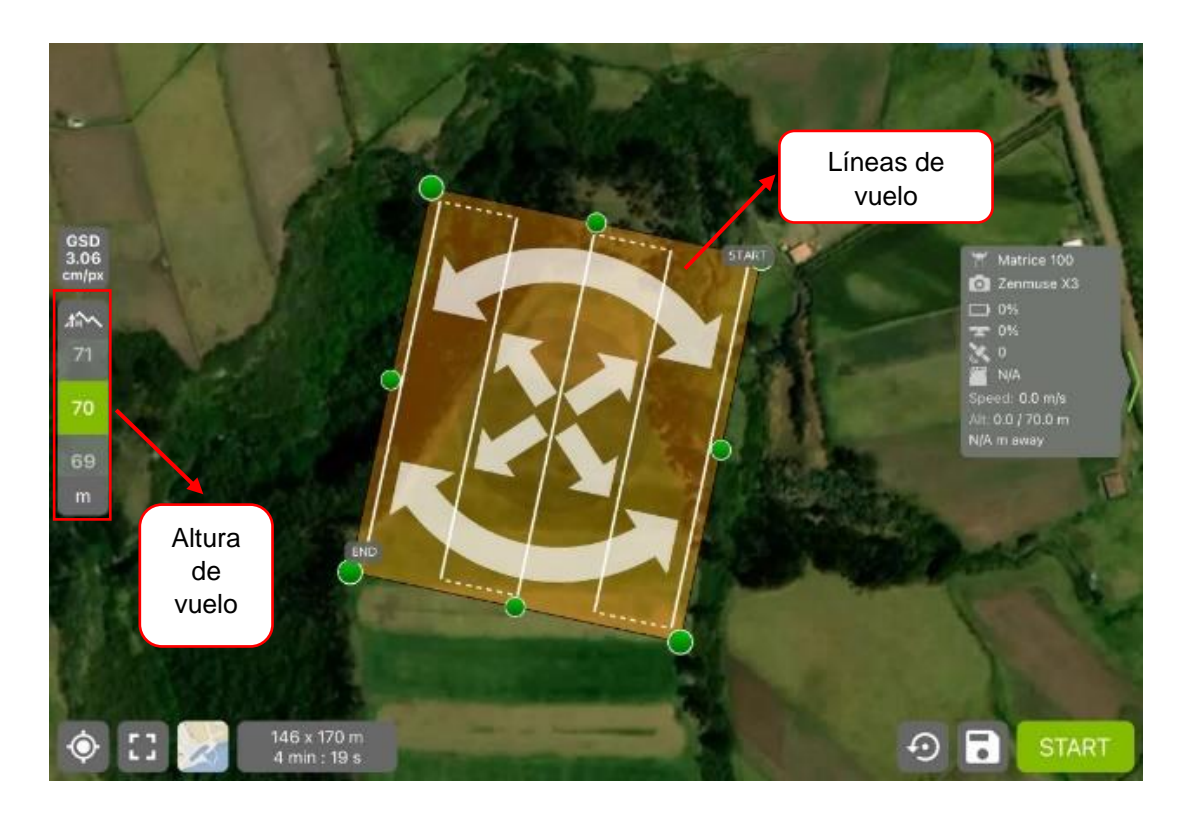

A continuación, en la Tabla 2 se listan los parámetros asignados de cada vuelo.

### *Tabla 2*

*Parámetros del vuelo*

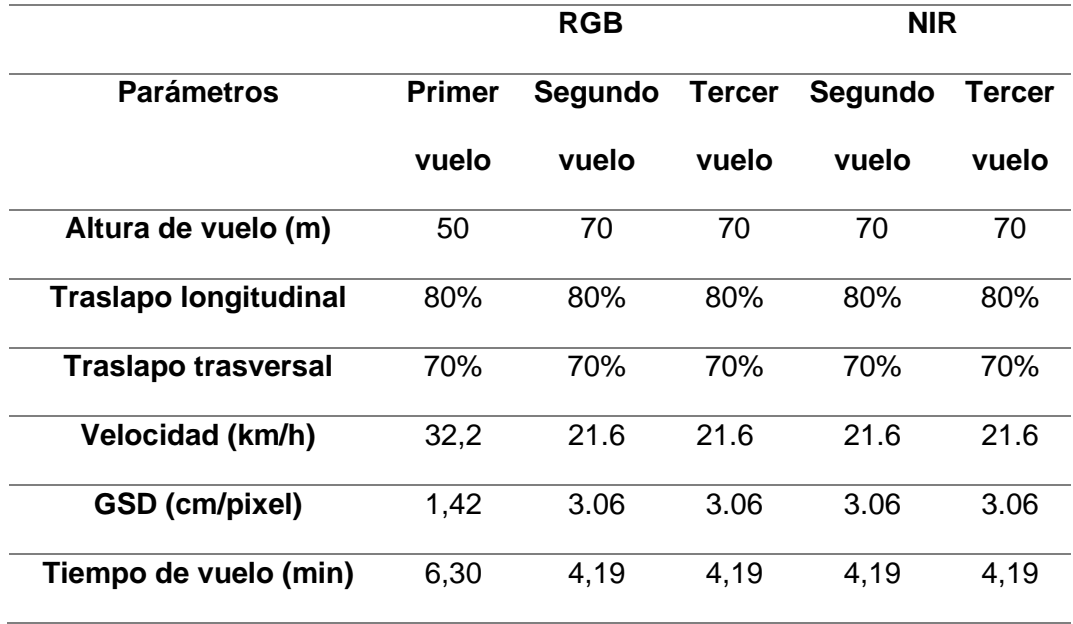

En el vuelo con la cámara *Parrot Sequoia* en el Dron *Matrice 100*, se realizó una calibración radiométrica. En el transcurso de la calibración se posicionó la cámara sobre la diana de calibración (Figura 11), colocada en una superficie nivelada, sin sombra y apuntando hacia el Norte(Báez et al., 2023). En esta calibraron las bandas Green, Red, Red Edge y NIR, bajo las condiciones de iluminación, de las fechas establecidas para cada vuelo, con la finalidad de asegurar que los datos sean consistentes con los niveles de reflectancia de cada banda.

# **Figura 11**

*Proceso de calibración radiométrica en campo*

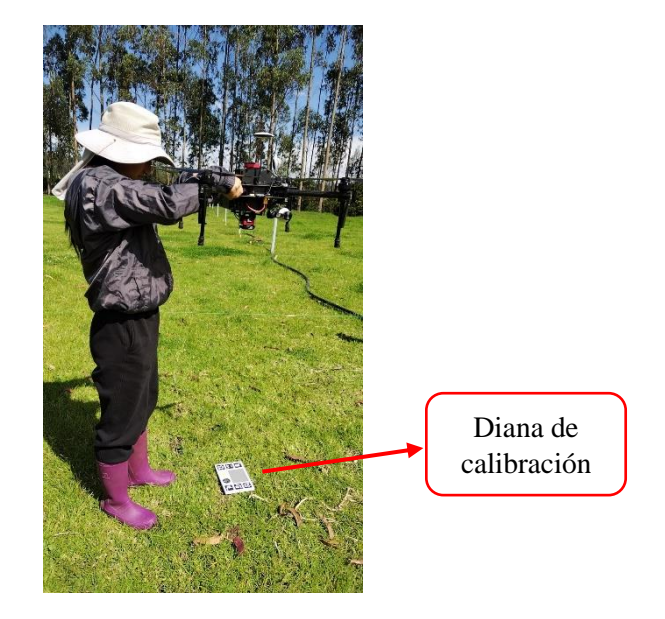

# **Vuelo**

Los vuelos se realizaron en las 3 etapas correspondientes a: Etapa Inicial (9 de abril del 2023) con el Dron *DJI Mavic Air 2S*, Primer Corte (11 de mayo del 2023) y Segundo Corte (22 de junio del 2023) con el *Dron Matrice 100 (Figura 12)*.

# **Figura 12**

*Vuelo del 11 de mayo del 2023 con el Dron Matrice 100*

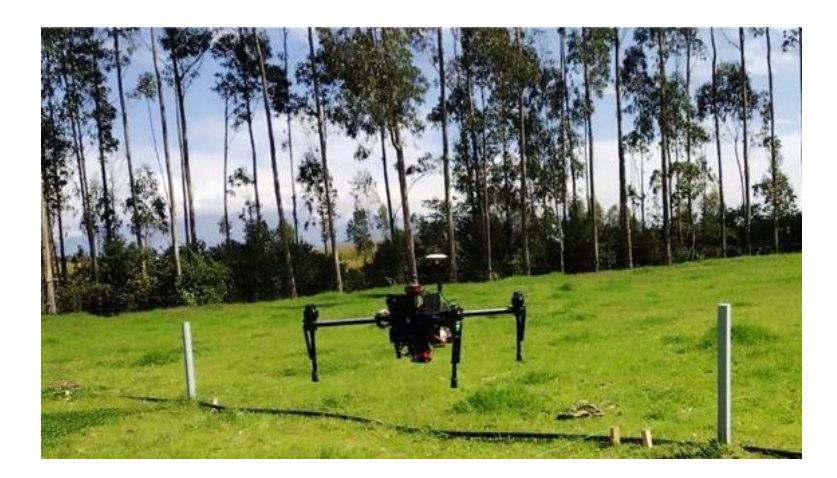

### **Ajuste Fotogramétrico**

### **Procesamiento con la cámara RGB**

En el procesamiento fotogramétrico de las imágenes capturadas con la cámara Zenmuse X3 se empleó el software *Pix4D mapper*, que permite la generación de ortomosaicos y modelos 3D. En primer lugar, se configuró un nuevo proyecto, en este se cargaron las imágenes y se seleccionó Sistema de Coordenadas y el Sistema de coordenadas verticales (Figura 13).

### **Figura 13**

*Configuración del Datum de referencia y Sistema de Coordenadas en Pix4D mapper*

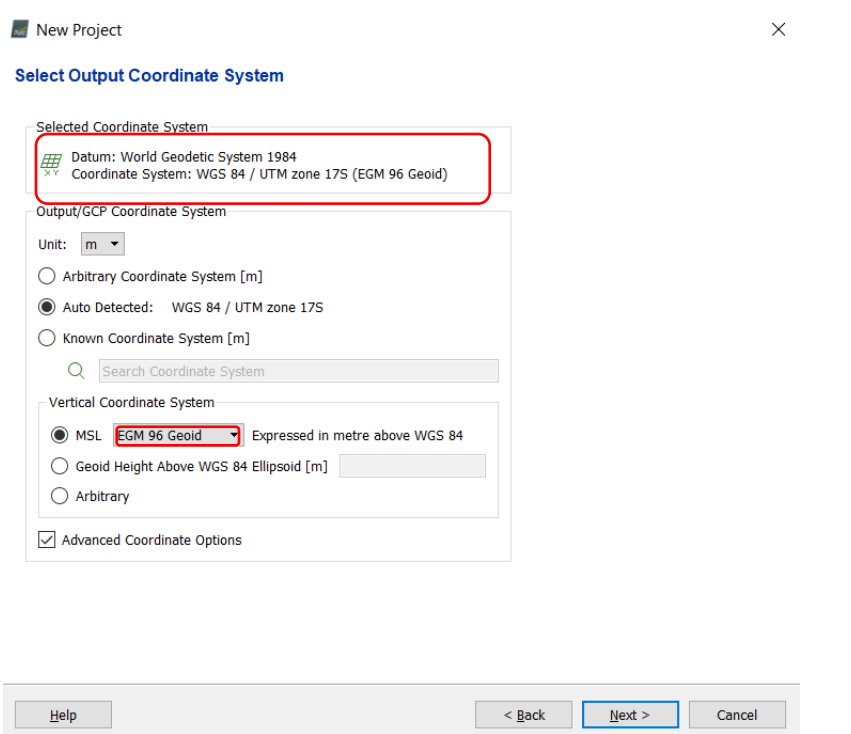

Seguidamente, se desactivaron las imágenes que presenten grandes diferencias en alturas y rotadas. Luego se eligió la plantilla *3D Maps* como opción de procesamiento para la elaboración del ortomosaico RGB (Ver Figura 14).

# **Figura 14**

*Selección de la plantilla de procesamiento mapa en 3D para los datos de la etapa inicial.*

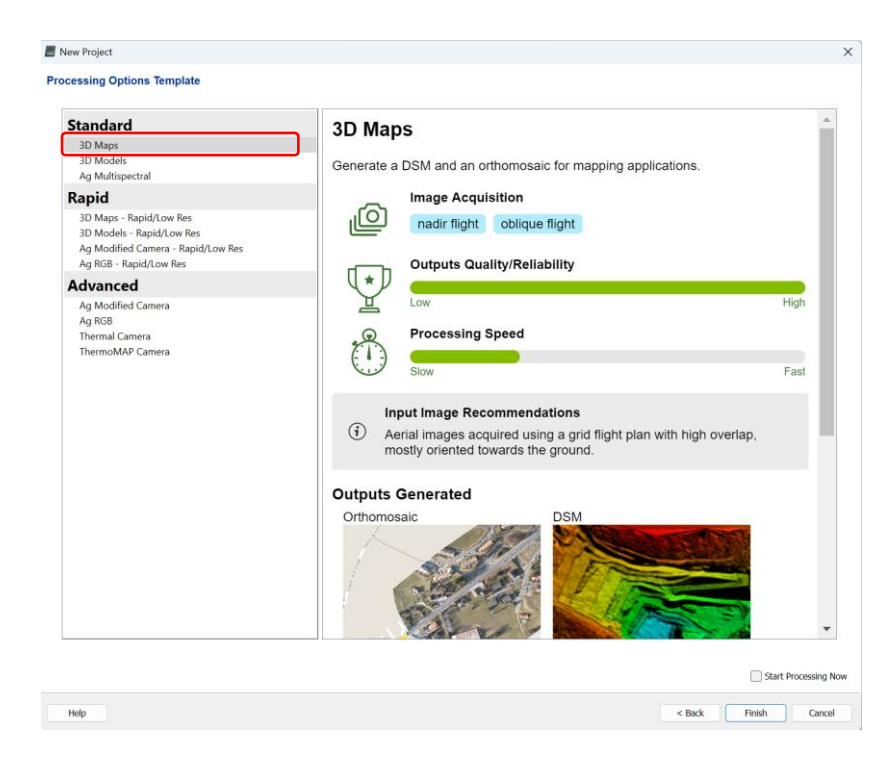

A continuación, se efectuó el proceso inicial del programa que consiste en realizar la orientación interna empleando los metadatos de la cámara y las coordenadas de los centros de imágenes (Báez et al., 2023). Al respecto, se consideró la escala de los puntos clave como Full como se muestra en la Figura 15.

## **Figura 15**

*Plantilla de opciones de procesamiento en mapas 3D.*

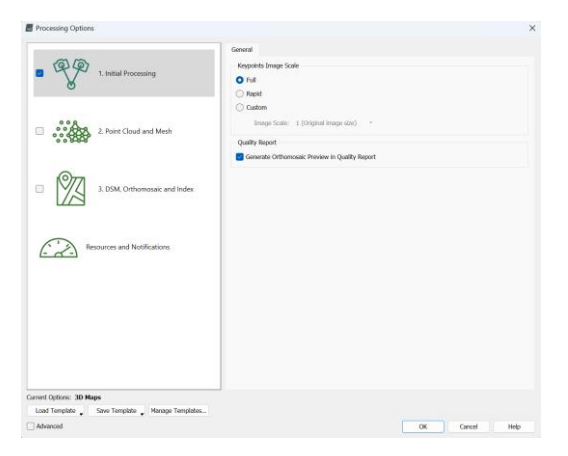

Antes de realizar el segundo procesamiento, se cargaron y marcaron las coordenadas exactas de los puntos de control (GCP) en el software, considerando un RMS inferior a 0.05 (Ver Figura 16). Una vez marcados todos los GCP, se efectuó el proceso de reoptimización del proyecto, con el fin de obtener una nube de puntos georreferenciada.

#### **Figura 16**

*Ingreso del punto base PHAJCHA, los 4 GCP en el software y marcado de puntos.*

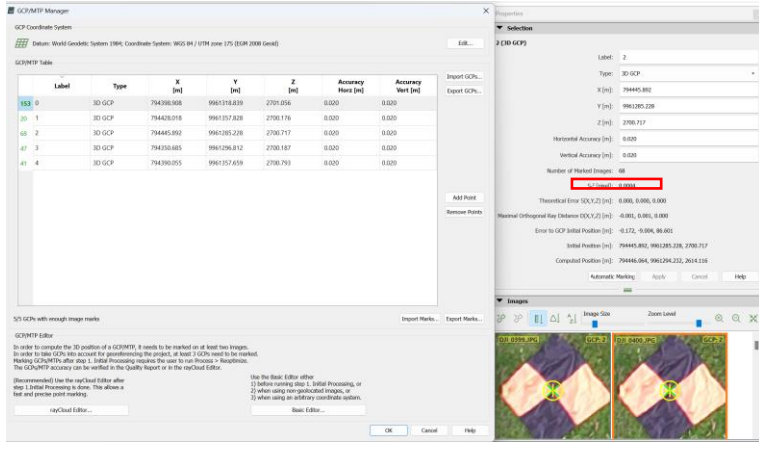

Concluido el segundo procesamiento, se procedió a generar los modelos digitales y ortomosaico que pueden observar en las Figuras 31, 32, 33 y 38 del capítulo IV, tomando en cuenta una resolución de 1 x GSD, que corresponden al GSD teórico de cada vuelo mencionados en el apartado Planificación del vuelo fotogramétrico (Tabla 2). Finalmente, se generó un reporte de procesamiento (Anexo 2,3,4).

### **Procesamiento con la cámara NIR**

El procesamiento de las imágenes multiespectrales se llevó a cabo en el mismo software *Pix4D mapper*, sin embargo, se consideraron algunas modificaciones como: en la plantilla de procesamiento se seleccionó *Ag Multiespectral,* que permite especificar los niveles de reflectancia y la obtención de mapas de índice de vegetación (Báez et al., 2023). Luego, se procesó de manera similar hasta la elaboración de los ortomosaicos, en la que se efectuó la calibración radiométrica de las bandas Green, Red, Red Edge y NIR, en la

pestaña *Index Calculador (*Figura 17), con el fin de calcular los niveles de irradiancia y dichos valores capturados a reflectancia.

## **Figura 17**

*Plantilla de calibración radiométrica para imágenes multiespectrales.*

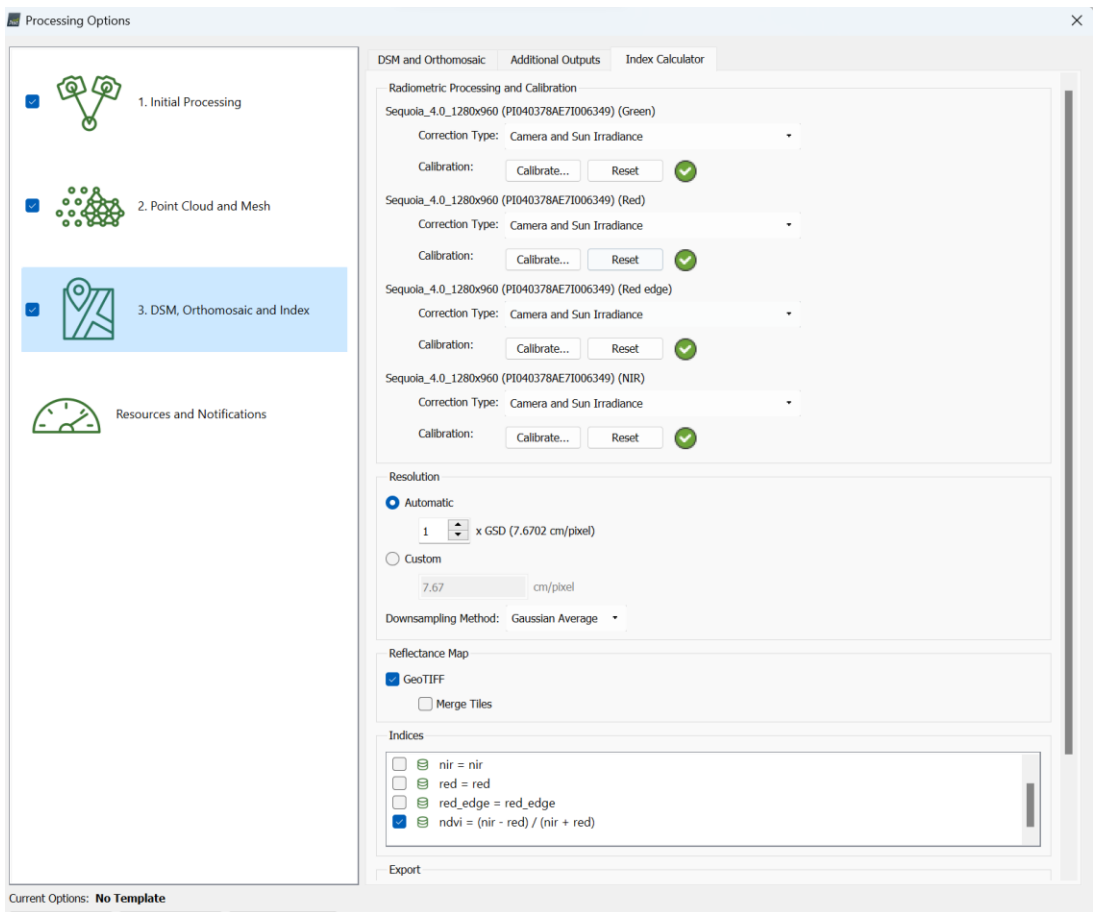

En la calibración, se cargaron las imágenes capturadas durante la calibración radiométrica en campo (Ver Figura 18), explicada en el apartado Planificación del vuelo fotogramétrico*.*

# **Figura 18**

*Calibración radiométrica de la banda Green*

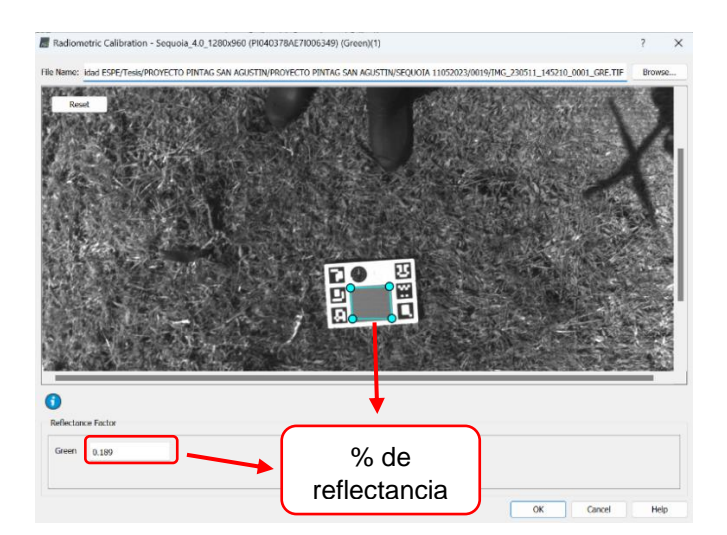

Después, se verificaron que los códigos QR de la diana de calibración (Figura 19) y los valores porcentuales de albedo de la banda Green, Red, Red Edge, NIR (Tabla 3), sean identificados automáticamente por el software; caso contrario, se llenan los porcentajes de forma manual. Adicionalmente, se obtuvieron las variables de reflectancia y se realizó el cálculo de los índices NDVI. De estos productos también se generaron de manera similar los reportes de procesamiento (Anexo 5,6).

# **Figura 19**

*Diana de calibración*

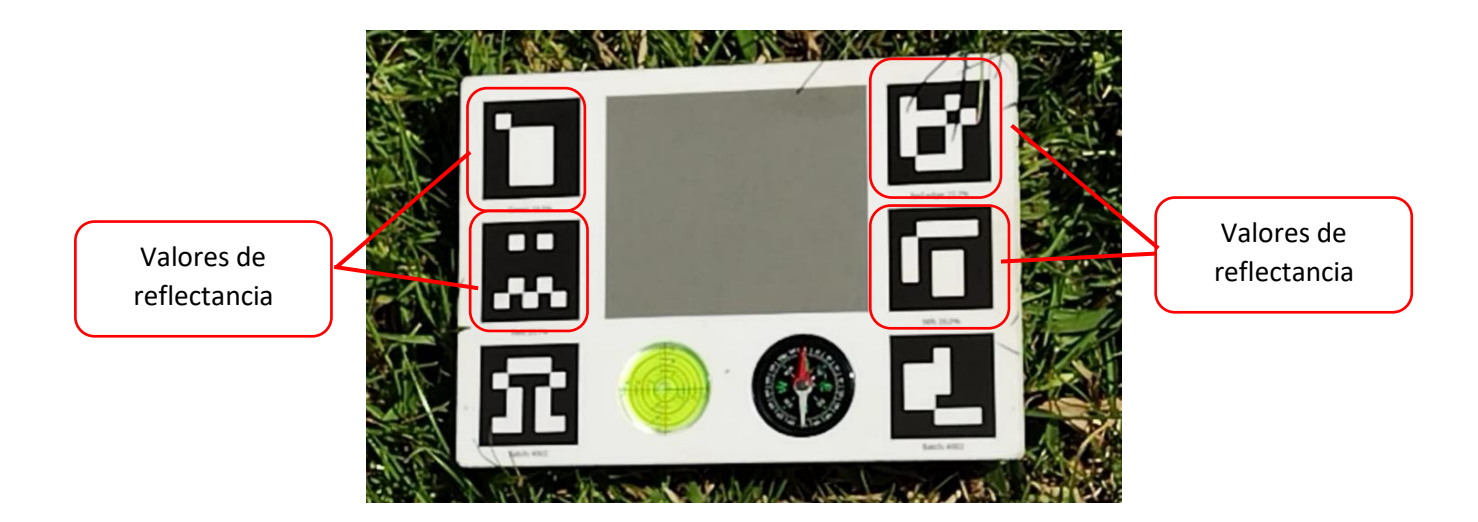

# **Tabla 3**

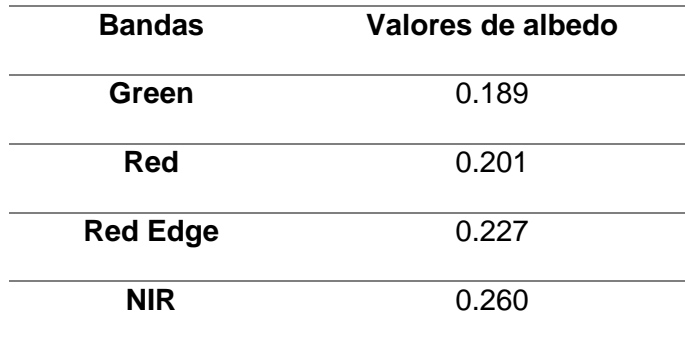

*Valores para la calibración de bandas*

## **Tratamientos de riego**

Una vez realizada la delimitación de las parcelas dentro del área de estudio y el corte inicial del pasto, se procedió a aplicar los tratamientos de riego que corresponden a: aguas provenientes de las vertientes del área, aguas que corresponde al efluente de la planta de tratamiento proveniente de los establos (PTAR), agua de lluvia y el agua potable. De igual forma para poder realizar los riegos, se realizó una distribución al azar, como se observa en la Figura 20.

#### **Figura 20**

*Distribución al azar de los tratamientos aplicados*

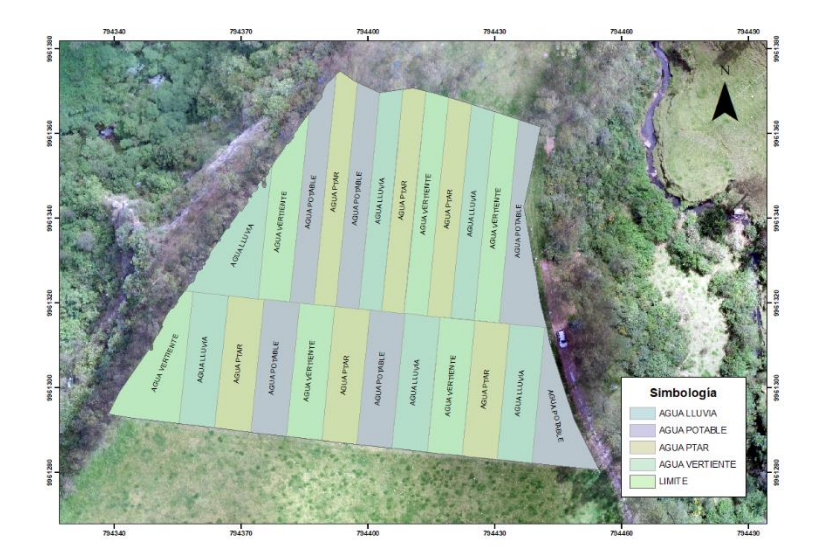

*Nota:* El mapa muestra los tratamientos de riego aplicados en cada parcela en el sistema WGS84, coordenadas proyectadas UTM 17 S.

#### **Aplicación de los tratamientos**

En (Zambrano, 2022), se menciona que un riego óptimo para pastos consiste en la aplicación de 5 a 7 mm de agua diarios, empleando el método de aspersión que simula el efecto de la lluvia para evitar la erosión en el suelo y con una frecuencia determinada por la medición de las precipitaciones en mm de agua por metro cuadrado.

De este modo, en el estudio, se consideró un promedio de 6 litros/m<sup>2</sup> para un riego óptimo con los diferentes tratamientos; este se efectuó aplicando el método de aspersión con mangueras de jardinería de diámetro de ¾ de pulgada que liberan 87 lt/min, con una duración de riego aproximada de 20 minutos por parcela (Tabla 4), las mangueras fueron movilizadas por el límite de cada parcela evitando el maltrato del pasto (Figura 21). Durante la primera época, se aplicó un riego semanal; mientras que, en la segunda se incrementó a dos riegos por semana.

#### **Figura 21**

#### *Aplicación de los tratamientos de riego*

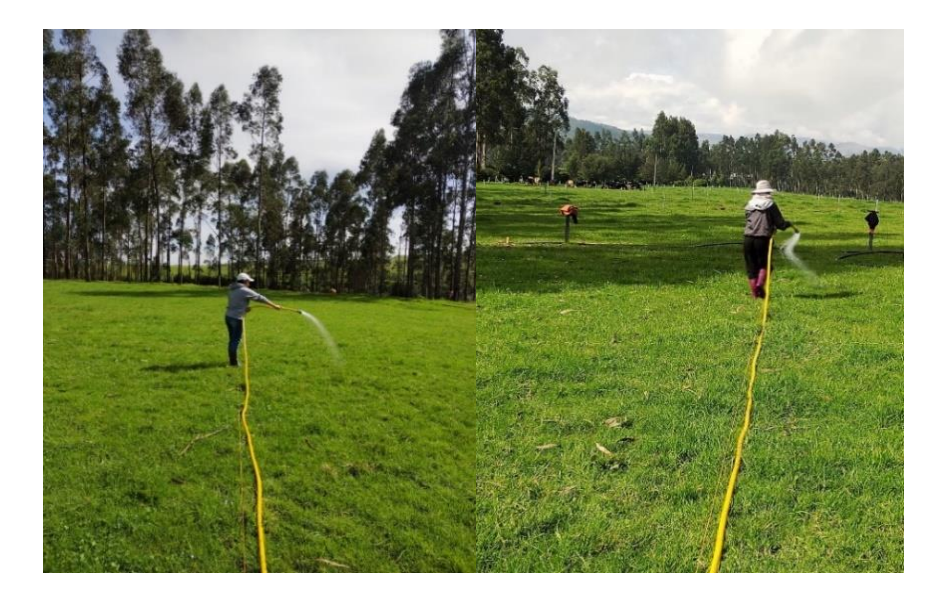

## **Tabla 4**

Cantidad de riego por tratamiento óptimo.

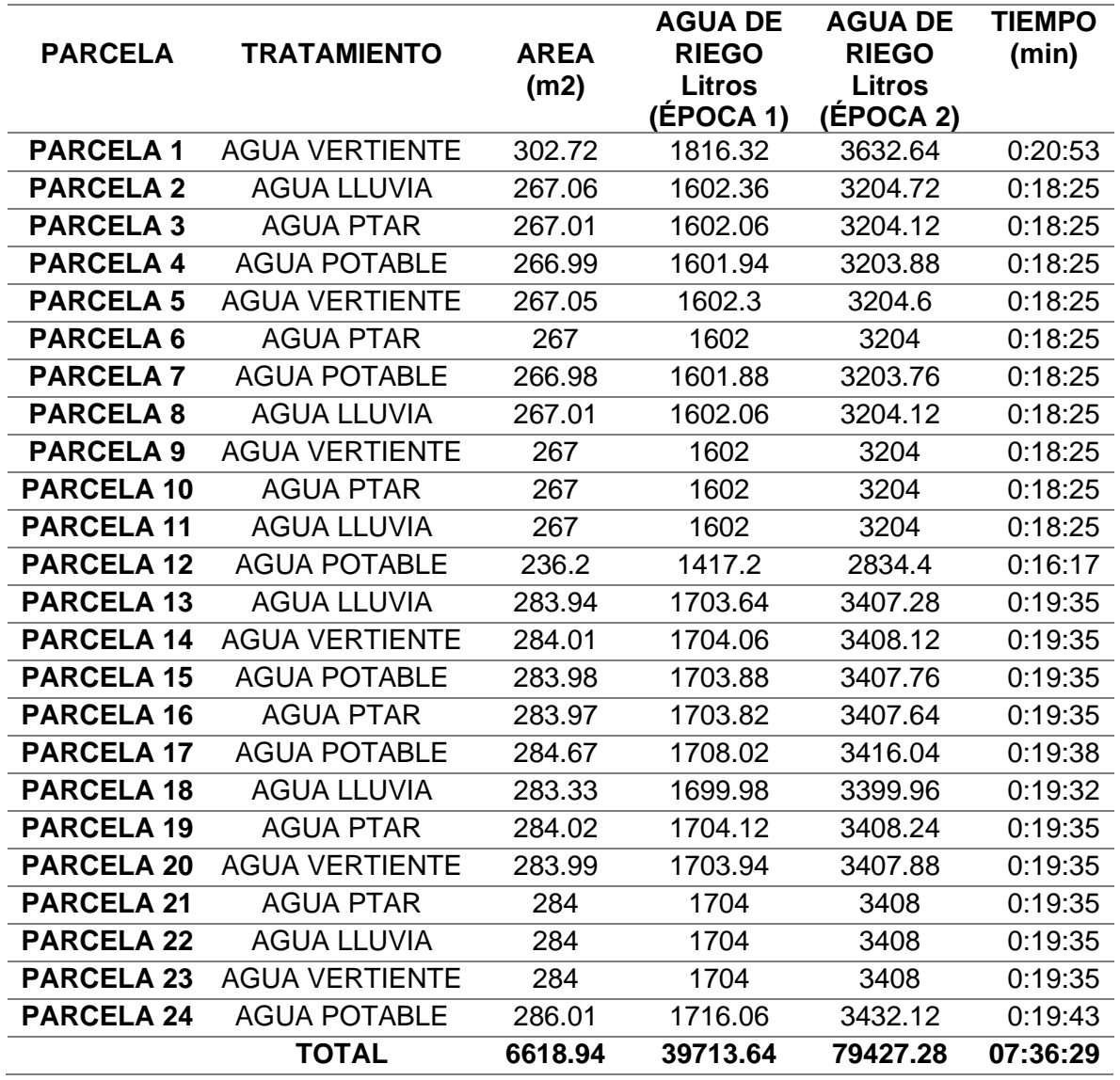

*Nota*: La aplicación de los tratamientos en la época 1 se efectuaron los sábados, mientras que, en la época 2 se realizaron los miércoles y sábados, a las primeras horas de la mañana.

### **Extracción de las muestras de pasto**

En (Sinde et al., 2021), se recomienda tomar las muestras de pasto mediante un muestreo aleatorio destructivo, es decir: de cada parcela se extrajo toda la vegetación que se encontraba en el interior de un aro metálico de 10 cm de diámetro, luego las muestras se guardadas en sobres manila, para que las muestras se conserven de mejor manera. Este muestreo se realizó en el primer corte después de realizar el segundo vuelo. Al respecto, se recolectaron 24 muestras en total, las que fueron posteriormente llevadas a laboratorio (Figura 22).

### **Figura 22**

*Extracción de las muestras de pasto*

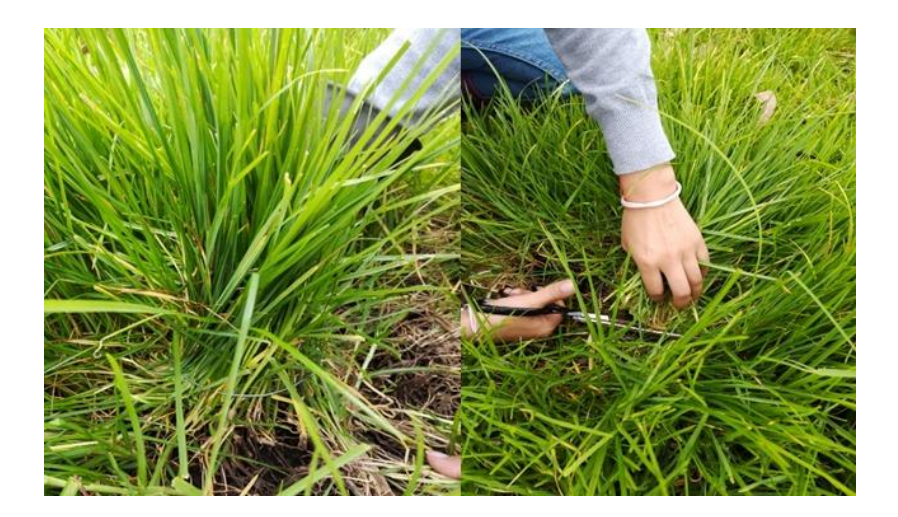

### **Procesado de las muestras.**

Una vez extraídas las muestras, en el transcurso de un día y a temperatura ambiente fueron llevadas al laboratorio. Como primer paso, fueron colocadas en una base de aluminio, con el fin de obtener el valor de peso en húmedo (ver Figura 23a), posteriormente, fueron colocadas en la estufa por un periodo de 24 horas a 75° C para su secado (ver Figura 23b). Una vez trascurrido el periodo de tiempo, se procedió a obtener el valor del peso en seco (ver Figura 23 c). El procedimiento se puede observar en la Figura 23.

# **Figura 23**

### *Proceso de secado de las muestras*

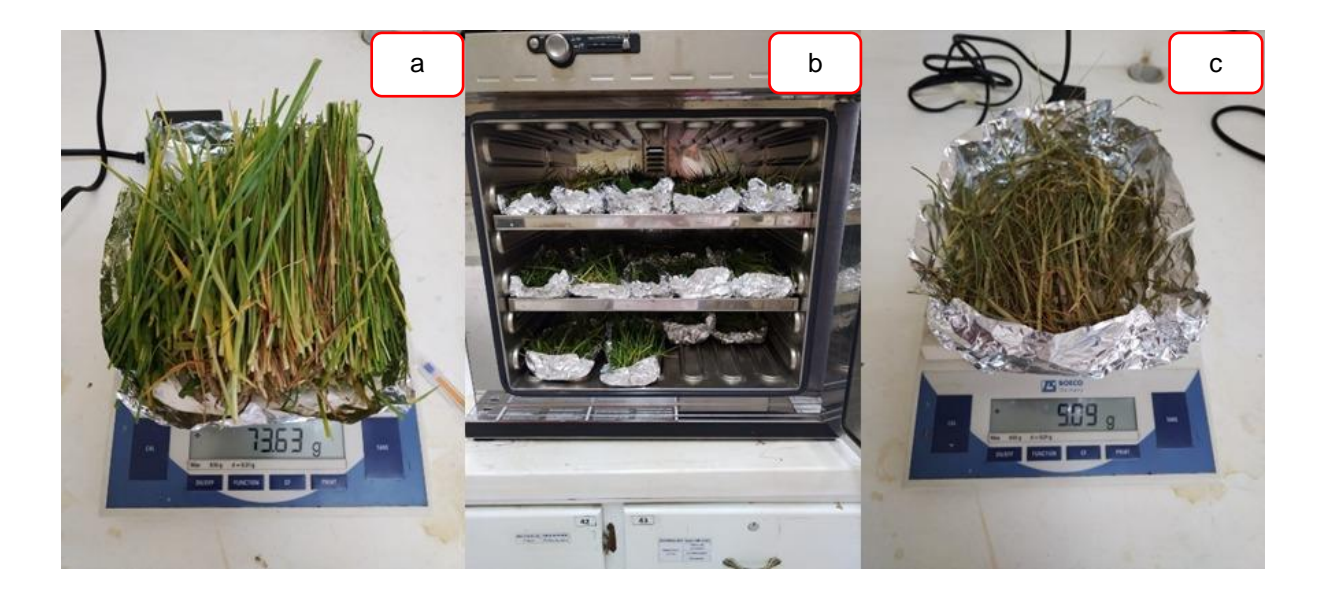

*Nota:* a: peso húmedo, b: secado, c: peso en seco.

# **Fase 3: Evaluación de la información**

## **Cálculo de índice de vegetación diferenciada normalizada (NDVI)**

El cálculo del índice NDVI se efectuó en el software Arc, en el programa se cargaron los mapas de reflectancia NIR y RED generadas durante el procesamiento del ortomosaico en Pix4D, almacenadas en la carpeta *Index* de cada época, seguidamente se empleó la herramienta *Raster Calculator* para calcular el índice de vegetación de cada época aplicando la fórmula de NDVI (Figura 24).

# *Figura 24*

*Generación del ortomosaico NDVI de la época 1 con la herramienta Raster Calculator en* 

### *ArcGIS*

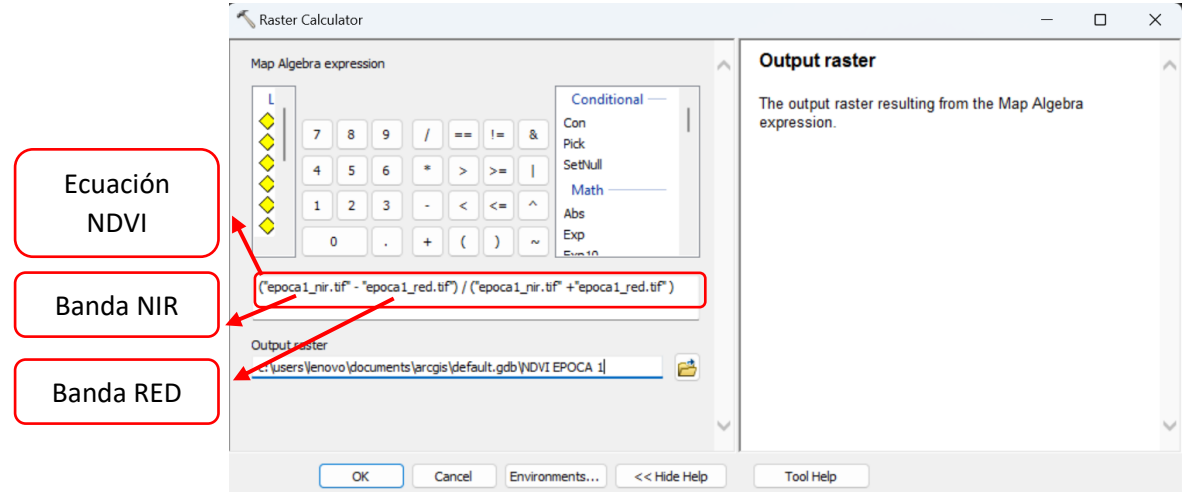

Generados los ortomosaicos NDVI, se realizó un enmascaramiento de las zonas de acumulación de agua y árboles dentro del área de estudio (Figura 25), con el fin de excluir valores negativos o valores atípicos que alteren los resultados en el análisis. Para este fin, se crearon polígonos en un nuevo *shapefile* que cubran las zonas a descartar y se aplicó la herramienta de geoprocesamiento *Erase* a la capa de parcelas original. Los ortomosaicos resultantes se visualizan en las Figuras 35 y 36 del capítulo IV.

# **Figura 25**

*Enmascaramiento de las zonas de acumulación de agua en ArcGIS*

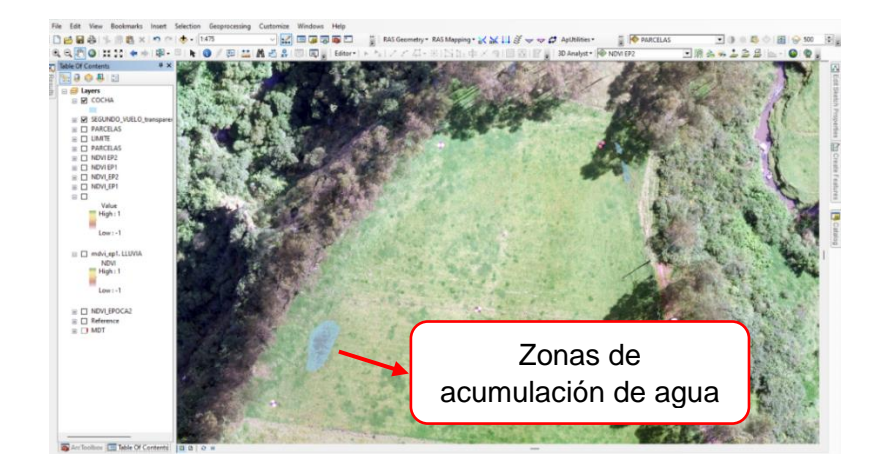

A continuación, se aplicó la estadística zonal para obtener los valores promedio de NDVI por parcelas en cada época, después se generó un nuevo *shapefile* de puntos a partir de las ubicaciones de las parcelas con la herramienta *Feature To Point* y se insertaron en este los valores promedio de NDVI con la herramienta *Extract Multi Values to Points* de cada época. Finalmente, se exportó la tabla de atributos del *shapefile* de puntos con los valores promedio de NDVI de las dos épocas en formato *Text File como se muestra en la Figura 26*.

#### **Figura 26**

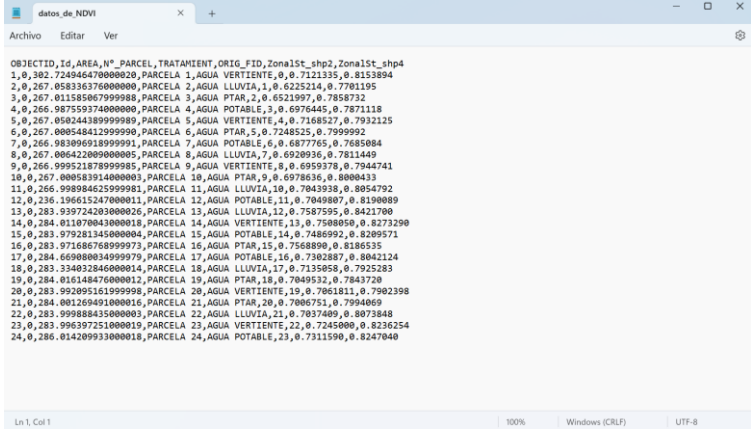

*Valores promedio de NDVI de las dos épocas en formato Text File.*

#### **Generación del modelo digital de terreno (MDT) por técnicas GNSS**

En la generación del Modelo Digital de Terreno, se utilizaron los 370 puntos obtenidos por el método RTK. En el software ArcMap, se importaron estos puntos al programa que generó un archivo *shapefile*. Posteriormente, con la ayuda de la herramienta "*Create Tin* "se generó el TIN del área de estudio, y a continuación este TIN fue convertido a ráster para finalmente obtener el Modelo Digital de Terreno. El resultado se visualiza en la Figura 37 del capítulo IV.

#### **Generación del modelo digital de cultivo**

En la generación del Modelo Digital de Cultivo, se tomaron los resultados obtenidos del proceso fotogramétrico, detallado en el apartado ajuste fotogramétrico, y se utilizó la herramienta *Extract by Mask* respecto al *shapefile* de parcelas para obtener el modelo del área de estudio que se muestran en el capítulo IV.

#### **Cálculo del volumen y altura entre el MDC1 respecto al MDT en el primer corte.**

En el calculó de la altura del cilindro se utilizó la herramienta *Zonal statistics,* tanto para el Modelo Digital de Terreno como el Modelo Digital de Cultivo, esta herramienta permitió obtener el valor medio de las alturas de cada una de las parcelas.

A continuación, con la herramienta *Feature to point* se obtuvo el centroide de cada parcela y con la herramienta *Extract Multi Values to Points* se obtuvo una tabla donde se encontraron los valores de las alturas de cada parcela. Una vez obtenidos estos valores se procedió a realizar una resta entre el MDC del Primer Corte respecto al MDT; con el propósito de obtener el valor real de altura de cada parcela.

Una vez obtenido el valor de la altura, se determinó el volumen del cilindro utilizando la siguiente formula:

$$
V = \pi * r^2 * h \tag{3}
$$

Donde:

V= Volumen del cilindro

 $r^2$ = radio del cilindro de 10 cm de diámetro

h = altura del cilindro  $m<sup>3</sup>$ 

#### **Cálculo del factor de densidad (Fd)**

Para realizar el cálculo del factor de densidad se utilizó la siguiente formula

$$
Fd = \frac{PS}{V} \tag{4}
$$

Donde:

Fd = Factor de densidad de las 24 parcelas

PS= Peso seco en el punto de muestro (Kg)

V= Volumen de cada parcela (diferencia entre el MDC1 respecto al MDT) en  $m^3$ 

### **Cálculo del índice de biomasa por parcela**

Para poder calcular el índice de biomasa de cada parcela, se procedió a realizar un cálculo del volumen entre superficies con el programa *Global Mapper*.

Como primer paso se separaron las parcelas respecto al MDT y el MDC del Primer Corte, obteniendo un total de 24 polígonos de cada modelo; luego estas parcelas fueron ingresadas al programa *Global Mapper* y mediante la herramienta "*Measure Volumen*  Between Surfaces" se obtuvo el valor del volumen de cada parcela en  $m^3$ , como se puede observar en las Figuras 27 y 28.

#### **Figura 27**

*Modelo Digital del Terreno respecto al Modelo Digital de Cultivo de la parcela 1*

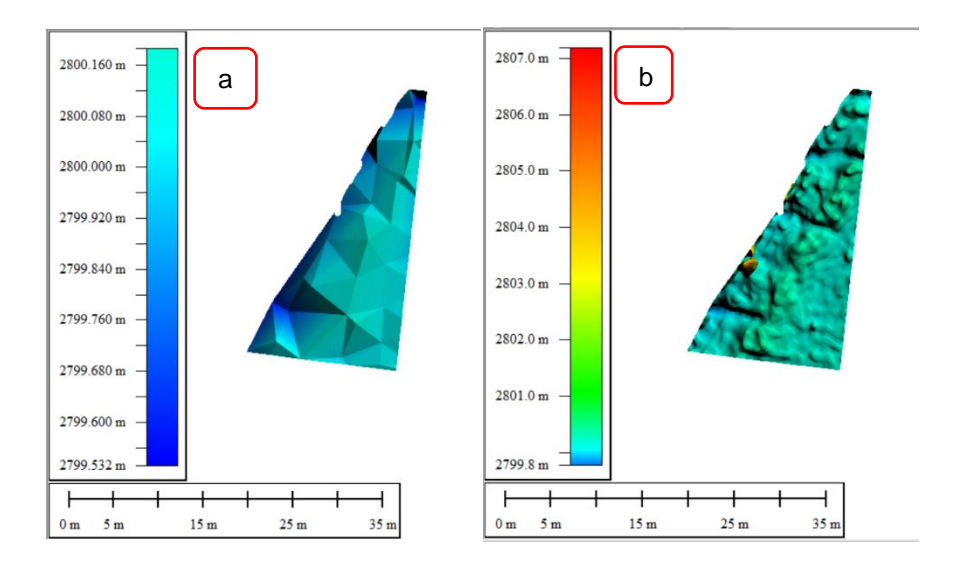

*Nota:* a: Modelo Digital del Terreno de la parcela 1, b: Modelo Digital del Cultivo de la parcela 1.

### **Figura 28**

*Volumen entre superficies MDC del Primer Corte respecto al MDT de la parcela 1*

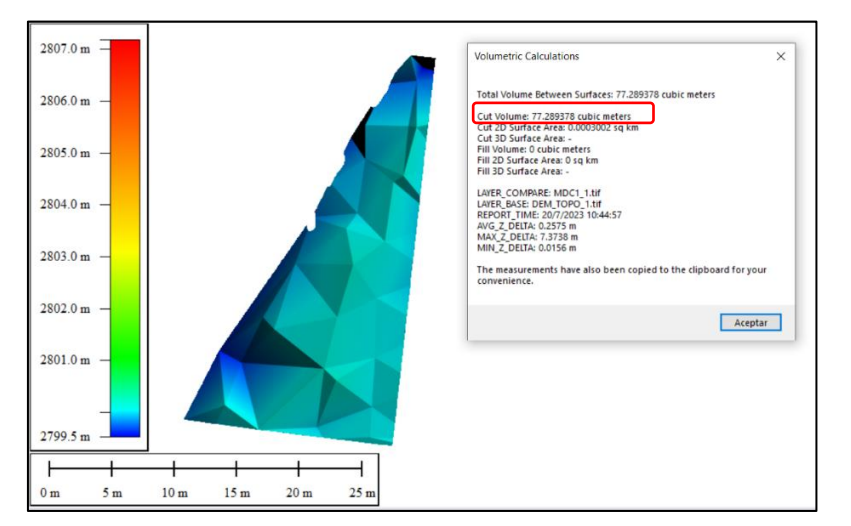

Una vez calculado el factor de densidad y el volumen procedemos a calcular la biomasa de cada parcela mediante la fórmula:

$$
B = V \ast Fd \ast A \tag{5}
$$

Donde:

B= Biomasa de cada parcela (kg/ha).

Fd = Factor de densidad de cada parcela ( $\frac{kg}{m^3}$ ).

V= Volumen de cada parcela (diferencia de superficies) en  $m^3$ .

A= Área de cada parcela en ha.

Mediante este cálculo se obtendrá el índice de biomasa de las 24 parcelas del área de estudio.

#### **Precisión altimétrica de los modelos**

Para validar la precisión altimétrica de los modelos, y por tanto, la confiabilidad de la estimación del volumen y el índice de biomasa, se llevó a cabo un levantamiento RTK, que consistió en: medir la altura del pasto con un flexómetro en cada punto, con el fin de obtener la altura real con coordenadas exactas como se muestra en la figura 29. A continuación, los puntos RTK fueron cargados en *ArcMap* y se extrajeron con la herramienta *Extract Multi Values to Points* en esas coordenadas la altura del MDT y la altura del cultivo MDC de la segunda época. Seguidamente, se efectuó la resta entre MDC época 2 con el MDT para obtener la altura digital. Los resultados obtenidos de la precisión altimétrica se pueden observar en el capítulo IV.

### **Figura 29**

*Toma de coordenadas y altura del pasto*

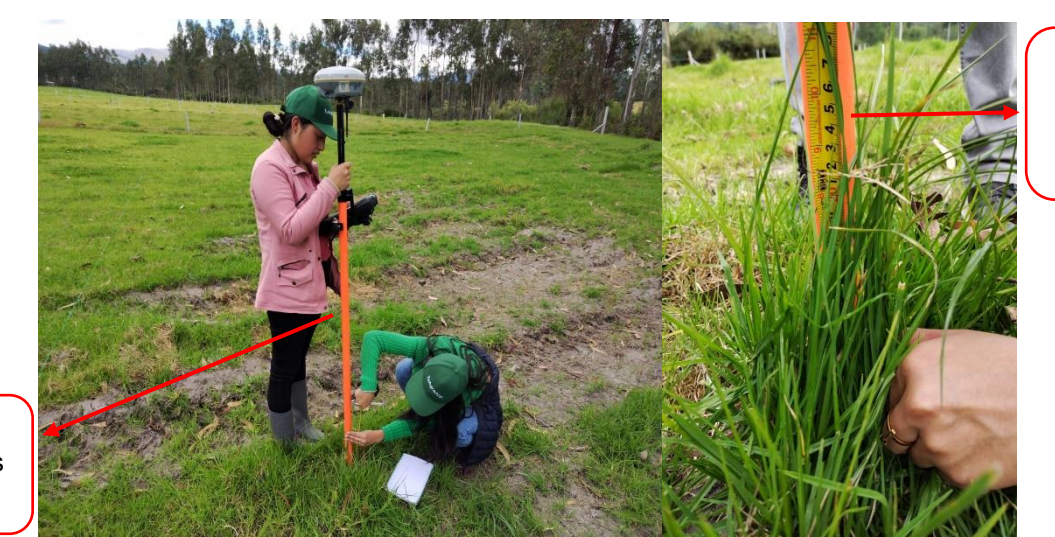

Toma de coordenadas con RTK

### **Validación del índice NDVI**

En la validación de los datos de NDVI, se empleó el sensor de cultivo *GreenSeeker*, un equipo que permite obtener los valores de NDVI, directamente, en campo. Los valores más altos (0.7-0.8) son indicadores de plantas que presentan mejores condiciones, densidad más alta, hojas verdes y saludables (Gutiérrez et al., 2011).

Medición de la altura del pasto con flexómetro

El proceso de toma de datos consintió en: colocar el sensor a la altura de la cintura de la persona (unos 50 cm por encima del cultivo), ubicando el equipo en forma horizontal con el sensor en dirección al pasto y la pantalla hacia arriba, pulsar el botón y esperar aproximadamente 5 s, anotar el valor de NDVI indicado en la pantalla como se muestra en la Figura 30.

### **Figura 30**

*Toma de datos en campo con el sensor Greenseeker*

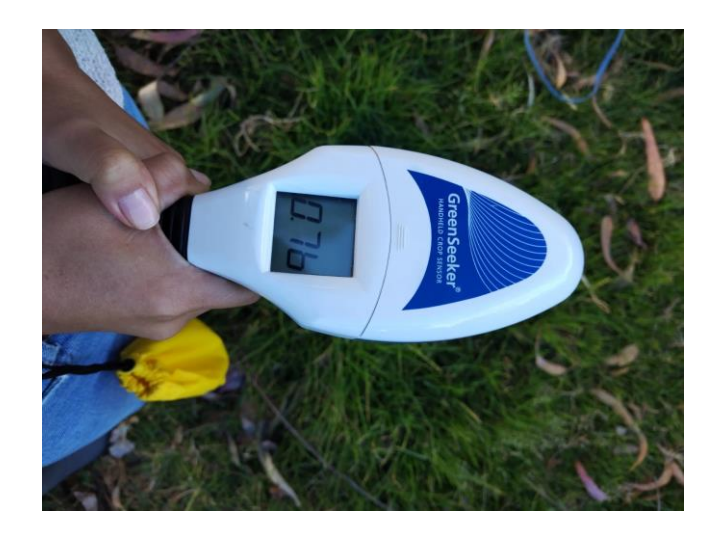

Se tomaron valores de NDVI de 10 puntos distribuidos, aleatoriamente, dentro de cada una de las parcelas, valores que fueron anotados en la libreta de campo para, posteriormente, ser procesados. Los datos se muestran en la Tabla 23 del capítulo IV.

#### **Evaluación estadística de los Datos**

Para confirmar si se encontró una diferencia significativa en el desarrollo del pasto aplicando diferentes tipos de riego, se efectuó un análisis de varianza en el software *InfoStat* de los datos obtenidos de NDVI e índice de Biomasa en las diferentes épocas. No obstante, para aplicar la prueba de ANOVA, que es un test paramétrico, es importante explorar los datos y determinar si cumple con las premisas que estos test requieren. Por lo tanto, para determinar si los datos siguen una distribución normal, se efectuó la prueba de

*Shapiro-Wilks*, que considera muestras pequeñas, es decir, inferiores a 50 casos; en ese sentido, se aplicó con un nivel de significancia de 0,05, con las siguientes hipótesis:

#### Ho: Los datos siguen una distribución normal

H1: Los datos no siguen una distribución normal

Acto seguido, se efectuó la prueba de *Levene* para verificar si los datos tienen varianzas iguales, con un nivel de significancia de 0,05 y con las siguientes hipótesis:

Ho: Las varianzas son iguales (Homocedasticidad)

H1: Los varianzas pueden ser diferentes

Adicionalmente, se efectuó un análisis de datos atípicos empleando el diagrama de caja, los resultados de las premisas de encuentran en las Tablas 13 a 18 del capítulo IV.

Cumplidos los supuestos para realizar una prueba paramétrica, se efectuó la prueba ANOVA, considerando las siguientes hipótesis:

Ho: No existe diferencia significativa entre riegos

H1: Existe diferencia significativa entre riegos

**Evaluación estadística de la validación del índice de NDVI y precisión altimétrica de los modelos.**

Para verificar la precisión de los datos de índice de NDVI y la precisión altimétrica de los modelos se calculó la raíz del error cuadrático medio (RMSE).

Para los datos de la precisión altimétrica se aplicó la siguiente formula:

$$
RSME = \sqrt{\frac{\sum_{i}^{n}(hmanual_i-hdig_i)^2}{n}}
$$
(6)

Donde:

 $hmanual_i =$  Altura manual de cada parcela  $hdig_i$ =Altura digital de cada parcela

 $n=$  número de parcelas

Para los datos de NDVI se aplicó la siguiente formula:

$$
RSME = \sqrt{\frac{\sum_{i}^{n}(NDVI \text{ Época } 2_i - Greenenseeker_i)^2}{n}}
$$
\n(7)

Donde:

 $NDVI$  É $poca2_i =$  Datos de NDVI por parcela de la época 2

 $Greenseeker_i =$ Datos de NDVI con el sensor Greenseeker de cada parcela

 $n=$  número de parcelas

Finalmente, se determinó la correlación de Person (R) en el software Infostat y se calculó el R<sup>2</sup> en el Excel.
#### **Capítulo IV**

#### **Resultados y Discusión**

En este capítulo se detallan los resultados obtenidos de los procesos realizados a lo largo del desarrollo de la investigación, referente a las fases mencionada.

## **Resultados de la Nivelación Geométrica (Altura)**

En la Tabla 5 se pueden observar los datos de altura obtenidos mediante la

nivelación geométrica.

#### **Tabla 5**

*Resultado de las alturas de los puntos de Nivelación*

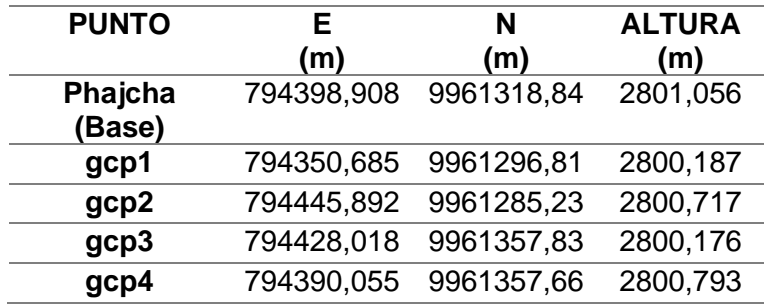

*Nota:* En la tabla se muestran las coordenadas Este y Norte del punto base y los 4 GCP con sus alturas elipsoidales.

#### **Resultado del procesamiento con la cámara RGB**

En el trascurso del proceso de investigación se generaron tres ortomosaicos en color verdadero (RGB) obtenidos a partir de los vuelos realizados y el procesamiento fotogramétrico. El primer vuelo correspondiente a la etapa inicial se realizó una semana después de haber realizado el corte del pasto (9 de abril del 2023), el segundo vuelo (época 1) se realizó unos días antes de realizar el segundo corte del pasto (11 de mayo del 2023), y finalmente, se realizó el último vuelo (época 2) dos meses y medio después de realizar el primer vuelo (22 de junio del 2023). Los ortomosaicos se pueden observar en las Figuras 31,32 y 33.

*Ortomosaico RGB (Época 1)*

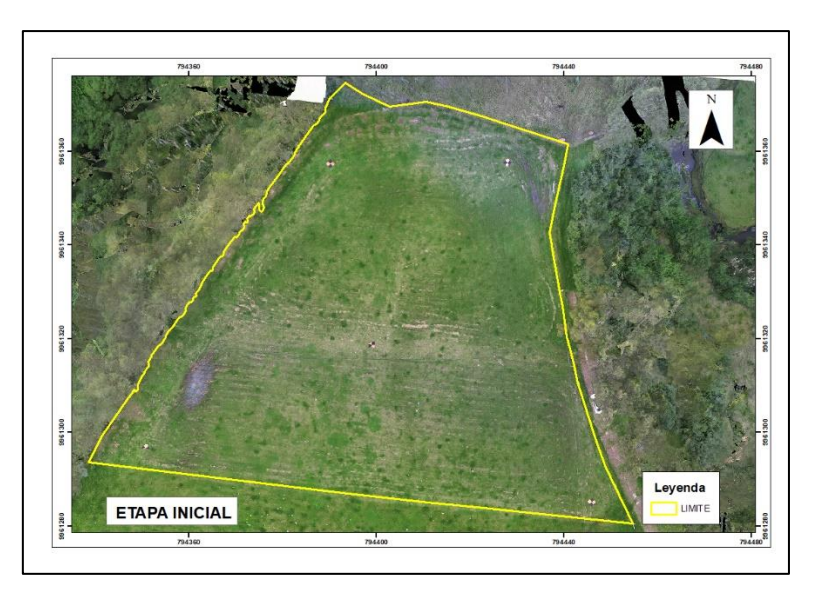

*Nota:* El mapa muestra el ortomosaico de las imágenes capturas el 9 de abril del 2023, en el sistema WGS84, coordenadas proyectadas UTM 17 S.

## **Figura 32**

*Ortomosaico RGB (Época 1)*

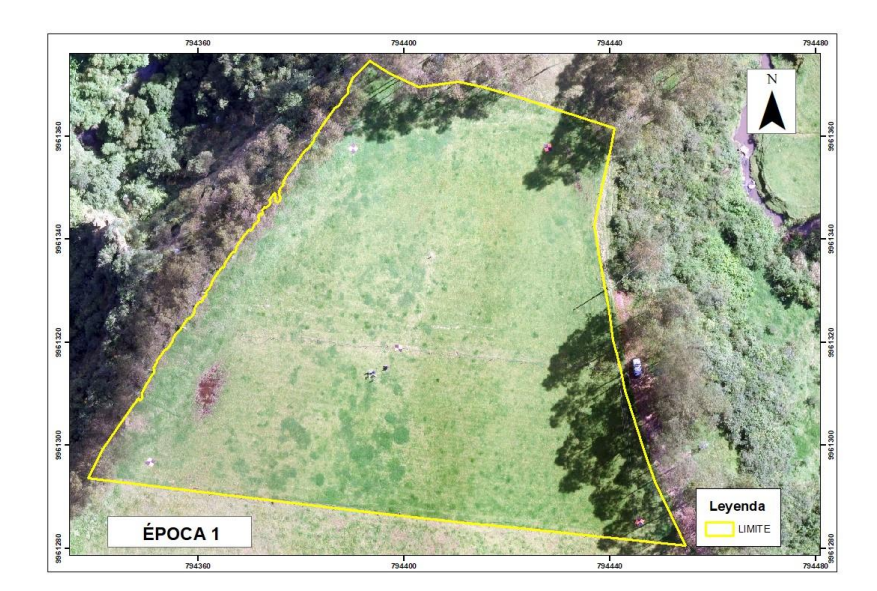

*Nota:* El mapa muestra el ortomosaico de las imágenes capturas el 11 de mayo del 2023, en el sistema WGS84, coordenadas proyectadas UTM 17 S.

*Ortomosaico RGB (Época 2)*

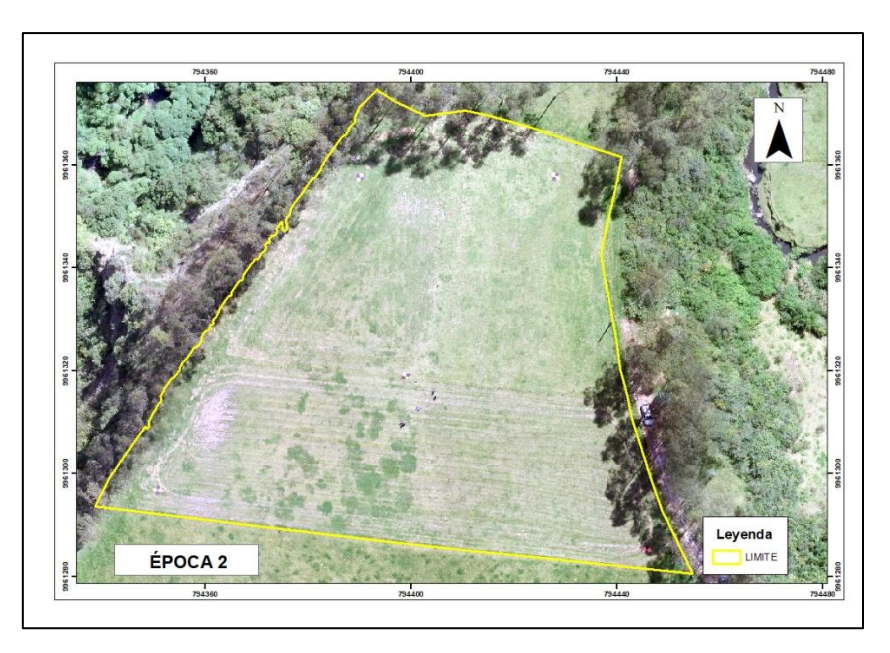

*Nota:* El mapa muestra el ortomosaico de las imágenes capturas el 22 de junio del 2023, en el sistema WGS84, coordenadas proyectadas UTM 17 S.

## **Resultado del procesamiento con la cámara Multiespectral**

En la Figura 34, se muestran los ortomosaicos de las bandas del sensor Parrot sequoia, del vuelo de la época 2. Se puede evidenciar que los rangos de las bandas Red, Red Edge y Green son de 0 a 65472, mientras que el rango de la banda NIR varía entre 0 a 64065.

*Ortomosaicos Multiespectrales (Época 2)*

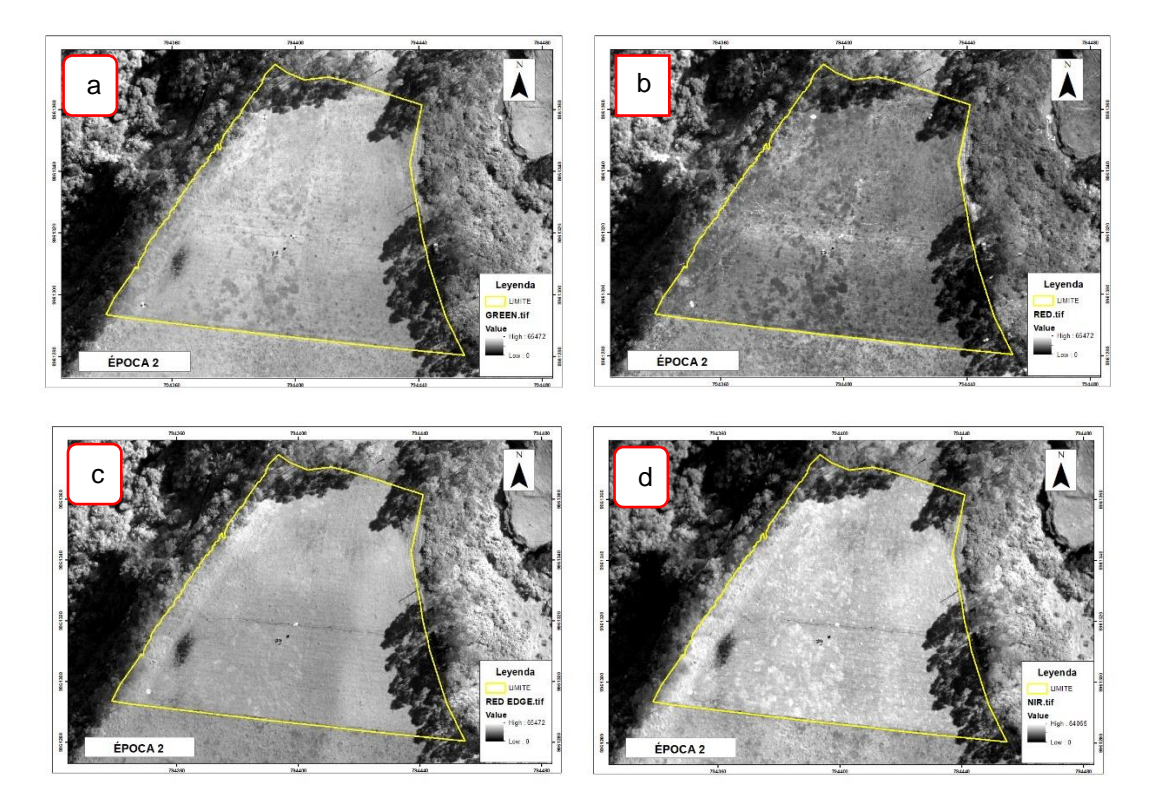

*Nota:* En el gráfico se muestran los ortomosaicos multiespectrales de las bandas: a: Green, b: Red, c: Red Edge, d: NIR, del 22 de junio del 2023, en el sistema WGS84, coordenadas proyectadas UTM 17 S.

## **Resultado del cálculo de índice de vegetación diferenciada normalizada (NDVI)**

En el análisis del índice de vegetación se generaron dos ortomosaicos, el primero generado después de realizar el primer corte (Figura 35) y el segundo generado en el segundo corte (Figura 36). Las imágenes multiespectrales fueron adquiridas al mismo tiempo que las RGB en ambas épocas, gracias a la adaptación de la cámara Parrot Sequoia en el *Drone DJI Matrice 100*.

*Ortomosaicos NDVI época 1*

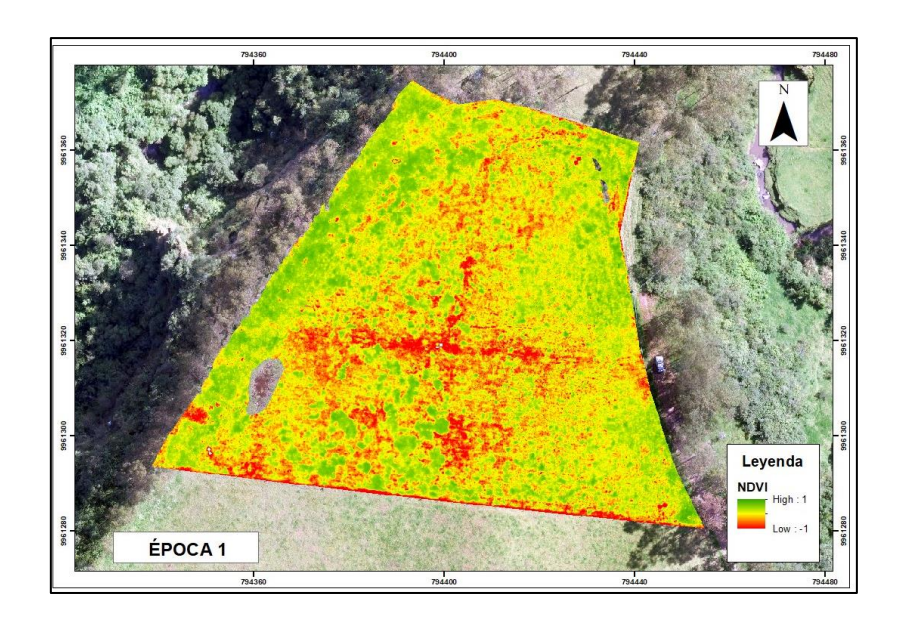

*Nota:* El mapa muestra el ortomosaico de las imágenes capturas el 11 de mayo del 2023, en el sistema WGS84, coordenadas proyectadas UTM 17.

# **Figura 36**

*Ortomosaicos NDVI época 2*

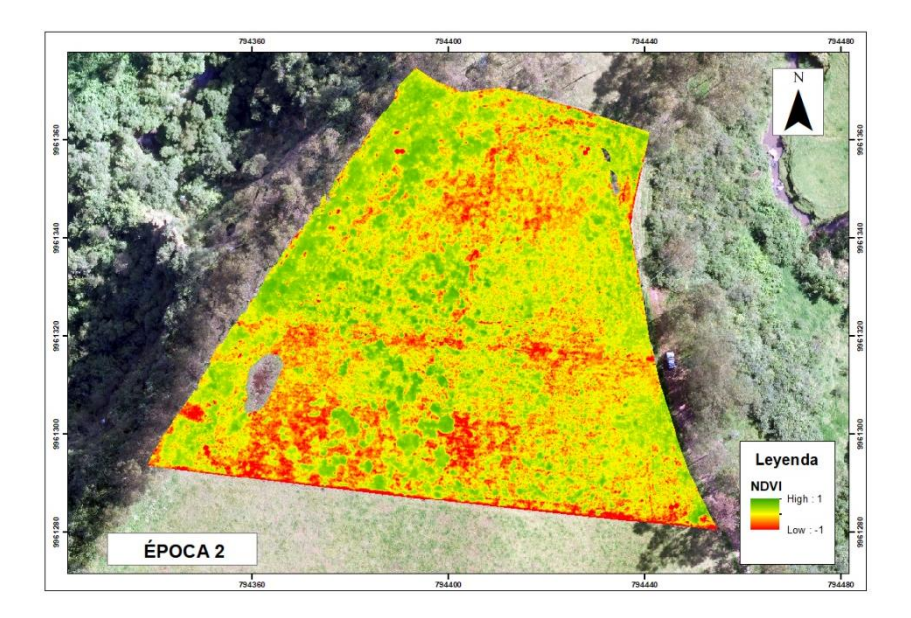

*Nota:* El mapa muestra el ortomosaico de las imágenes capturas el 22 de junio del 2023, en el sistema WGS84, coordenadas proyectadas UTM 17 S.

En las Figuras 35 y Figura 36 muestran los planos con los valores normalizados de NDVI en las diferentes épocas de análisis, en la representación gráfica los tonos rojos representan condiciones desfavorables, mientras que, los tonos verdes representan mejores condiciones de vigorosidad del pasto.

#### **Resultados de la Generación de modelos digitales**

Como parte de los resultados obtenidos a través del proceso fotogramétrico utilizando imágenes RGB, se logró generar un MDT (Figura 37) y dos modelos MDC (Figura 38 y 39). Estos modelos permitieron identificar de manera precisa las variaciones en el crecimiento del pasto en las épocas consideradas.

## **Figura 37**

*Modelo digital de terreno (Etapa inicial)*

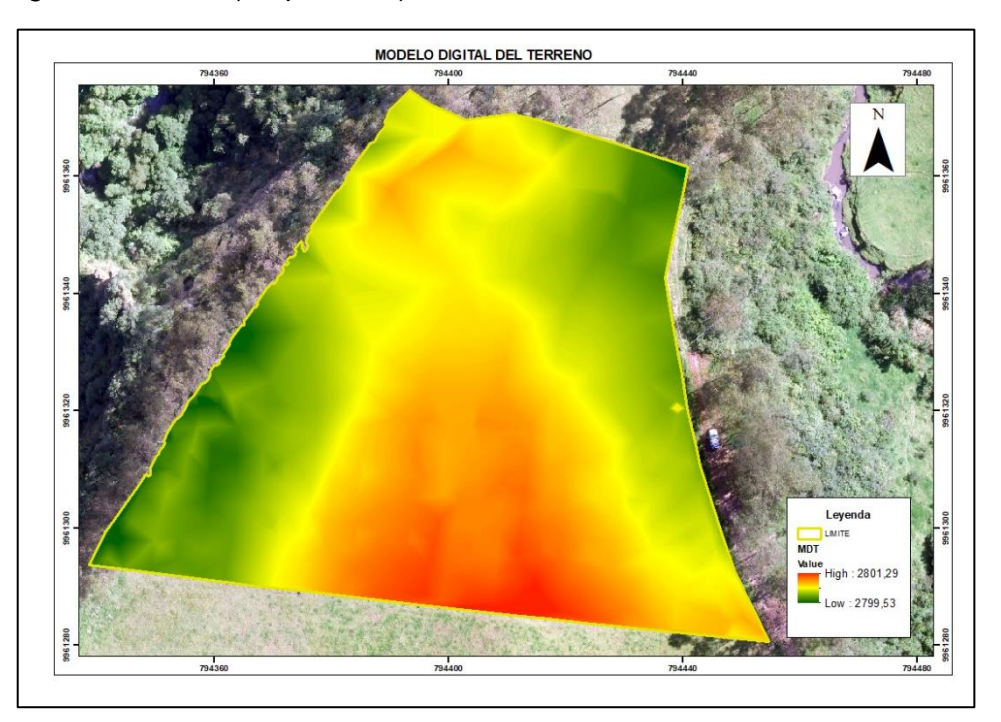

*Nota:* El mapa muestra el Modelo Digital del Terrero de las imágenes capturas el 9 de abril del 2023, en el sistema WGS84, coordenadas proyectadas UTM 17 S.

Modelo digital de cultivo (Época 1)

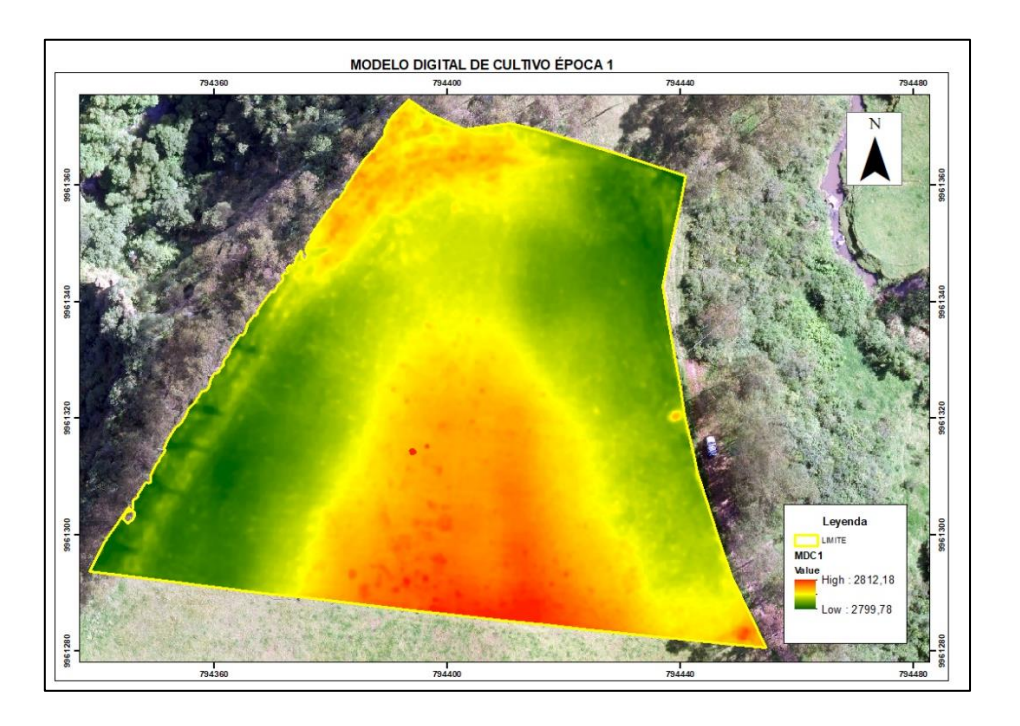

*Nota:* El mapa muestra el Modelo Digital de Cultivo de las imágenes capturas el 11 de mayo del 2023, en el sistema WGS84, coordenadas proyectadas UTM 17 S.

## **Figura 39**

*Modelo digital de cultivo (Época 2)*

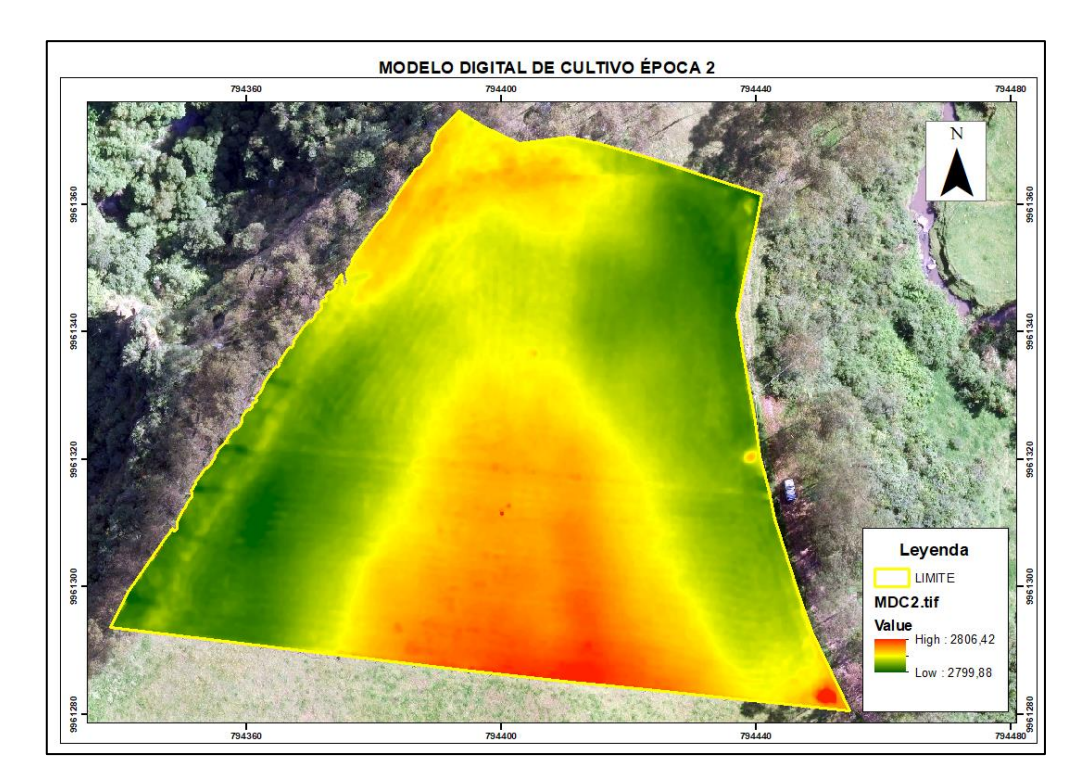

*Nota:* El mapa muestra el ortomosaico de las imágenes capturas el 22 de junio del 2023, en el sistema WGS84, coordenadas proyectadas UTM 17 S.

En la figura 38 y 39, se puede visualizar que existen alturas mayores en la parte central y noreste del predio, mientras que, en la parte laterales las alturas son menores. Sin embargo, se puede evidenciar que existen diferencias de las alturas entre épocas.

#### **Resultados del reporte del análisis del suelo**

Se realizó un análisis de los nutrientes del suelo, Nitrógeno y Fósforo antes y después de aplicar los tratamientos de riego. En la Tabla 6 se pueden observar los resultados obtenidos de las muestras de suelo, antes (9 de abril del 2023) y después (24 de junio del 2023), de aplicar los diferentes tratamientos de riego; además, en el Anexo 7 y 8, se encuentran los informes emitidos por el Instituto Nacional de Investigaciones Agropecuarias (INIAP), para la validación de dicha información.

### **Tabla 6**

*Análisis de resultados de nutrientes del suelo*

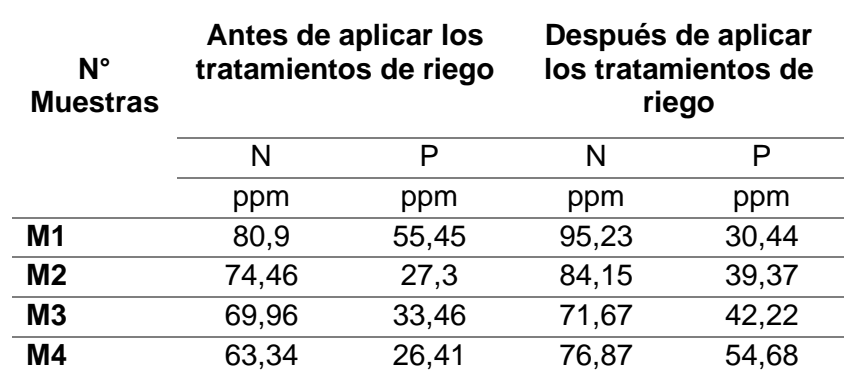

*Nota:* En la tabla el número de muestras está representado por M, mientras que N y P corresponde a los nutrientes de fósforo y Nitrógeno respectivamente, medidos en partes por millón (ppm).

Conforme a los resultados obtenidos se evidenció de forma visual que la mayor cantidad de nitrógeno y fósforo estuvieron presentes en el suelo después de aplicar los tratamientos de riego, sin embargo, se puede evidenciar visualmente que la cantidad de fósforo de la muestra uno (M1) después de aplicar los tratamientos disminuyo. Del mismo modo, de los nutrientes analizados se puede evidenciar que el nitrógeno se encuentra en mayor cantidad en el suelo antes y después de aplicas los tratamientos. Por lo tanto, la aplicación de los tratamientos de riego si altera la producción de nutrientes presentes en el suelo.

### **Resultados del índice de vegetación NDVI por parcelas**

En la Figura 40 y Figura 41 se muestran los mapas con los valores normalizados de NDVI por parcelas en las diferentes épocas de análisis.

#### **Figura 40**

*Valores de NDVI por parcelas época 1*

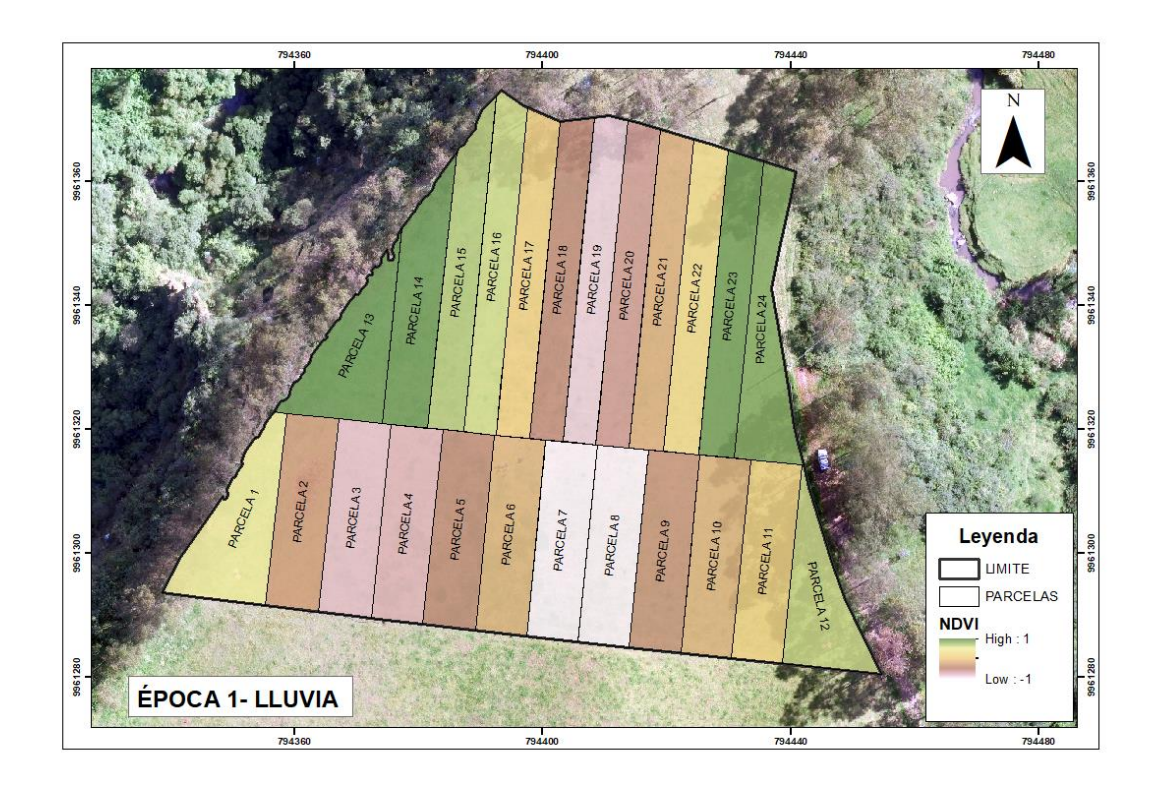

*Nota:* El mapa muestra el índice NDVI por parcelas, del 11 de mayo del 2023, en el sistema WGS84, coordenadas proyectadas UTM 17 S.

En la época 1 se puede evidenciar mayor concentración de parcelas con altos valores de NDVI al límite de la zona arbórea, mientras que las parcelas con menor NDVI se concentran en el centro del predio. Este fenómeno se debe a la topografía del área de estudio como se muestra en el plano topográfico (Anexo 8), existe una pendiente mínima que contribuye a la concentración de humedad en el suelo en las zonas de baja pendiente (valles); contribuyendo a mejorar la fertilidad del suelo y salud del pasto en estas zonas; además, que los árboles brindan estabilidad climática, evitando la evaporación del agua e impidiendo una radiación directa.

#### **Figura 41**

*Valores de NDVI por parcelas época 2*

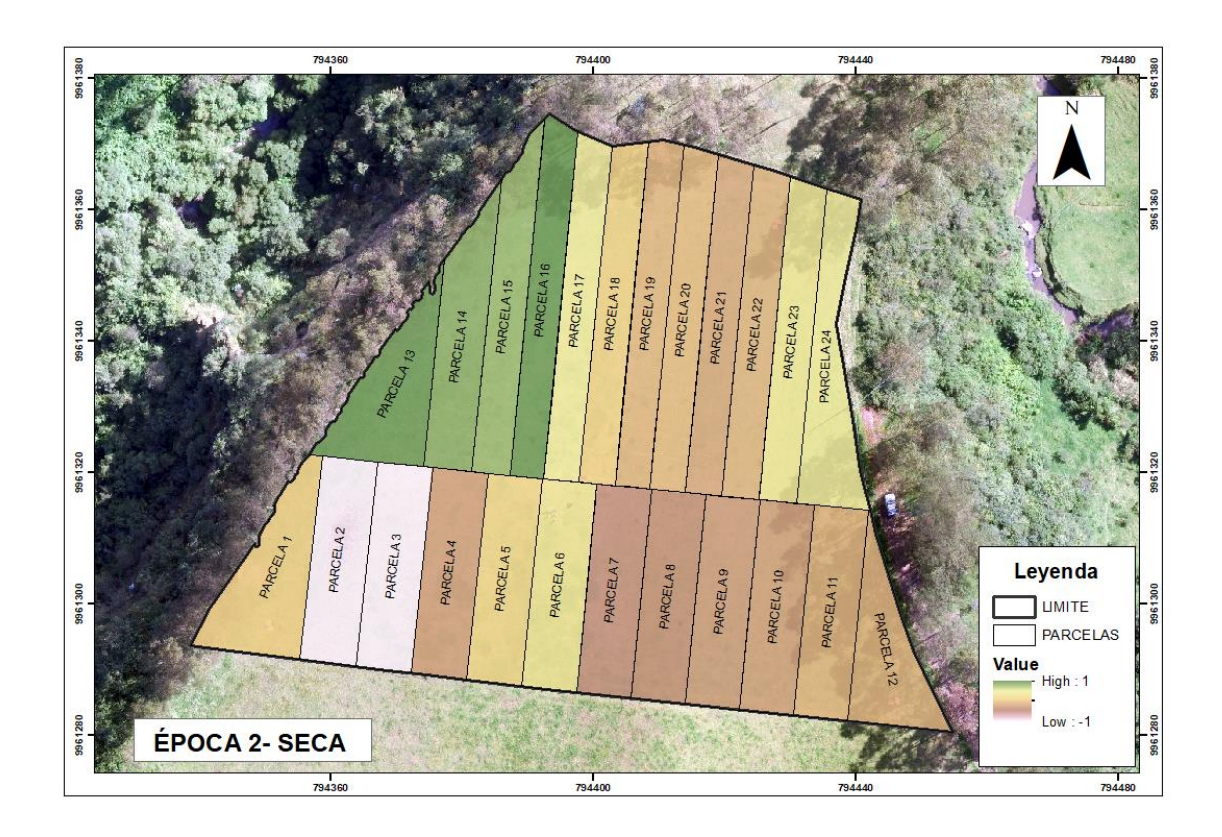

*Nota:* El mapa muestra el índice NDVI por parcelas, del 22 de junio del 2023, en el sistema WGS84, coordenadas proyectadas UTM 17 S.

En la época 2 se identificó en el lado sureste la existencia de parcelas con menor NDVI, en esta época existió una reducción del NDVI, debido a que el Kikuyo no resiste las sequías ni las heladas (León et al., 2028). Además, se consideró la aparición de enfermedades como la *Roya (Puccinia graminis)* que produce lesiones de color marrón en las hojas de la mayoría de los pastos, disminuyendo la calidad y cantidad del pasto (León et al., 2028); provocando alteraciones en la reflectancia de los pastos, al momento de realizar las tomas con la cámara multiespectral en esta época.

Al realizar un análisis por parcela, se observa claramente que durante la primera época las parcelas 3,7,8 y 19 presentan un rendimiento menos favorable en términos de vigorosidad. Sin embargo, en la segunda época, se observó una mejora de las parcelas 7,8,19 en cuanto a su estado de vigor, mientras que, la 3 siguió manteniéndose en un estado desfavorable.

A continuación, se detallan los valores medios obtenidos de NDVI por parcela correspondiente a las diferentes épocas, estos se muestran en la Tabla 7.

#### **Tabla 7**

*Valores de NDVI por parcela en cada época*

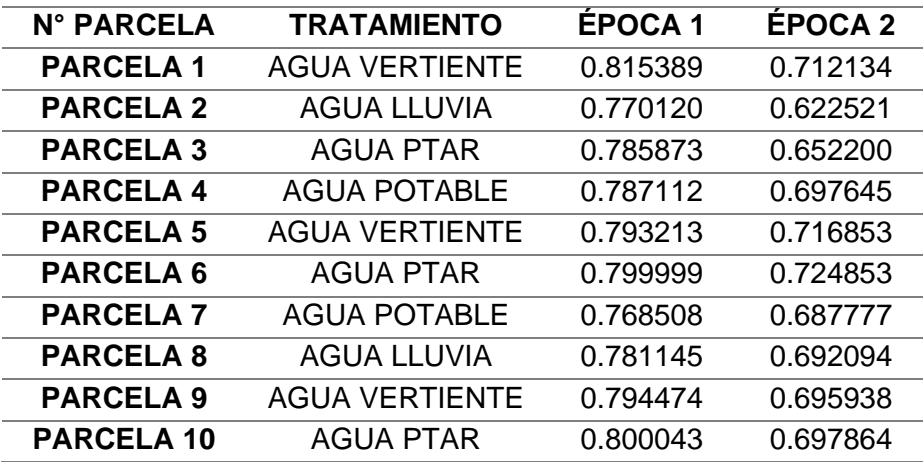

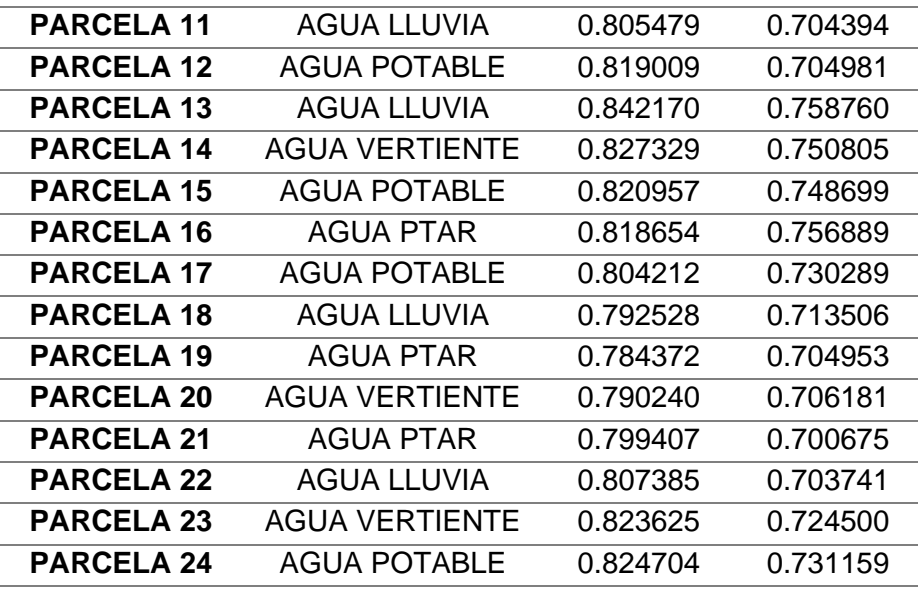

De igual manera, se obtuvieron los valores promedio de NDVI para cada tratamiento (Tabla 8). Donde se pudo evidenciar de forma visual que el menor valor de NDVI corresponde al tratamiento con el agua de la PTAR. En contraste, con el tratamiento de agua de la vertiente que presenta el valor medio más alto en la primera época. Por otro lado, se constató que en la segunda época los tratamientos con agua de la vertiente y potable presentan los valores más altos de NDVI, mientras que, el agua potable presenta el valor menor NDVI.

#### **Tabla 8**

*Valores de NDVI por tratamiento en cada época*

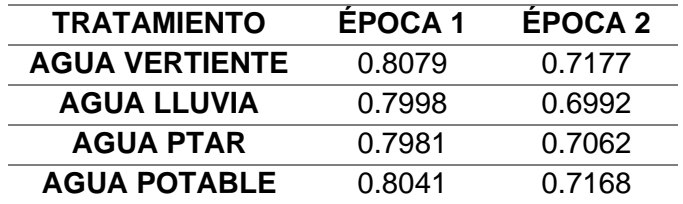

Es necesario mencionar que la nutrición del ganado es un factor que influye sobre la calidad y composición de la leche (Roncallo et al., 2012). Por lo tanto, al realizar un análisis empírico, los tratamientos con agua potable y vertiente que produjeron pasturas más verdes y saludables según los valores de NDVI, estas contribuyen azucares a la dieta del ganado, mejorando el rendimiento en la producción lechera en términos de cantidad, mientras que los pastos secos como es el caso de los tratamientos agua lluvia y PTAR aportan mayor cantidad de fibra a la dieta mejorando la calidad (contenido de grasa, proteína, lactosa) de la leche (Roncallo et al., 2012), en la época 1.

#### **Resultados del reporte del cálculo de factor de densidad**

Para poder obtener los resultados de cantidad de biomasa por parcela es necesario determinar el valor del factor de densidad, por lo que se utilizó la fórmula 5 antes mencionada , que indicará cuan eficiente es la producción de biomasa seca en cada parcela , se debe tomar en cuenta que se utilizó el valor de biomasa seca debido a que el valor de biomasa húmeda no representa una cantidad útil de pasto (Grefa & Yánez, 2018), de igual forma se tomó en cuenta el valor del volumen (este valor se obtuvo de la diferencia de modelos digitales de la Época 1 y la Etapa inicial). Los valores de factor de densidad por parcela se pueden observar en la Tabla 9

## **Tabla 9**

*Factor de densidad de las 24 parcelas.*

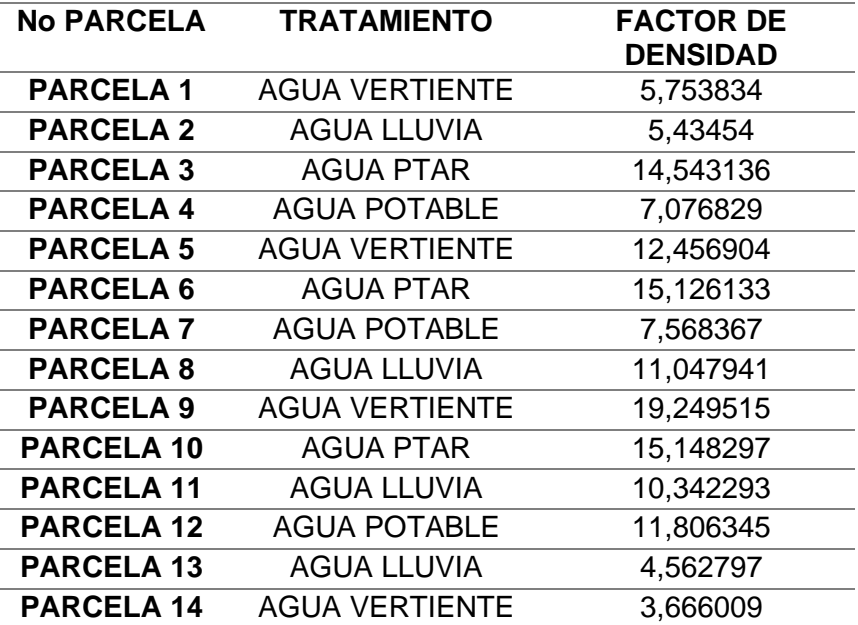

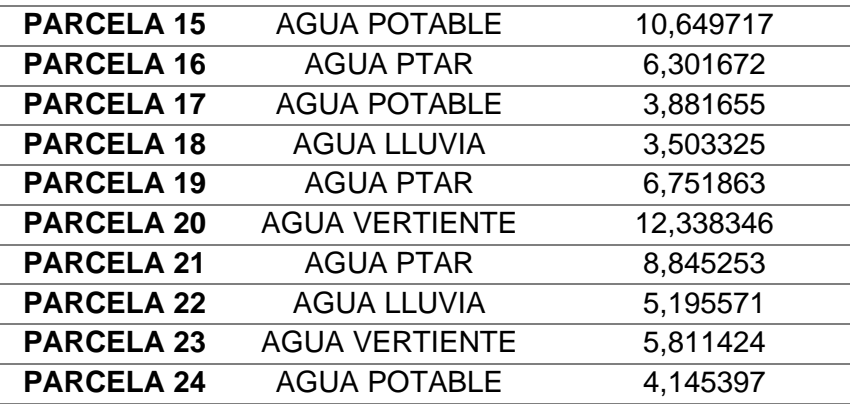

De igual forma se obtuvo el valor promedio del factor de densidad por tratamientos que se muestran en la siguiente Tabla 10.

#### **Tabla 10**

*Promedio del factor de densidad por el tipo de tratamiento de riego.*

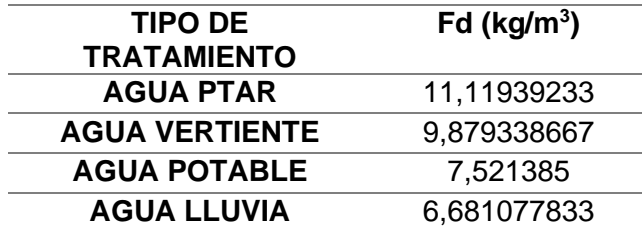

Se evidencia que el promedio de los valores de factor de densidad varía ligeramente por tratamiento, se evidencia que es mayor en las parcelas regadas por el agua de la PTAR con un valor de 11,11 kg/m<sup>3</sup>, mientras que es menor para las parcelas que no fueron regadas de forma manual (Agua Luvia) con un valor de 6,68 kg/m<sup>3</sup>. Se debe tomar en cuenta que estos resultados del factor de densidad corresponden a la época 1.

#### **Resultados del reporte del índice de biomasa.**

Una vez determinados los valores de factor de densidad, volumen (diferencia de volumen entre superficies) y áreas de las parcelas se procedió a realizar el cálculo del índice de biomasa, por lo que se utilizó la fórmula 6 antes mencionada. Los resultados se muestran en la Tabla 11 y en la figura 38:

## **Tabla 11**

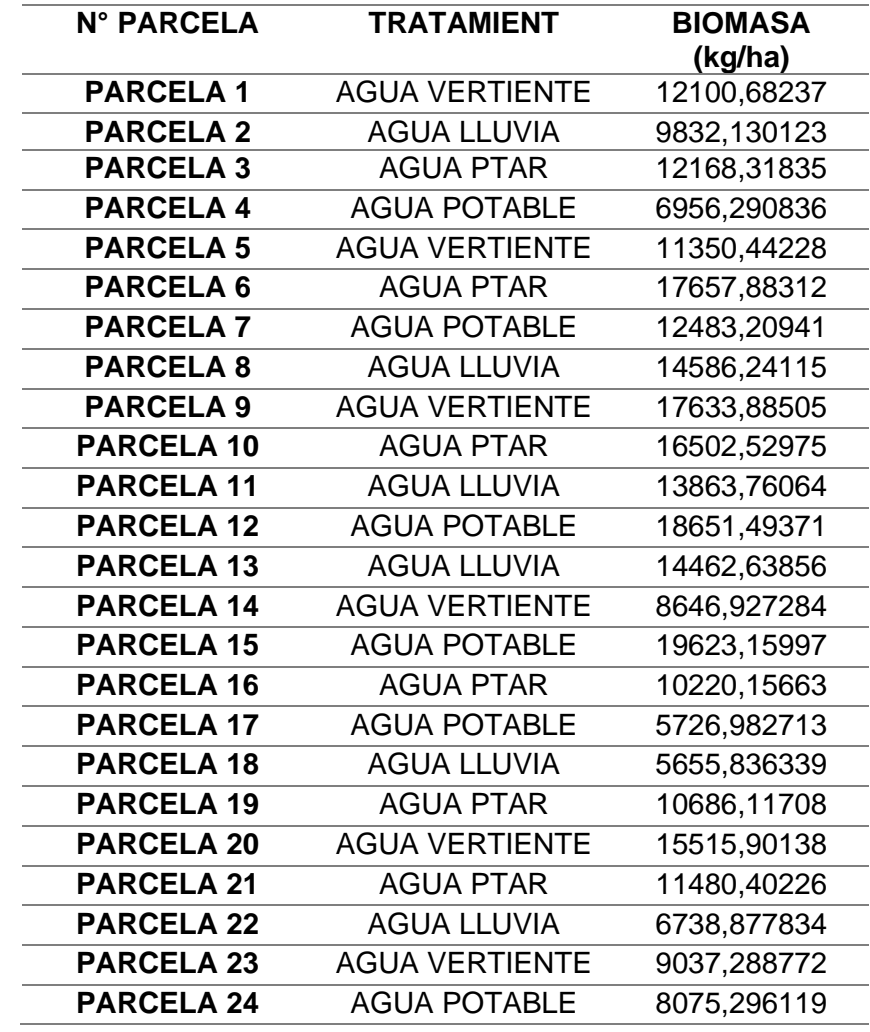

*Cantidad de índice de biomasa por parcela en Kilogramos/ha.*

En la Figura 42 se puede observar de mejor manera el valor del índice de biomasa por de cada parcela.

*Cantidad de índice de biomasa por parcela*

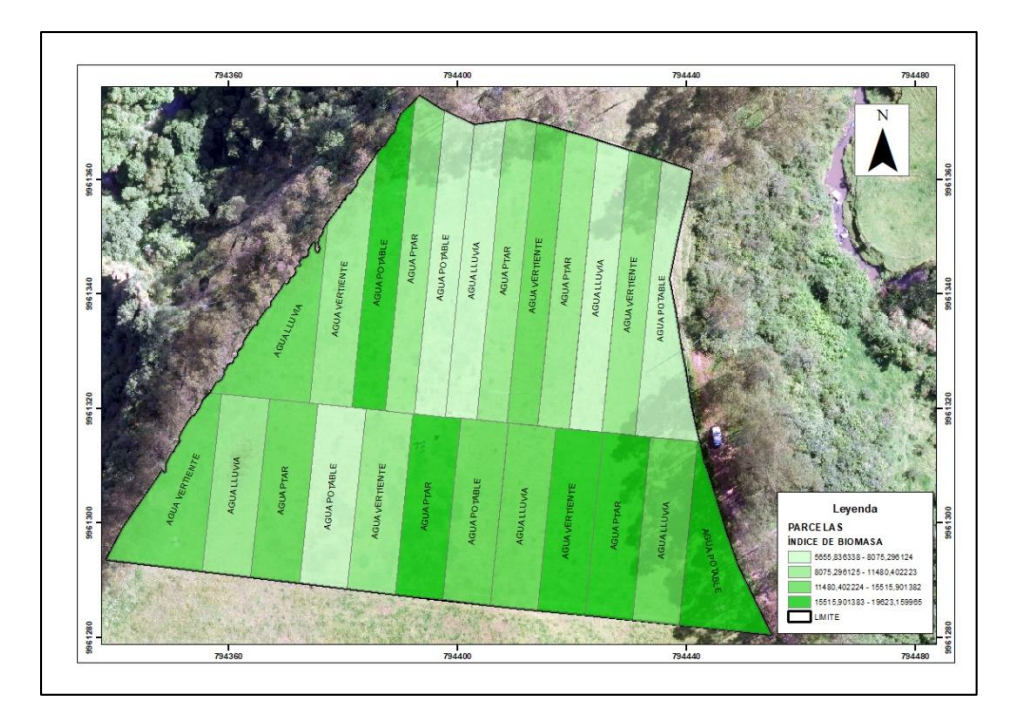

*Nota:* El mapa muestra el índice de biomasa por parcelas, del 11 de mayo del 2023, en el sistema WGS84, coordenadas proyectadas UTM 17 S.

De igual forma se obtuvo el valor promedio de índice de biomasa por tratamientos, estos se muestran en la Tabla 12.

## *Tabla 12*

*Promedio del índice de biomasa por el tipo de tratamiento de riego.*

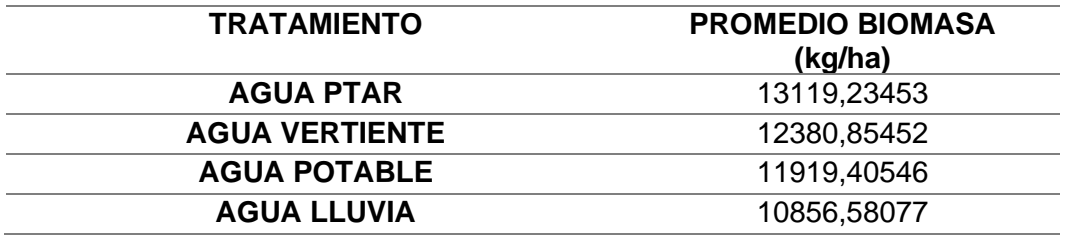

Se puede evidenciar visualmente que la cantidad de índice de biomasa producida es mayor en el tratamiento de riego con agua de la PTAR con un valor de 13119,2345 kg/ha,

mientras que para el agua lluvia la cantidad de índice de biomasa producida fue menor con un valor de 10856,580 kg/ha. Se debe tomar en cuenta que estos resultados del índice de biomasa corresponden a la época 1.

#### **Resultados del análisis estadístico de los datos.**

En el apartado de se analizan los resultados de los análisis estadísticos aplicados a los datos de índice de NDVI e índice de biomasa.

## **Resultados de la prueba de normalidad (Shapiro-Wilk).**

En la Tabla 13 y 14, se puede evidenciar que los valores de probabilidad tanto para el índice de biomasa como para NDVI son superiores al nivel de significancia elegido (0.05), lo que permite aceptar la hipótesis nula y, por consiguiente, concluir que las variables presentan una distribución normal.

### **Tabla 13**

*Prueba de normalidad de Shapiro-Wilk para el índice de biomasa*

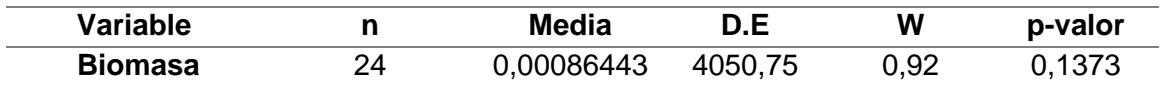

#### **Tabla 14**

*Prueba de normalidad de Shapiro-Wilk para el NDVI*

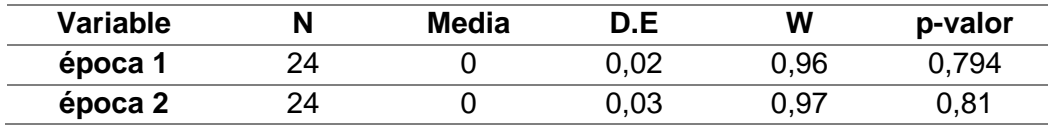

Para entender de manera correcta los resultados obtenidos del *Infostat* se presenta el resumen de las medidas del programa (Tabla 15).

## **Tabla 15**

*Medidas de resumen del software Infostat*

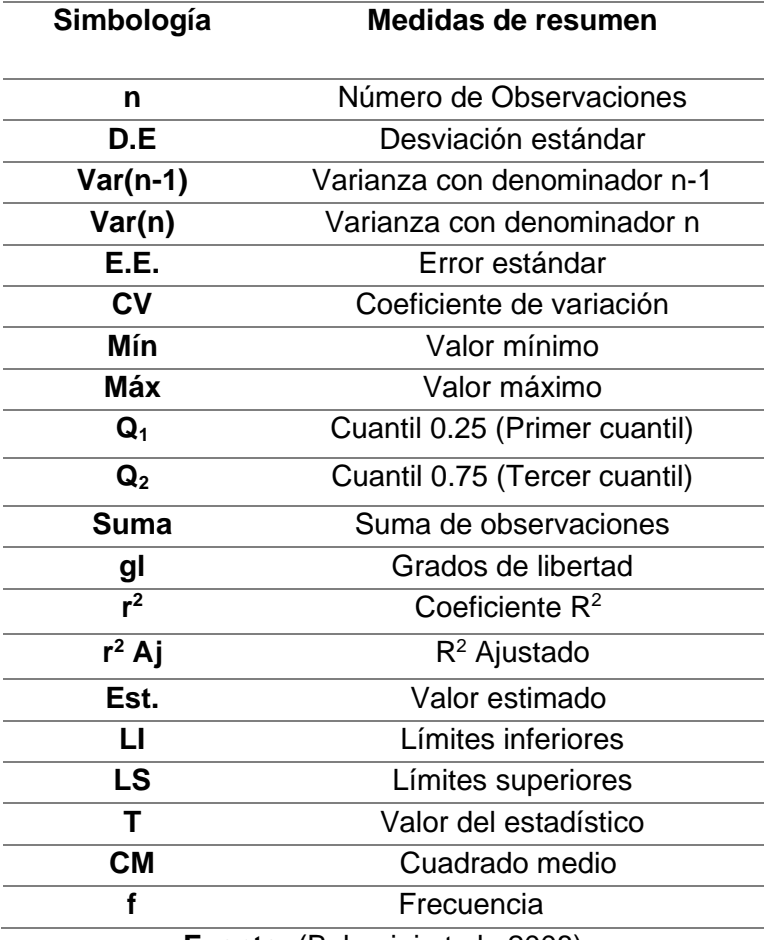

**Fuente:** (Balzarini et al., 2008)

## **Resultados de la prueba de Levene**

En segunda instancia, al realizar la prueba de Levene en los datos de índice de biomasa (tratamiento) y NDVI en las diferentes épocas, como se muestra en la Tabla 16, 17 y 18. En dichas tablas, los valores de probabilidad crítica para el índice de biomasa y NDVI son mayores al nivel de significancia empleado (0.05), lo que lleva a rechazar la hipótesis alternativa y aceptar la hipótesis nula, que plantea que los datos tienen varianzas homogéneas.

## **Tabla 16**

#### *Prueba Levene para el índice de biomasa*

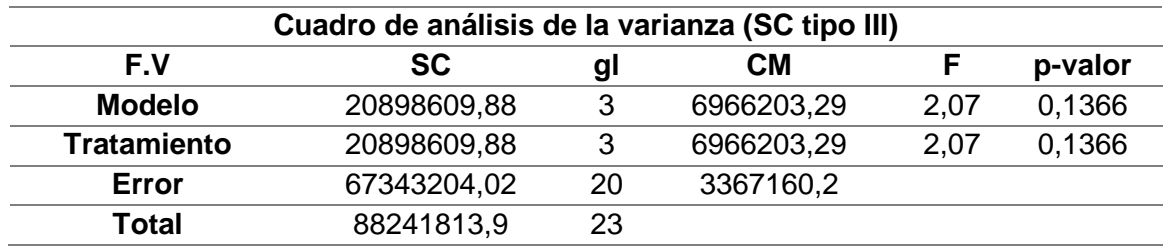

## **Tabla 17**

*Prueba Levene para el NDVI época 1*

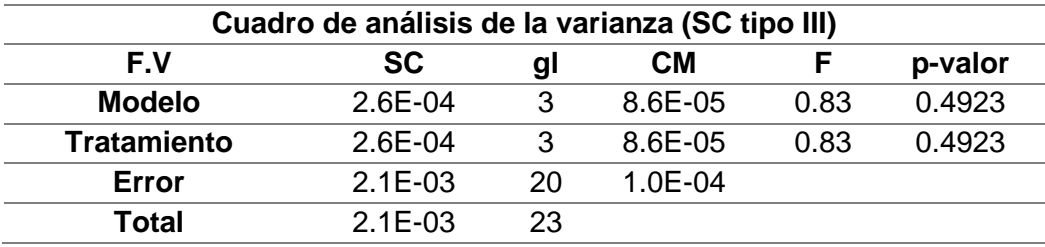

### **Tabla 18**

*Prueba Levene para el NDVI época 2*

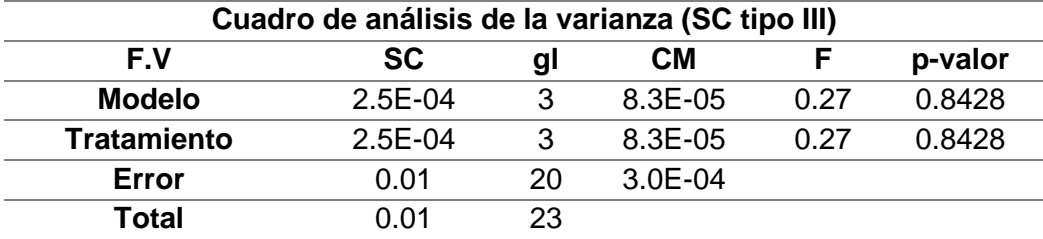

### **Resultados del análisis de datos atípicos**

Se pudo evidenciar en los diagramas de caja tanto para el índice de biomasa como NDVI, que las observaciones no presentan datos atípicos que podrían alterar el análisis de varianza ANOVA, como se muestra en las Figuras 43 y 44.

*Diagrama de caja de los datos de índice de biomasa*

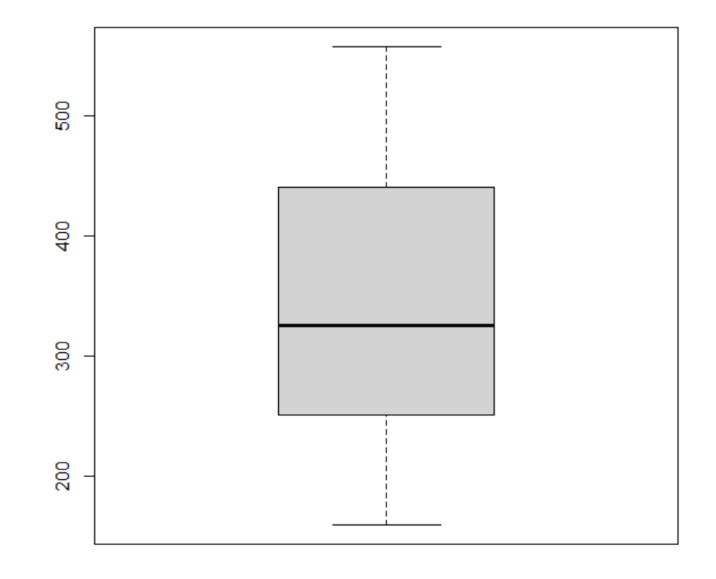

## **Figura 44**

*Diagrama de caja de los datos de NDVI época 1 y 2*

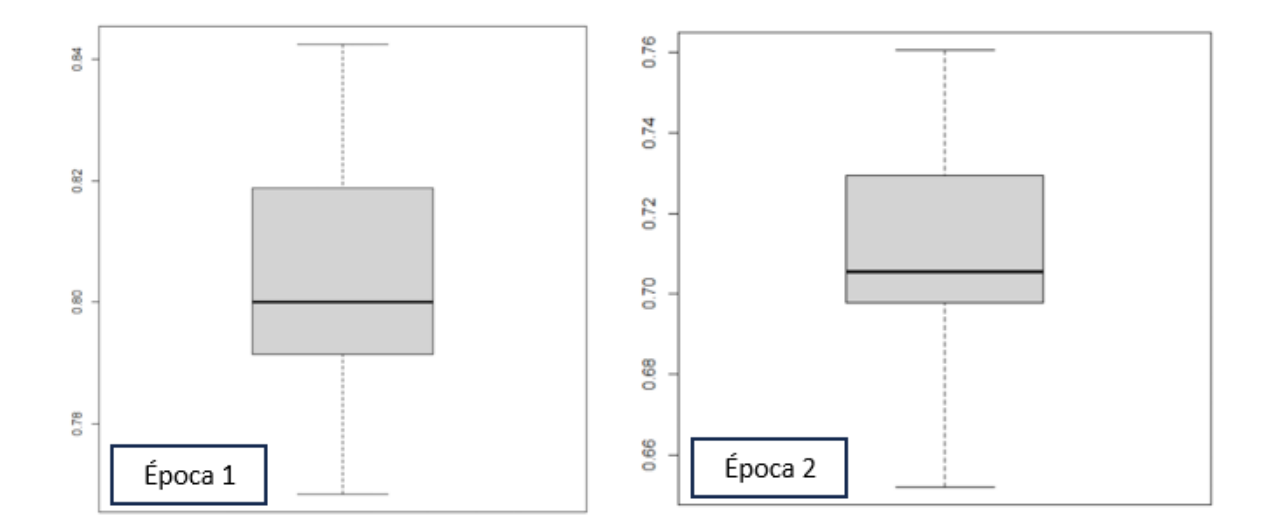

De los test estadísticos realizados se evidenció que los supuestos se cumplen, por lo tanto, se determinó que es posible realizar un análisis de varianza paramétrico para los datos de NDVI e índice de biomasa.

#### **Resultados de la prueba ANOVA**

Con el fin de identificar si los tratamientos de riego tuvieron un efecto en el desarrollo del pasto, se aplicó el análisis de varianza ANOVA a los datos de índice de biomasa y NDVI, empleando el método de Tukey.

#### **Prueba ANOVA para NDVI**

Con el propósito de determinar si los tratamientos de riego influyen en los índices de vegetación NDVI, se efectuó un análisis de varianza para los datos tomados por tratamientos (Tabla 19 y 20); y ,otro análisis por épocas Tabla 21. Se utilizó un nivel de significancia de 0.05 para realizar estas evaluaciones.

#### **Tabla 19**

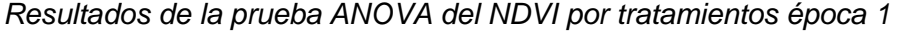

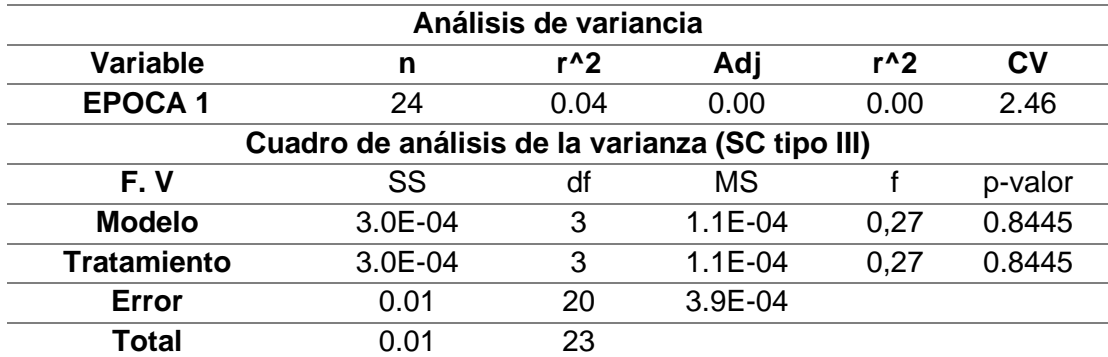

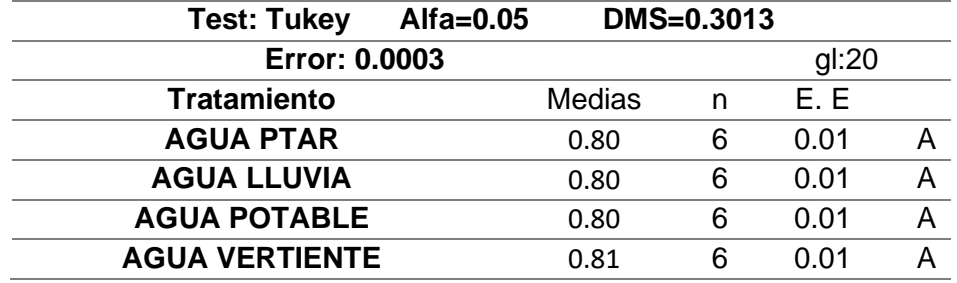

En la Tabla 19 , se observa que el p-valor es 0.8445, siendo mayor que 0.05 como resultado se acepta la hipotesis nula, concluyendo que el riego no genera diferencias

significativas en relación con el índice de NDVI. Sin embargo, se evidencia que el tratamiento con agua de vertiente presenta mejores resultados en contraposición con el agua de la PTAR que presenta valores más bajos de indice de vegetación.

#### **Tabla 20**

*Resultados de la prueba ANOVA del NDVI por tratamientos época 2.*

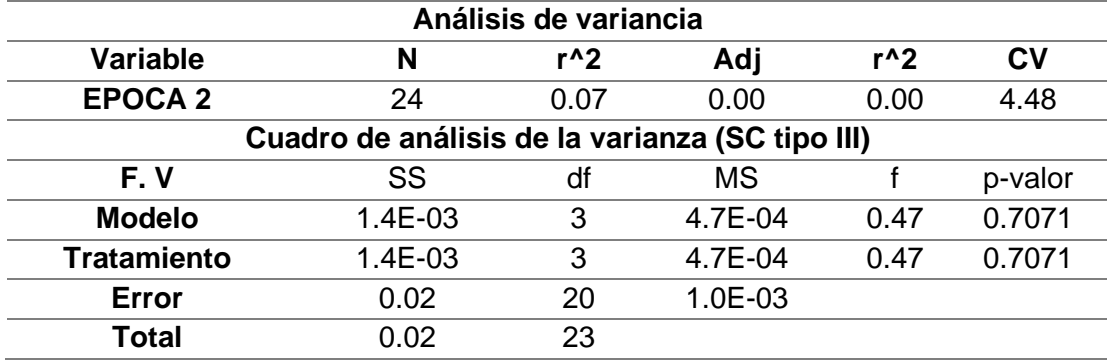

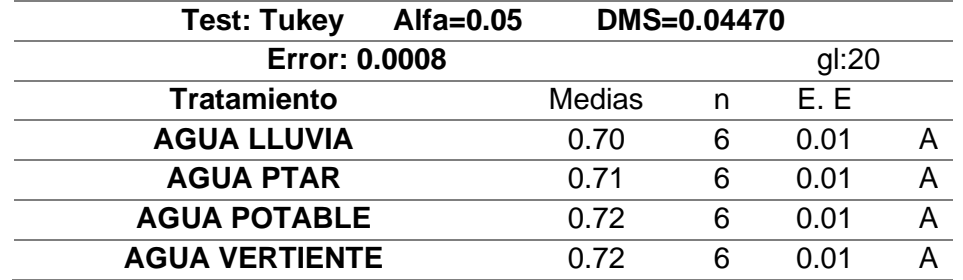

En la Tabla 20, se observa que el p-valor fue de 0.7071 y se encontró que los tratamientos de riego no generan una mejora o empeoramiento significativo en terminos de NDVI en la época 2. No obstante, es importante mencionar que los tratamientos con agua potable y vertiente presentan mejores resultados de índice de vegetación.

#### **Tabla 21**

*Resultados de la prueba ANOVA del NDVI por épocas*

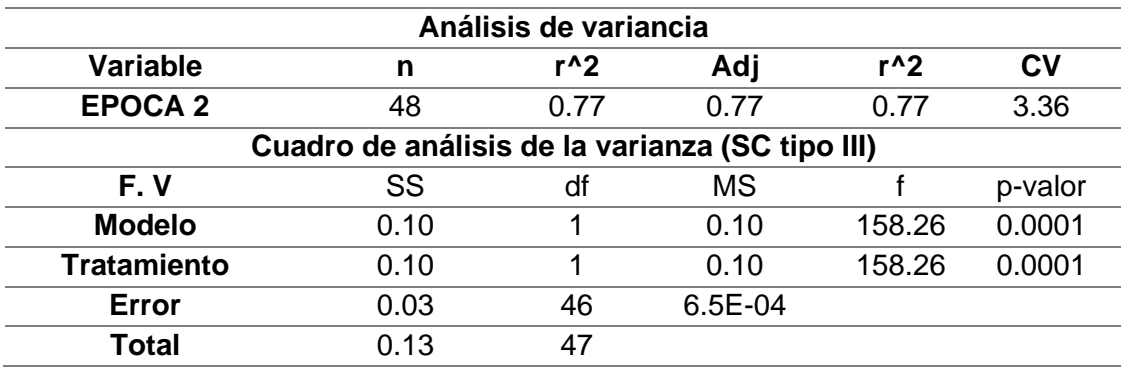

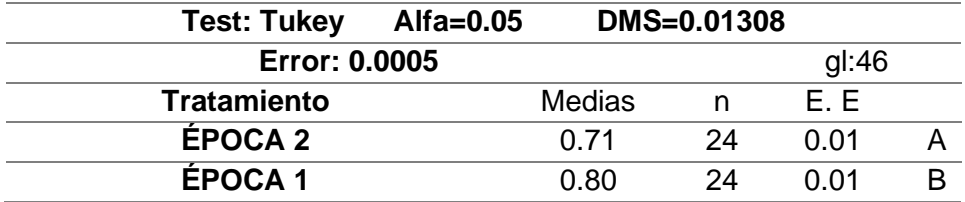

En el analisis de varianzas entre épocas, se obtuvo un p-valor 0,0001, el cual es menor que 0.05 (Ver Tabla 21), por tanto, se concluyó que existen diferencias significativas entre épocas. Se evidencia que la época 1 presenta mayor valor de índice de vegetación, lo que sugiere que presentó pasturas más saludables con mayor densidad, hojas más verdes y vigorosas.

#### **Prueba ANOVA del índice de biomasa**

Con el objetivo de determinar si los tratamientos tuvieron algún efecto en la generación de biomasa, se aplicó el análisis de varianza con un nivel de significancia del 0.05 a los datos de índice de biomasa por tratamientos. En la Tabla 22, se presentan los resultados obtenidos en el software *InfoStat.*

#### **Tabla 22**

*Prueba ANOVA para el índice de biomasa (época 1)*

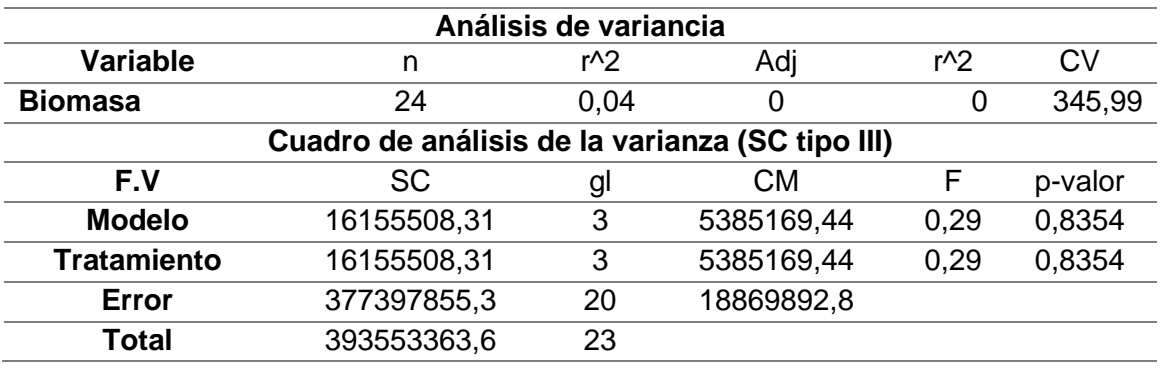

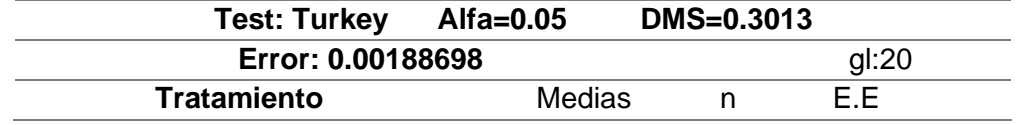

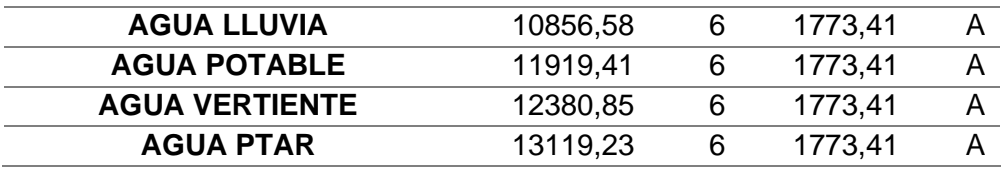

En la Tabla 22 se puede observar que el p-valor obtenido fue de 0,8354, lo cual es mayor que el nivel de significancia establecido de 0.05. Por lo tanto, se concluye que no existe diferencia significativa entre los valores de índice de biomasa por tratamiento. No obstante, es importante mencionar que el tratamiento de Agua de PTAR nos mostró los mejores resultados en términos de indice de biomasa promedio.

#### **Resultados de la Validación**

## **Validación de NDVI**

Para validar los resultados de NDVI obtenidos con el sensor multiespectral, se obtuvieron 240 valores con el sensor greenseeker. Estos valores fueron analizados, estadisticamente, para verificar su distribución normal, homocedasticidad y datos atipicos, con el fin de obtener los valores medios por parcela como se muestra en la Tabla 23.

## **Tabla 23**

*Datos de NDVI obtenidos con el sensor GreenSeeker*

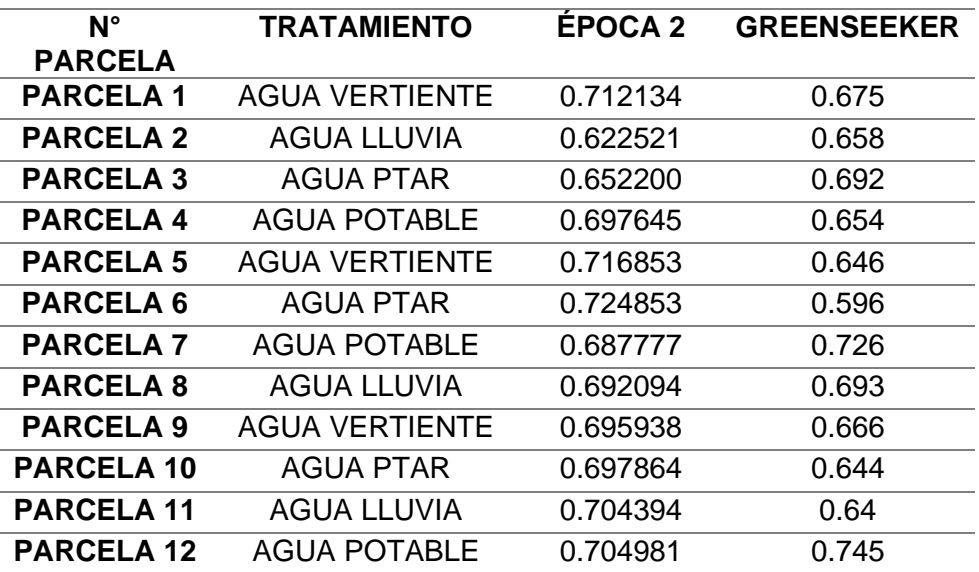

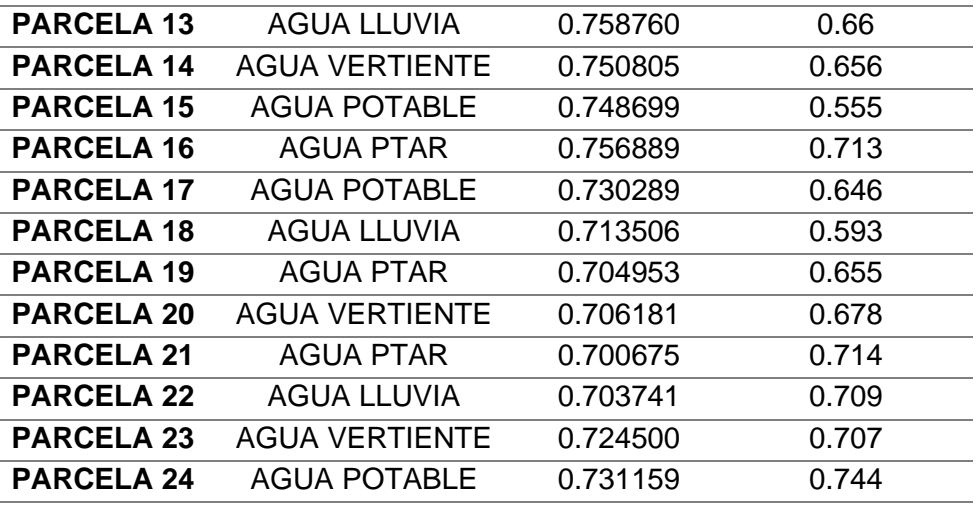

Posteriormente, se calculó la raíz del error cuadrático medio (RMSE) y se obtuvo un valor de 0.071, confirmando la precisión de la toma de datos NDVI. Adicionalmente, se cálculo un coeficiente de correlación (Pearson) obteniendo un valor de  $R^2$  de 0.028, lo que implica que se obtuvo una correlación débil entre los métodos de medición (Figura 45).

## **Figura 45**

*Regresión lineal entre de los datos de NDVI con la cámara sequoia y Greenseeker.*

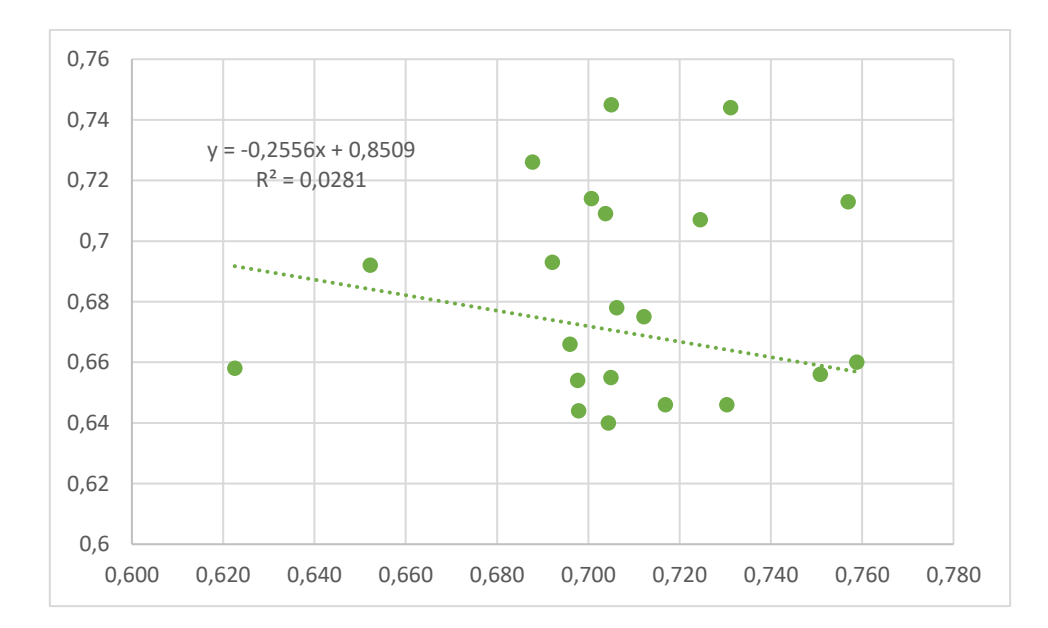

Los resultados del análisis de NDVI demostraron que los diferentes tratamientos no generan una mejora o deterioro significativo en la producción de pasto, que podría deberse a que el agua irrigada se perdió en procesos como evaporación, escorrentía y filtración profunda (Veintimilla & Lalangui, 2021); así como también, a factores como el tipo de suelo y factores climáticos (Grefa & Yánez, 2018).

El estudió permitió constatar que el clima influye, directamente, en el crecimeinto del pasto entre épocas, la primera se desarrolló durante los meses de abril y mayo, en los que el Instituto Nacional de Meteorología e Hidrología INAMHI pronosticó un aumento en la frecuencia e intensidad de las lluvias en la coordillera occidental y oriental del país(INAMHI, 2023), mientras que la segunda, desarrollada entre junio y julio, se pronosticó una reducción de precipitaciones (INAMHI, 2023), provocando una reducción en el crecimiento, cobertura y vigor del pasto.

#### **Validación de la precisión altimétrica de los modelos**

La validación de la altura del entrelazamiento del MDT y el MDC de la época 2, alcanzó un RMSE en Z de 0.0982 equivalente a 9,82 cm para los 24 casos muestreados en campo (Tabla 24); confirmando la exactitud posicional en altura de los modelos, considerando que los datos fueron tomados una semana después de que se realizó el último vuelo y tomando en cuenta que el pasto llega a crecer 3 cm por día.

#### **Tabla 24**

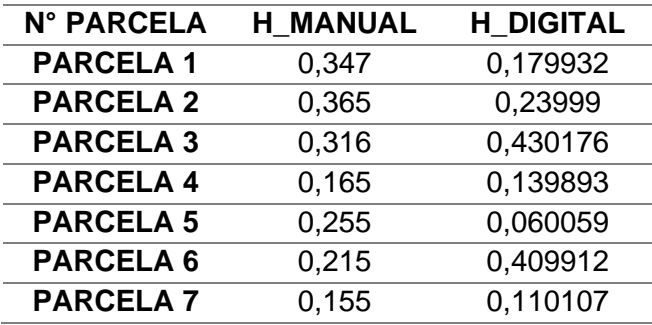

*Datos de altura manual y digital por parcela*

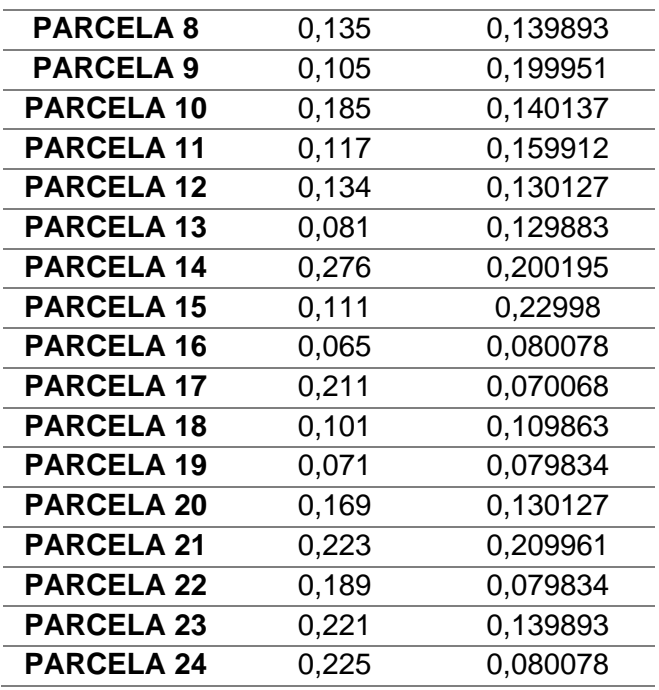

Adicionalmente, en la Figura 46 se obtuvo un valor de  $R^2$  de 0.1678 para la validación de la biomasa obtenida entre el procesamiento digital y los datos medidos en campo, lo que significa que presentan una correlación débil entre métodos de medición. De igual forma se realizó un histograma entre la altura medida en campo y la altura digital (Figura 47).

## **Figura 46**

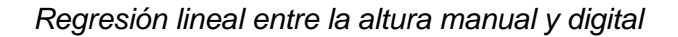

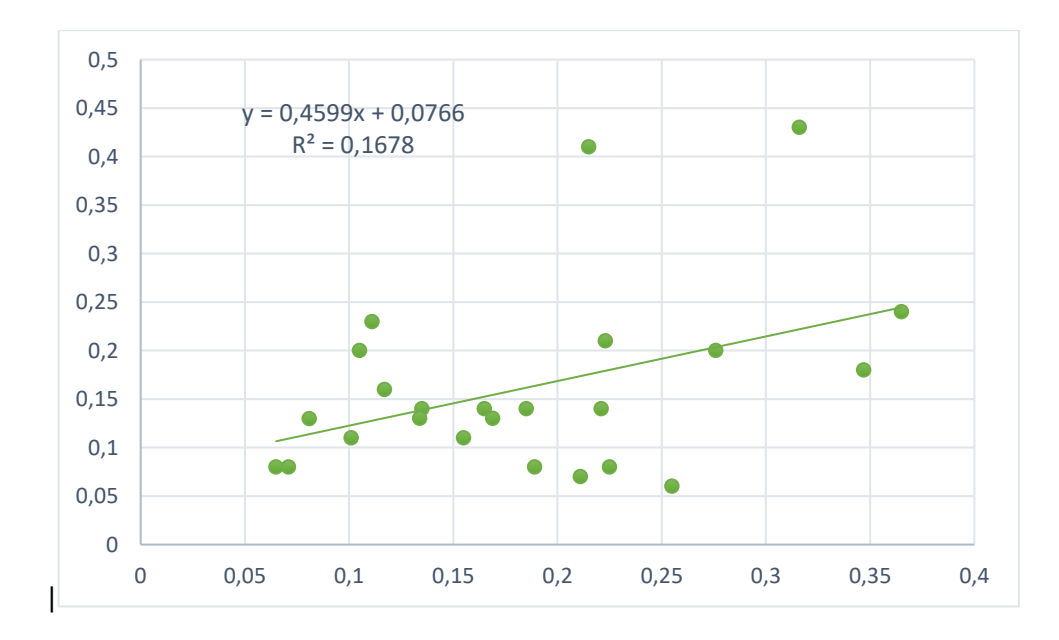

*Gráfico de barras entre la altura manual y digital*

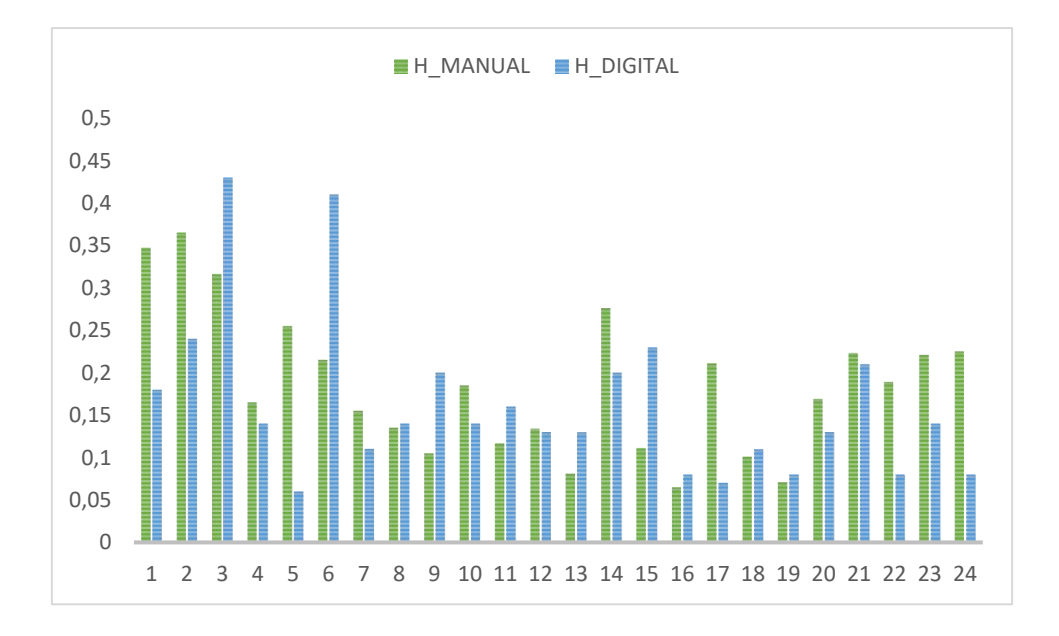

#### **Capitulo V**

#### **Conclusiones**

Al finalizar investigación se dividió el área de interés en 24 parcelas, dentro del predio se materializó un punto base ajustado, PHAJCHA, y cuatro GCP, aplicando el método de posicionamiento GNSS estático y RTK con equipos GNSS de doble frecuencia Trimble R8s, logrando obtener coordenadas georreferenciadas de cada una de las parcelas y de los linderos de la zona de estudio.

Se realizaron análisis de fósforo y nitrógeno en el suelo, evidenciándose un incremento de estos nutrientes cuando se aplicaron los tratamientos de riego, por lo que es importante considerar la interacción entre los tratamientos de riego, las fuentes de nutrientes y las condiciones del suelo para lograr un crecimiento óptimo del pasto.

Al finalizar la investigacion se obtuvieron ortomosaicos divididos en color RGB y multiespectrales. Con estas últimas se pudo, realizar un análisis de los índices de vegetación relacionados con el crecimiento del pasto , lo que proporcionó una comprensión más profunda de cómo el pasto evolucionó durante el período estudiado y como respondió a los diferentes tratamientos de riego y condiciones ambientales.

Tras el ánalisis estadístico (pruebas ANOVA) del factor de densidad y el índice de biomasa por parcela se determinó que no existe un tratamiento de riego específico que beneficie el crecimiento del pasto. Sin embargo, al realizar un análisis determinístico de los valores promedio, de estas dos variables, respecto a los tipos de tratamiento de riego se concluye que el agua de la PTAR es la que presenta una mayor eficiencia en la producción de biomasa y factor de densidad.

En cuanto a la aplicación de los tratamientos de riego se realizó una aplicación manual dos veces por semana en la época seca, debido a que las condiciones del suelo hacían que este absorba demasiada agua y el tiempo de riego no llego a ser suficiente

causando que el pasto se seque. Sin embargo, en la época de lluvia se aplicó un riego por semana, en este caso los tratamientos se mezclaron a causa de un incremento en las precipitaciones lo que generó una saturación de agua en las parcelas.

Respecto al análisis estadístico se comprobó que los valores de índice de biomasa por parcela y NDVI, presentaron una distribución normal, homocedasticidad y se descartó la existencia de datos atípicos que pudieran alterar los resultados del experimento; por lo tanto, se evidenció que los supuestos se cumplen y se determinó que es posible realizar un análisis de varianza paramétrico. Esta prueba, permitió concluir que no existen diferencias significas entre tratamientos de riego, es decir, ningún tipo de riego favorece o empeora significativamente el crecimiento del pasto.

En cuanto al análisis entre épocas del NDVI, se constató que el clima tiene un impacto significativo en el crecimiento, cobertura y vigor del pasto, debido a que existen diferencias significativas en los datos entre épocas; siendo la época 1 la que obtuvo valores más altos de NDVI, debido a un aumento de precipitaciones dentro del área de estudio, mientras que para la época 2, la falta de precipitación provocó una disminución en la vigorosidad del pasto. Por otro lado, en el análisis comparativo de los valores medios de NDVI por tratamiento en la primera y segunda época, se determinó que el agua de la vertiente es la más beneficiosa para el desarrollo del pasto.

Aunque las estadísticas muestran que no existen diferencias significativas entre tratamientos, las pequeñas diferencias determinísticas encontradas, en términos agronómicos, respecto a los promedios de índice de biomasa y NDVI, evidencian cambios de forma económica y en el rendimiento de la producción lechera, a largo plazo.

102

#### **Recomendaciones**

Para que el ensayo sea más efectivo se recomienda realizar los vuelos de dron en las fechas establecidas, ya que al no realizar dicha actividad en las fechas correspondientes los resultados se verán alterados debido a que el pasto pudo aumentar o disminuir su vigorosidad.

Es importante realizar un análisis regular del suelo para conocer su humedad y nutrientes, lo que permitirá determinar cuándo es necesario aplicar el riego y en qué cantidad hacerlo. De igual forma, es necesario evitar el riego durante las horas más calurosas del día para reducir la pérdida de agua por evaporación, por lo que es factible realizar el riego en horas de la mañana o al atardecer.

Para que el experimento este mejor controlado, es necesario contar con todos los recursos para realizar este tipo de estudios, ya que, al no contar con los equipos topográficos y equipos de dron, en las fechas planificadas, los datos se ven afectados. De igual forma se recomienda tomar en cuenta el recurso económico ya que este tipo de ensayos requiere de una buena inversión.

Se recomienda para próximos estudios considerar como variable de análisis el tipo de pasto, debido a existen diversas variedades de pastos que presentan diferentes propiedades, comportamientos y respuestas a los tratamientos de riego. De igual manera, se sugiere realizar este tipo de ensayos en invernaderos donde no existan factores externos que alteren los resultados.

Se recomienda tener mayor eficacia en los procesos de acceso a los laboratorios de la Universidad, con la finalidad de agilizar el proceso investigativo y aportar con soluciones eficaces al tema propuesto.

#### **Bibliografía**

- ACRE SURVERING SOLUTIONS. (2020). *Puntos topográficos como apoyo y control para mediciones topográficas*. https://grupoacre.pe/puntos-topograficos-como-apoyo-ycontrol-para-mediciones-topograficas/
- Alcántara, D. (2014). *Topografía y sus aplicaciones* (Primera Edición). Compañía Editorial Continental. https://books.google.es/books?hl=es&lr=&id=vNDhBAAAQBAJ&oi=fnd&pg=PP1&dq=T opograf%C3%ADa&ots=49QMm3flyU&sig=N\_JPwLpBL9d7kN2uCKVK0R4src0#v=one page&q=Topograf%C3%ADa&f=false
- Ariza, A., Roa, O. J., Serrato, P. K., Aicardo, H., & Rincón, L. (2018). Uso de índices espectrales derivados de sensores remotos para la caracterización geomorfológica en zonas insulares del Caribe colombiano. *Perspectiva Geográfica*, *23*, 105–122. doi: 10.19053/01233769.5863
- Arriola, S., Ferencz, A., & Rimole, R. (2018). Fotogrametría terrestre con sistemas aéreos autónomos no tripulados. *Investiga TEC*, 4–4.
- AUTODESK. (2022). *AutoCAD Civil 3D*. https://latinoamerica.autodesk.com/products/civil-3d/overview?term=1-YEAR&tab=subscription
- Báez Guanochanga, M. P., Medina Valencia, S. A., Paucar Hidalgo, L. A., & Ramírez Campoverde, A. E. (2023). *Análisis de la Dinámica Temporal de cultivos de ciclo corto y de ciclo largo aplicando Tecnologías de Información Geoespacial en la agricultura de precisión, en un área piloto en el cantón Latacunga*. http://repositorio.espe.edu.ec/jspui/handle/21000/36597
- Balzarini, M., Gonzalez, L. A., Tablada, M., & Casanoves, F. (2008). *Infostat: manual del usuario*. https://www.researchgate.net/publication/283491340
- Berrio, V., Alzate, D. A., Ramón, J. A., & Ramón, J. L. (2018). Sistema de optimización de las técnicas de planificación en agricultura de precisión por medio de drones. *Revista ESPACIOS*, *39*(45).
- Berrío, V., Alzate, D., Ramón, J., & Ramón Jairo. (2018). *Sistema de optimización de las técnicas de planificación en agricultura de precisión por medio de drones*. https://repositorio.unbosque.edu.co/handle/20.500.12495/3188
- Boqué, R., & Maroto, A. (2004). *EL ANÁLISIS DE LA VARIANZA (ANOVA) 1. Comparación de múltiples poblaciones*. 680–683.
- Cardozo, J., & Arenas, J. (2016). Metodología para levantamientos topográficos planímetros de predios rurales. In *Universidad Distrital Francisco José de Caldas*. https://repository.udistrital.edu.co/bitstream/handle/11349/3248/ArenasAcostaJenifferAl exandraCardozoRojasJuanSebastian2016.pdf?sequence=1&isAllowed=y
- Caro, J. L. (2012). Fotogrametría y modelo 3D: un caso práctico para la difusión del patrimonio y su promoción turística. *IX Congreso Tecnologías de La Información y Las Comunicaciones TURITEC*, *IX*.
- Castellón, J. J., Bernal, R., & Hernández, M. (2015). *Calidad del agua para riego en la agricultura protegida en Tlaxcala Irrigation water quality in greenhouse in Tlaxcala*. *19*(1).
- Cepal. (2019). *ODS 12: Garantizar modalidades de consumo y producción sostenibles en América Latina y el Caribe 1*. 1–4. https://www.cepal.org/sites/default/files/static/files/ods12\_c1900731\_press.pdf
- Cevallos, L. N. M., Garcia, J. L. R., Suarez, B. I. A., Gonzalez, C. A. L., Gonzalez, I. S., Campoverde, J. A. Y., Guzman, J. A. M., & Toulkeridis, T. (2018). A NDVI Analysis Contrasting Different Spectrum Data Methodologies Applied in Pasture Crops Previous Grazing - A Case Study from Ecuador. *2018 5th International Conference on*

*EDemocracy and EGovernment, ICEDEG 2018*, 126–135.

https://doi.org/10.1109/ICEDEG.2018.8372375

- CONSTITUCION DE LA REPUBLICA DEL ECUADOR. (2008). *Registro Oficial*, *449*(20). www.lexis.com.ec
- Corominas, J. (2010). Agua y energía en el riego, en la época de la sostenibilidad. *Ingeniería Del Agua*, *17*(3), 219–233. https://doi.org/10.4995/IA.2010.2977
- Cuesta, R. (2008). *Los Modelos Digitales del Terreno y su uso en Cartografía Temática*. 1– 4.
- Dagnino, J. (2014). ANÁLISIS DE VARIANZA. *Bioestadística y Epidemiología*, 306–310. moz-extension://d24c957a-6472-4e0e-ab61-b0d192272538/enhancedreader.html?openApp&pdf=http%3A%2F%2Frevistachilenadeanestesia.cl%2FPII%2Fr evchilanestv43n04.07.pdf
- Díaz, J. (2015). *Estudio de Índices de vegetación a partir de imágenes aéreas tomadas desde UAS/RPAS y aplicaciones de estos a la agricultura de precisipon*. https://eprints.ucm.es/id/eprint/31423/1/TFM\_Juan\_Diaz\_Cervignon.pdf
- DJI. (2021). *DJI Matrice 100*. https://guiadrones.com/reviews/dji-matrice-100-opinion/
- DJI Enterprise. (2021). *Cómo optimizar la colocación de tus puntos de control terrestree*. https://enterprise-insights.dji.com/es/blog/puntos-de-control-terrestredrones#:~:text=Los puntos de control terrestre o del suelo (Ground Control,mejoran la precisión del mapa.
- Eslava Pedraza, J. E., Martínez Sarmiento, F. A., Soto Vergel, Á. J., Vera Rozo, E. J., & Guevara Ibarra, D. (2021). Vehículos aéreos no tripulados como alternativa de solución a los retos de innovación en diferentes campos de aplicación: una revisión de la literatura. *Investigación e Innovación En Ingenierías*, *9*(1), 149–166. https://doi.org/10.17081/invinno.9.1.4017

Galetto, A. (2019). *Situación de la Cadena Láctea en América Latina y el Caribe*.

- González, J. (n.d.). *Aplicación del sistema de posicionamiento global GPS, en la construcción de un camino* (p. Capítulo 5).
- Grefa, J., & Yánez, D. (2018). *"Análisis de la correlación entre el volumen y vigorosidad vegetal de pasto con las características del suelo mediante técnicas de UAV*.
- Grijalva, J., Espinosa, F., & Hidalgo, M. (1995). *Producción y Utilización de Pastizales en la Región Interandina del Ecuador*.

https://repositorio.iniap.gob.ec/bitstream/41000/824/1/iniapscm30p.pdf

- Guadalupe Sánchez-Méndez, A., & Pedro Arguijo-Hernández, S. (2018). Análisis de imágenes multiespectrales para la detección de cultivos y detección de plagas y enfermedades en la producción de café Analysis of Multispectral Images for the Detection of Crops and Detection of Pests and Diseases in Coffee Production. *Research in Computing Science*, *147*(7), 309–317.
- Guascal, E., Rojas, S., Kirby, E., Toulkeridis, T., Fuertes, W., & Heredia, M. (2020). *Application of Remote Sensing Techniques in the Estimation of Forest Biomass of a Recreation Area by UAV and RADAR Images in Ecuador*.
- Gutiérrez, M., Cadet, E., Rodríguez, W., & Araya, J. (2011). *El GreenSeekerTM y el diagnóstico del estado de salud de los cultivos*. https://www.scielo.sa.cr/scielo.php?script=sci\_arttext&pid=S1659-13212011000200016
- Gutiérrez-Soto, M. V., Cadet-Piedra, E., Rodríguez-Montero, W., & Araya-Alfaro, J. M. (2011). El GreenSeekerTM y el diagnóstico del estado de salud de los cultivos. *Agronomía Mesoamericana*, *22*(2), 397. https://doi.org/10.15517/am.v22i2.11799
- Hildebrandt, A. (2022). *NDVI na agricultura: o que é e como utilizar a ferramenta*. https://www.3tentos.com.br/triblog/post/85

IBERICADRON. (2022). *PARROT SEQUOIA*.

https://www.ibericadron.com/tienda/parrot/parrot-profesional/parrot-sequoia/

- INAMHI. (2023). *INSTITUTO NACIONAL DE METEOROLOGIA E HIDROLOGIA* (Vol. 732). https://www.inamhi.gob.ec/PronosCuanti/prec\_acumulada.html
- Intriago, J. (2020). *Ganadería*.

https://repositorio.iniap.gob.ec/bitstream/41000/5718/1/iniapeecaIAPG2020.pdf

- Jiménez, N., Magaña, A., & Soriano, E. (2019). *ANÁLISIS COMPARATIVO ENTRE LEVANTAMIENTOS TOPOGRÁFICOS CON ESTACIÓN TOTAL COMO MÉTODO DIRECTO Y EL USO DE DRONES Y GPS COMO MÉTODOS INDIRECTOS.* [UNIVERSIDAD DE EL SALVADOR]. https://core.ac.uk/download/pdf/286032232.pdf
- José Gabirondo, J., Rodríguez, R., Vicente, C. G., & Diaz, S. P. (2022). *Medición de Emisividad Infrarroja Espectral y Direccional de Alta Precisión en la Universidad del País Vasco (UPV/EHU)*. 1–9.
- Koolhaas, M. (2013). *Cap. 3. NIVELACION GEOMETRICA 1.* 1–24. http://www.fagro.edu.uy/hidrologia/riego/Cap.3.nivelacion geometrica.pdf
- Leo, D. (2015). Drones: nueva dimensión de la teledetección agroambiental y nuevo paradigma para la agricultura de precisión. *Agromensajes*, *41*, 7–17.
- León, R., Bonifaz, N., & Gutiérrez, F. (2018). Pastos y forrajes del Ecuador: siembra y producción de pasturas [Universidad Politécnica Salesiana]. In *News.Ge*. http://dspace.ups.edu.ec/handle/123456789/19019
- León, R., Bonifaz, N., & Gutiérrez, F. (2028). *Pastos y forrajes del Ecuador, Siembra y producción de pasturas* (1ra edición). Universidad Politécnica Salesiana.
- Lira Oliver, A., & Guevara Mon, A. B. (2018). Irradiancia y radiancia. *Leias*, 7. http://leias.fa.unam.mx/wp-content/uploads/2018/07/180515\_Practica15\_LES.pdf
- Marcial Pablo, M. de J., Ojeda Bustamante, W., Jiménez Jiménez, S. I., & Ontiveros Capurata, R. E. (2019). Estimación De La Altura Del Cultivo De Maíz Usando Imágenes Rgb Obtenidas Con Un Dron. *Quinto Congreso Nacional de Riego y Drenaje*.
- Martínez Alvarez, V., Maestre-Valero, J. F., Martin Gorriz, B., & Gallego Elvira, B. (2019). *Caracterización del suministro de agua marina desalinizada para riego en el sureste español*. https://doi.org/10.17398/AERYD.2019.A10
- Menendez, C., & Miranda, E. (2021). *Establecimiento y caracterización del pasto Camello (Brachiaria híbrido GP 3025) en Zamorano, Honduras*. https://bdigital.zamorano.edu/items/90cbccaf-286e-422d-826d-3a16bfd6f77c
- Meneses, V. A. B., Téllez, J. M., & Velasquez, D. F. A. (2015). Uso De Drones Para El Analisis De Imágenes Multiespectrales En Agricultura De Precisión. *@limentech, Ciencia y Tecnología Alimentaria*, *13*(1), 28–40. https://doi.org/10.24054/01204211.v1.n1.2015.1647
- Moncayo, L., García, J., Rivadeneira, Isael, B., Suárez, A., Alberto, C., González, L., Sinde, I., Antonio, J., Campoverde, Y., Alejandro, J., Guzmán, M., & Toulkeridis, T. (2018). *A NDVI Analysis Contrasting Different Spectrum Data Methodologies Applied in Pasture Crops Previous Grazing – A Case Study from Ecuador*. 126–135.
- Núñez Camargo, D. W. (2012). Uso de residuos agrícolas para la producción de biocombustibles en el departamento del Meta. *Revista Tecnura*, *16*(34), 142. https://doi.org/10.14483/udistrital.jour.tecnura.2012.4.a10
- Opolenko, V. (2021). Potencialidad de uso de aguas servidas para riego y recarga de acuíferos: cuenca del río La Villa, República de Panamá. *Revista Geográfica de América Central*, *1*(68), 269–304. https://doi.org/10.15359/rgac.68-1.10
- Orlando Olivares, B., & López-Beltrán, M. A. (2019). Índice de Vegetación de Diferencia Normalizada aplicado al territorio indígena agrícola de Kashaama, Venezuela. *UNED Research Journal*, *11*(2), 112–121. https://doi.org/10.22458/urj.v11i2.2299
- Ovando, G., Casa, A. de la, Díaz, G., Díaz, P., Bressanini, L., Miranda, C., Ovando, G., Casa, A. de la, Díaz, G., Díaz, P., Bressanini, L., & Miranda, C. (2021). Desempeño de diferentes índices de vegetación de Sentinel-2A para estimar el rendimiento de soja en agricultura de precisión. *Agriscientia*, *38*(2), 1–12. https://doi.org/10.31047/1668.298X.V38.N2.25148
- Pedro, C. (2017). *UTILIZACIÓN DE SENSORES MULTIESPECTRALES E CULTIVOS Treball final de grau Enginyeria de Sistemes Biològics*. https://upcommons.upc.edu/bitstream/handle/2117/108362/memoria.pdf?sequence=1&i sAllowed=y
- Peña, J. M., de Castro, A. I., Torres-Sánchez, J., Andújar, D., Martín, C. S., Dorado, J., Fernández-Quintanilla, C., & López-Granados, F. (2018). Estimating tree height and biomass of a poplar plantation with image-based UAV technology. *AIMS Agriculture and Food*, *3*(3), 313–323. https://doi.org/10.3934/AGRFOOD.2018.3.313
- PIX4D. (2023). *Pix4D: ¿Qué es y para qué sirve?* https://uavlatam.com/pix4d-que-es-paraque-sirve-ejemplos/
- Robles, J., Gil, M. de la luz, Ortiz, J., Martínez, S., Garrido, F., Sánchez, L., Hernández, S., Clérigo, Z., & Ortiz, L. (2016). Determinación de biomasa en parcelas de cultivos herbáceos mediante cámaras ópticas elevadas por medio de vehículos aéreos no tripulados ( UAV ). *IInvestigação Qualitativa Em Engenharia e Tecnologia*, *4*. https://proceedings.ciaiq.org/index.php/ciaiq2016/article/view/1044/1017
- Romero, F. S. (2006). *La teledetección satelital y los sistemas de protección ambiental*. 13– 41.
- Roncallo, B., Milena Sierra, A., & Castro, E. (2012). *Corpoica. Ciencia y Tecnología Agorpecuaria*. *13*. http://www.redalyc.org/articulo.oa?id=449945032009
- Saavedra, D., Machado, L., Mendez, D., Murcia, V., & Vargas, D. (2019). Manual de interpretación y aplicación de imágenes multiespectrales en cultivos de importancia agrícola en el norte del Huila. In *Sena - Sennova* (Issue February).
- Salamí, E., Barrado, C., Pastor, E., Lucieer, A., Zarco-Tejada, P. J., Rascher, U., Bareth, G., Inoue, Y., & Thenkabail, P. S. (2014). UAV Flight Experiments Applied to the Remote Sensing of Vegetated Areas. *Remote Sensing 2014, Vol. 6, Pages 11051-11081*, *6*(11), 11051–11081. https://doi.org/10.3390/RS61111051
- Santos, J. (2004). *SISTEMAS DE INFORMACIÓN GEOGRÁFICA - SANTOS PRECIADO José Miguel - Google Libros*. https://books.google.es/books?hl=es&lr=&id=xjbeDwAAQBAJ&oi=fnd&pg=PP1&dq=sist emas+de+informaci%C3%B3n+geogr%C3%A1fica&ots=wrs1myrKdk&sig=7br-6EgfFyBD3Jr3Hr3UM7PCPis#v=onepage&q=sistemas%20de%20informaci%C3%B3n %20geogr%C3%A1fica&f=false
- Secretaría Nacional de Planificación. (2021). *Plan-de-Creación-de-Oportunidades-2021- 2025-Aprobado\_compressed.pdf* (pp. 81–95). https://observatorioplanificacion.cepal.org/sites/default/files/plan/files/Plan-de-Creaciónde-Oportunidades-2021-2025-Aprobado\_compressed.pdf
- Sinde González, I. (2022). *Aplicación de técnicas geomáticas en el Smart Farming: Monitorización de cultivos, determinación de biomasa y detección de enfermedades*. https://minerva.usc.es/xmlui/handle/10347/28326
- Sinde, I., Yánez, D., Grefa, J. L., Arza, M., & Gil-Docampo, M. (2020). ESTIMACIÓN DEL RENDIMIENTO DEL PASTO MEDIANTE NDVI CALCULADO A PARTIR DE IMÁGENES MULTIESPECTRALES DE VEHÍCULOS AÉREOS NO TRIPULADOS

(UAV). *Revista Geoespacial*, *17*(1), 25–38.

https://doi.org/10.24133/geoespacial.v17i1.1640

- Sinde-González, I., Gil-Docampo, M., Arza-García, M., Grefa-Sánchez, J., Yánez-Simba, D., Pérez-Guerrero, P., & Abril-Porras, V. (2021). Biomass estimation of pasture plots with multitemporal UAV-based photogrammetric surveys. *International Journal of Applied Earth Observation and Geoinformation*, *101*(April). https://doi.org/10.1016/j.jag.2021.102355
- Torrado, E., Orlando, J., Jiménez, C., Jairo, J., & Díaz, P. (2016). *Ortomosaicos y modelos digitales de elevación generados a partir de imágenes tomadas con sistemas UAV*. https://doi.org/10.14483/udistrital.jour.tecnura.2016.4.a09
- Trimble. (2022). *Trimble Business Center*. https://es-la.geospatial.trimble.com/products-andsolutions/trimble-business-center
- Trimble Agriculture. (2023). *GreenSeeker® Handheld Crop Sensor | Products | Trimble Agriculture | Agriculture*. https://agriculture.trimble.com/es/products/hardware/flowapplication-control/greenseeker-handheld-crop-sensor
- Tucker, C. J. (1979). Red and photographic infrared linear combinations for monitoring vegetation. *Remote Sensing of Environment*, *8*(2), 127–150. https://doi.org/10.1016/0034-4257(79)90013-0

Veintimilla, A. I., & Lalangui, R. M. (2021). *Diseño de un sistema de riego de pastizales para la crianza de ganado vacuno en la Hacienda San Alfonso del cantón Ponce Enríquez | Enhanced Reader*. 32. moz-extension://9e19122b-24af-4d9e-b6e3- 847c26fae22e/enhancedreader.html?openApp&pdf=https%3A%2F%2Fdspace.ups.edu.ec%2Fbitstream%2F12 3456789%2F21409%2F1%2FUPS-CT009408.pdf

- Villalobos, L., Arce, J., & WingChing, R. (2013). Producción de biomasa y costos de producción de pastos Estrella Africana (Cynodon nlemfuensis), kikuyo (Kikuyuocloa clandestina) y Ryegrass Perenne (Lolium perenne) en lecherías de Costa Rica. *Agronomía Costarricense*, *37*(2), 91–103. http://www.scielo.sa.cr/scielo.php?script=sci\_arttext&pid=S0377- 94242013000200008&lng=en&nrm=iso&tlng=es
- Wolf, P. R., & Ghilani, C. D. (2016). *Topografía* (14 Edición). Alfaomega grupo editor, S.A. https://books.google.es/books?hl=es&lr=&id=g7F1EAAAQBAJ&oi=fnd&pg=PR1&dq=T opograf%C3%ADa&ots=jRCG\_Sb8d4&sig=E8FjhPvENESOSrHw31B-YgYHIp8#v=onepage&q=Topograf%C3%ADa&f=false
- Zambrana, B. A. (2022). *PROPUESTA DE MEJORAMIENTO DE LA PLANTA DE TRATAMIENTO DE AGUAS RESIDUALES PARA RIEGO EN SIPE SIPE*.
- Zambrano Bravo, B. A. (2022). *Efecto de tres láminas de riego por aspersión en la calidad nutricional del pasto Marandú brachiaria brizantha cv. en la comuna Río Verde, provincia de Santa Elena*. https://repositorio.upse.edu.ec/handle/46000/8818